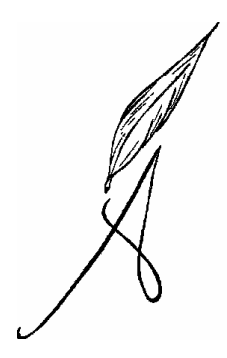

## TECNOLOGÍAS

## **3º de ESO**

Curso 2010-2011

**I.E.S. Los Albares (Cieza)** 

Departamento de Tecnología

Septiembre 2010

#### ÍNDICE

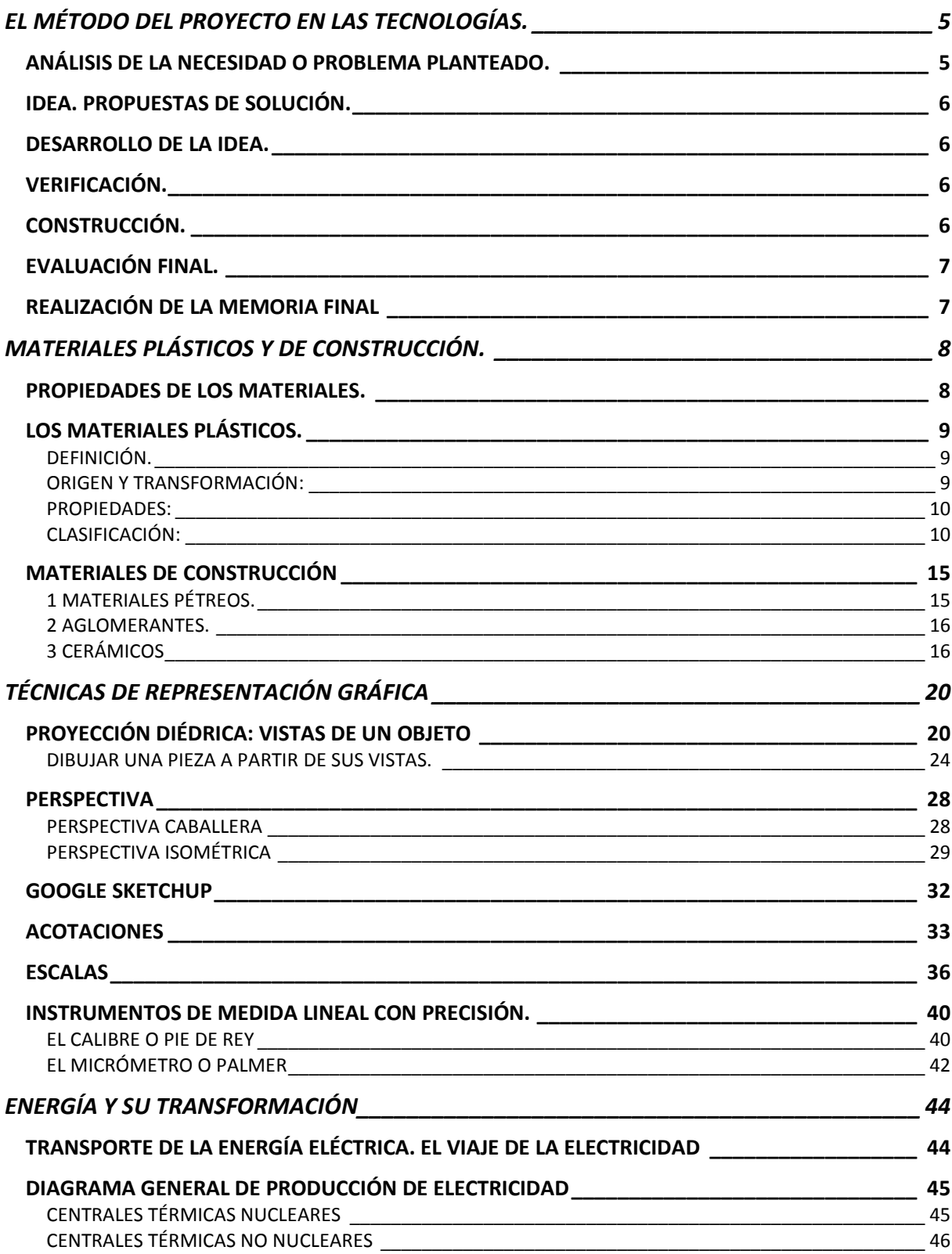

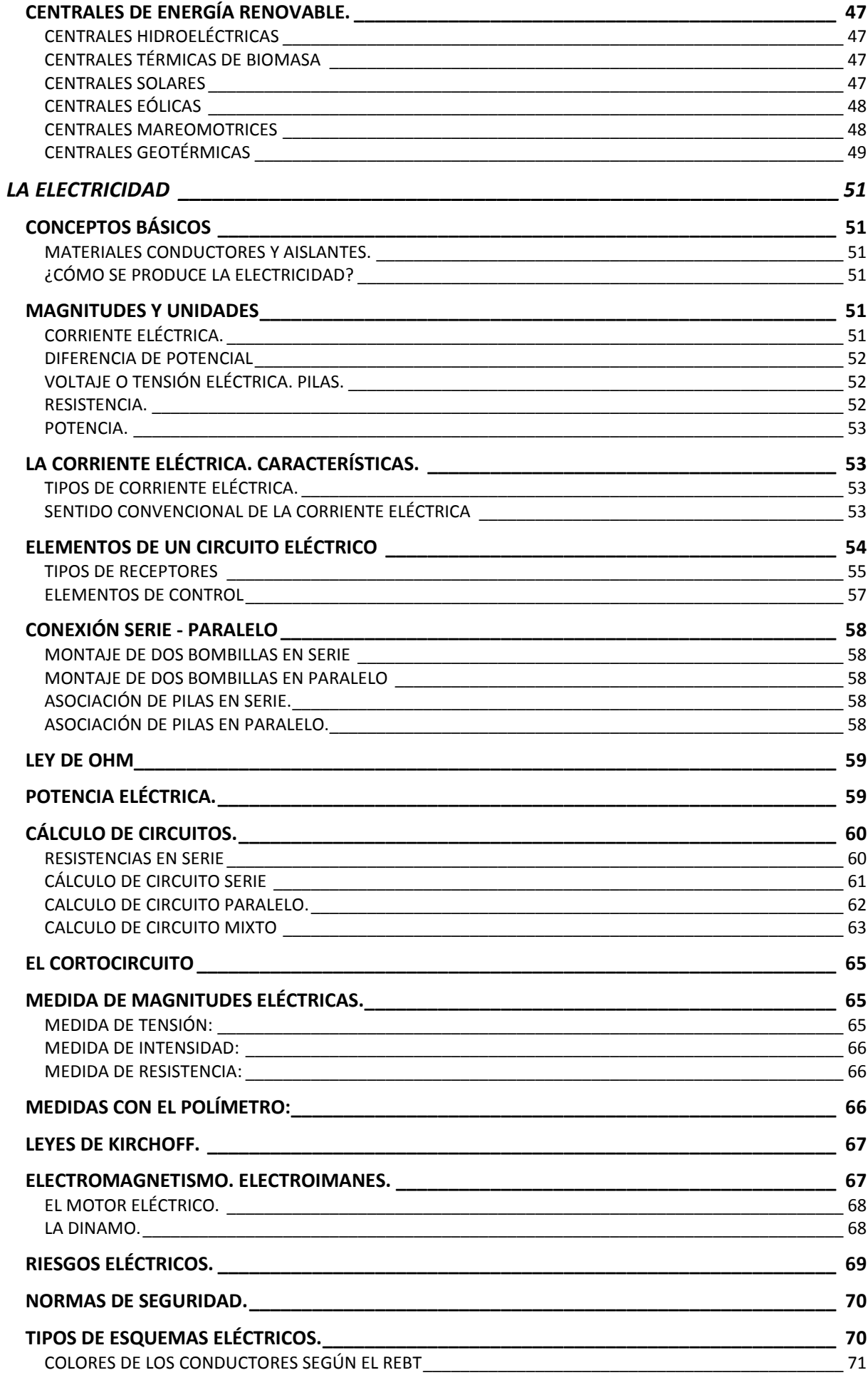

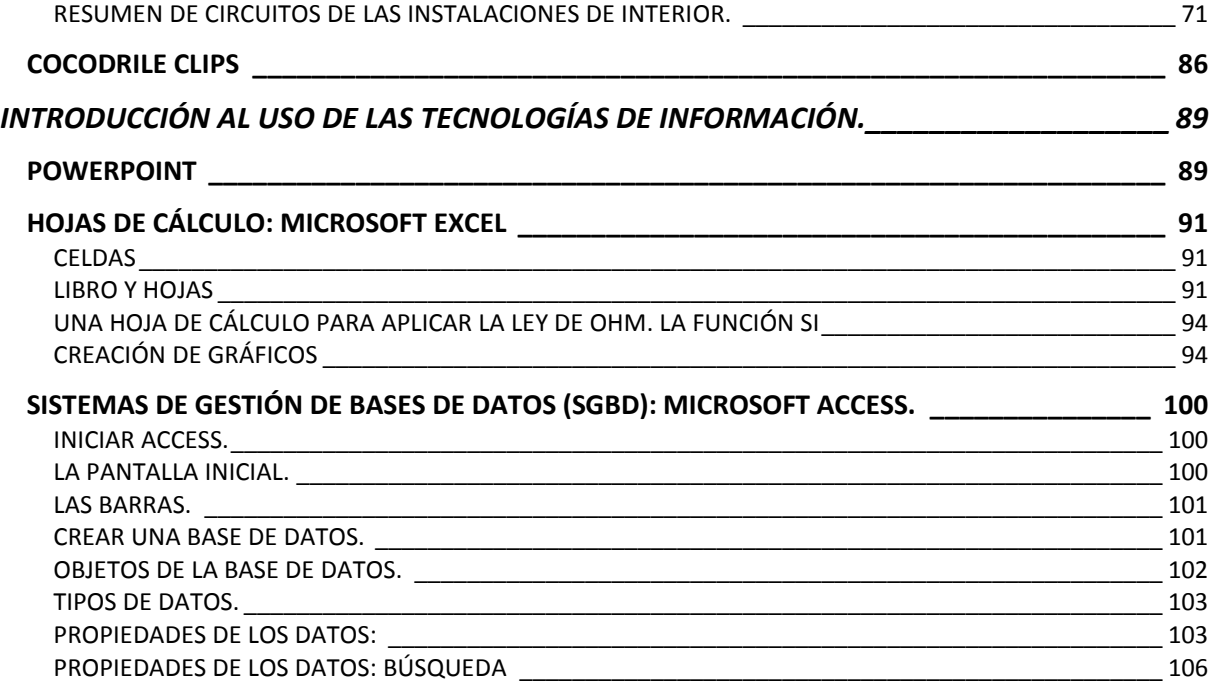

## **EL MÉTODO DEL PROYECTO EN LAS**  LOGIAS.

Antes de comenzar con el desarrollo del método del proyecto en tecnologías tendremos que recordar algunos conceptos ya visto en ésta asignatura en cursos anteriores.

La **tecnología** es la aplicación coordinada de un conjunto de conocimientos (ciencia) y habilidades (técnica) con el fin de crear una solución (o sistema tecnológico) que permite al ser humano satisfacer sus necesidades o resolver sus problemas.

La resolución de problemas tecnológicos se realiza siguiendo las siguientes fases:

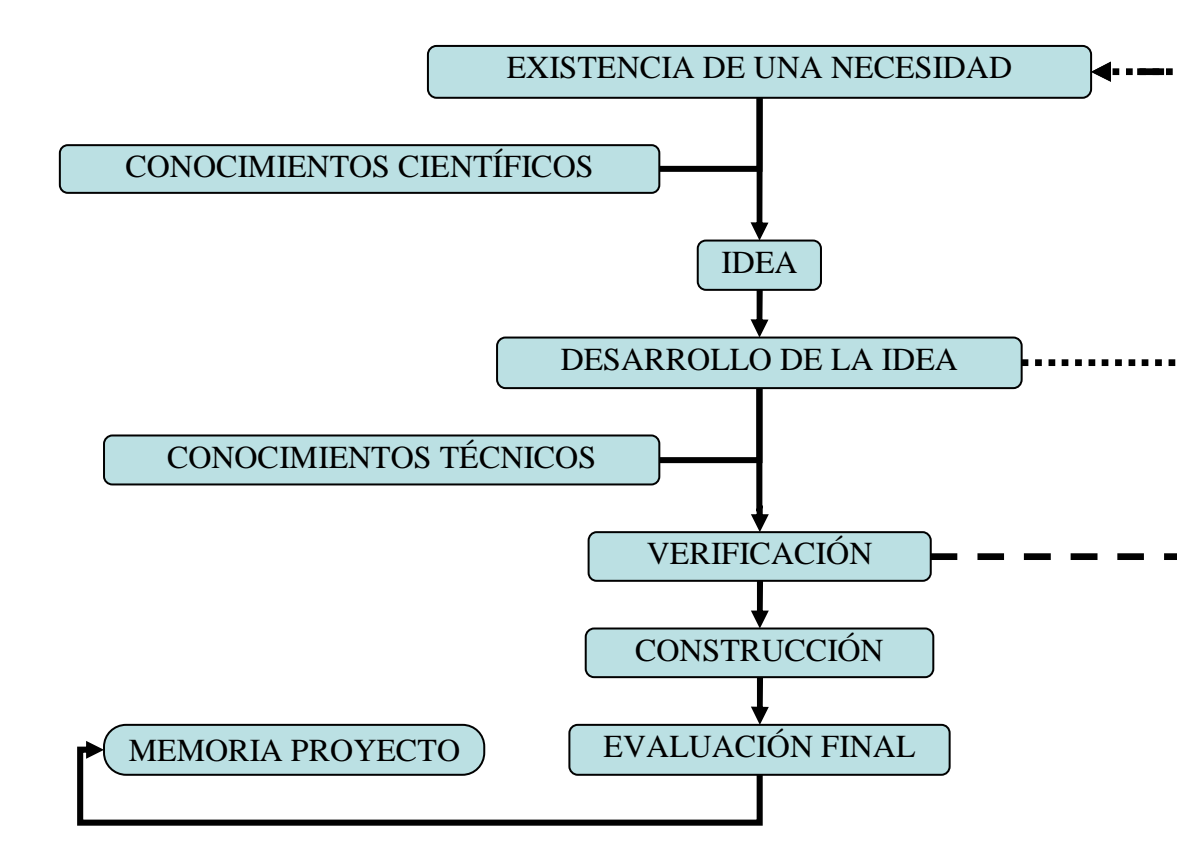

En cada una de las fases se van a realizar varias operaciones, las cuales viene dadas en función del proyecto tecnológico a desarrollar.

Seguidamente indicamos unas pautas para poder abordar las distintas fases:

## *ANÁLISIS DE LA NECESIDAD O PROBLEMA PLANTEADO.*

Detectada la necesidad se deberá realizar un análisis exhaustivo, lo más pormenorizado posible, anotando todos los datos disponibles de ésta.

El análisis deberá ser concluido con una relación de condiciones que deben de cumplir las soluciones propuestas.

En esta fase también se procederá a recopilar información de los antecedentes del objeto a estudio así como los aportes científicos necesarios que pudieran facilitar la búsqueda de posibles soluciones.

En el análisis de las necesidades u objetos tecnológicos, dentro de nuestra asignatura, tendremos que tener presente:

- ¿Cuáles son las **funciones** prácticas del diseño?
- ¿Qué papel desempeña el **aspecto** (figura, forma, textura de la superficie, color, …) en la función del diseño?
- ¿Qué **materiales** son más apropiados para el diseño?
- ¿Qué métodos de **construcción** son apropiados para el diseño?
- ¿Cuáles son los probables **efectos sociales** y **medioambientes** de diseño?

## *IDEA. PROPUESTAS DE SOLUCIÓN.*

Culminada la fase de análisis estamos en condiciones de, agrupando toda la información obtenida, buscar ideas que den un solución al problema a estudio.

En primer lugar se recomienda realizar, entre todos los miembros del grupo, una "tormenta de ideas" que irá seguida de las propuestas individuales de solución de cada uno de los miembros del grupo.

Con las primeras aportaciones se podrá realizar la puesta en común de las mismas que serán presentadas por cada uno de los proponentes. Seguidamente se valorarán distintas ideas, y en caso de que se encuentre una de las propuestas que satisfaga adecuadamente el problema planteado y sea aceptada por todo el grupo se comenzará al desarrollo de la misma.

En caso de no encontrar una idea que cumpla las expectativas del equipo, se podrá repetir el proceso, con el enriquecimiento aportado a los participantes de ideas de la puesta en común, o adoptar como solución una nueva idea que agrupe varias de las dadas.

La propuesta presentada debe de contener al menos bocetos, con todas las anotaciones necesarias para que pueda ser expuesta y sea comprensible por el resto del equipo. Por otra parte, en las valoraciones de las distintas propuestas deben ser evaluadas, mediante una serie de ítem, para la selección objetiva de la más idónea.

## *DESARROLLO DE LA IDEA.*

En el desarrollo de la idea se debe realizar una representación pormenorizada y a escala de todos los elementos de que se compone el elemento tecnológico a fabricar. Para ello, debemos de utilizar una representación en proyección diédrica de las piezas a fabricar y un dibujo de conjunto en perspectiva del mismo.

Los planos deben ir acompañados del proceso de trabajo que se debe seguir para la fabricación de las partes que componen la solución adoptada y del montaje del conjunto. Es decir, tendremos que indicar **qué** se va a hacer, **quién** los va a hacer, **cómo** se va a realizar, **cuándo** se tendrá que hacer y **cuánto** se estima que se tardará en hacer.

No debemos olvidarnos que una parte importante en el proyecto tecnológico consiste en realizar el **presupuesto** de la solución dada, para lo cual debemos de considerar las **mediciones** indicadas en los planos de las que podemos obtener la **cantidad de materiales** necesarios para su construcción.

Esta fase del proyecto tecnológico debe ser realizada con gran detalle ya que la construcción del artefacto o solución tecnológica puede ser llevada a cabo por un equipo distinto al que hace el desarrollo del mismo, equipo con el que podemos tener interacción o no, por lo que cualquier aspecto que no esté contemplado puede realizarse de forma aleatoria pudiendo no coincidir con la idea que tenía el equipo de diseño.

## *VERIFICACIÓN.*

Terminada la fase de diseño estamos en condiciones de comprobar si se prevé que la solución tecnológica cumple con las prescripciones dadas en la primera fase del proyecto, satisfacer las necesidades o problema planteado, así como si tenemos conocimientos y recursos adecuados para poder abordar dicha solución.

Por otro lado, puede que hayan surgido nuevas necesidades que tengan que ser satisfechas para que la solución dada pueda realizarse. Estas se pueden tratar de forma independiente mediante este mismo método o bien posponiendo la solución dada y mediante una nueva iteración de éste método, será modificada con la inclusión de las nuevas necesidades.

## *CONSTRUCCIÓN.*

Podemos definir la construcción como el desarrollo de la solución de acuerdo al plan establecido previamente por el equipo que ha desarrollado la solución. Esta construcción se podrá realizar por el propio equipo (caso más usual en la asignatura de tecnología) o por un equipo distinto.

En la construcción no se puede improvisar, ya que en tal caso estamos cambiando la propuesta de solución aunque en esta fase, cuando el equipo de trabajo es el mismo, se pueden concretar aspectos que se han pasado por alto en el desarrollo de la solución, o bien aquellos que presentan, por su complejidad y/o operatividad, graves dificultades para poder realizarlos.

Cuando en la construcción se tengan de realizar modificaciones o aclaraciones, no contempladas en el desarrollo se redactará un informe de las modificaciones realizadas, indicándose los motivos que han llevado a decidir este cambio.

## *EVALUACIÓN FINAL.*

 Terminado el proceso con el modelo o elemento construido en primer lugar se realizarán los ensayos pertinentes para comprobar que éste cumple con los objetivos que nos habíamos propuesto. En caso contrario se realizarán las modificaciones necesarias que sean alcanzados.

## *REALIZACIÓN DE LA MEMORIA FINAL*

Finalmente se recopilará toda la información que se ha desarrollado durante las distintas fases que, una vez ordenada, se adjuntará a la memoria final la cual terminará con las conclusiones finales del proyecto.

El informa que se tendrá que presentar al final del proyecto puede tener el siguiente guión:

Portada en la que se indique: título del proyecto, nombre del centro, fecha de entrega, grupo de clase, nombre de los integrantes del grupo que realiza el proyecto.

Situación propuesta para el proyecto.

Análisis de la necesidad a cubrir o del elemento a estudio.

Investigación realizada.

Relación de las condiciones que debe cumplir el objeto a diseño.

Propuestas de soluciones dadas (al menos uno por componente en la que se indica el nombre de su autor).

Planos de construcción y montaje.

Proceso de trabajo a seguir para la fabricación, construcción y montaje de la solución del proyecto.

Listado de materiales y presupuesto orientativo del mismo.

Verificaciones realizadas previas a la construcción como control que se cubre las necesidades propuestas.

Informe sobre las modificaciones que se ha realizado durante la construcción. Justificación de las mismas.

Conclusiones finales.

## **MATERIALES PLÁSTICOS Y DE CION.** *PROPIEDADES DE LOS MATERIALES.*

Las propiedades mecánicas de los materiales son las características inherentes que permiten diferenciar un material de otros.

Para iniciar con los materiales plásticos y de construcción realizaremos una breve reseña de las principales propiedades de los materiales:

#### **RESISTENCIA.**

Podemos definir la resistencia como la medida de lo bien que un material tolera ser deformado, o desfigurado, cuando una fuerza actúa sobre él.

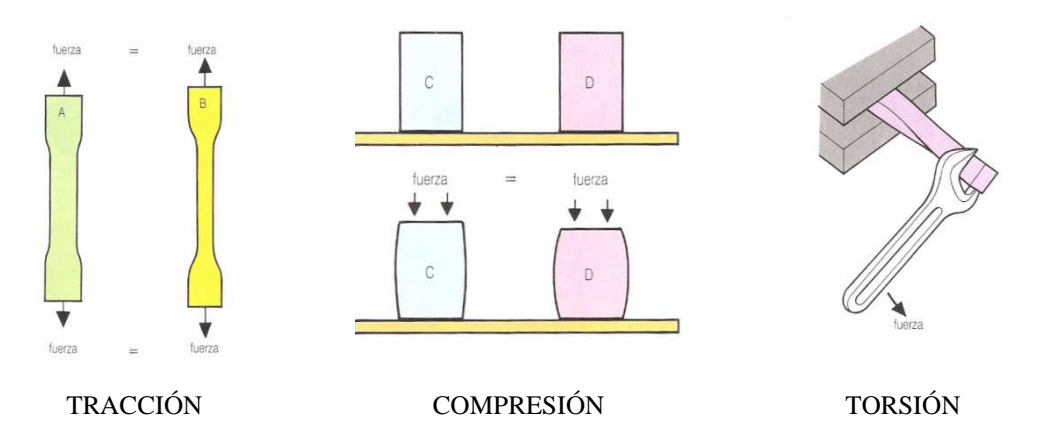

- **Resistencia a la compresión/tracción**. Capacidad de un material de soportar esfuerzos de dos fuerzas coaxiales. Si la dirección de dicha fuerzas se realizan hacia el cuerpo estaremos hablando de esfuerzos de compresión, en caso contrario hablaremos de esfuerzos de tracción.
- **Resistencia a la torsión**. Capacidad de resistir el material a fuerzas de "retorcimiento" momento torsor en cualquier sección.

#### **RIGIDEZ.**

Propiedad de un material a resistir esfuerzos de flexión.

#### **DUCTILIDAD.**

Propiedad de un material que permite, con pequeños esfuerzos, ser alargado o estirado sin llegar a la rotura.

#### **FRAGILIDAD.**

Un material frágil es aquel que se fractura con poca o ninguna deformación. La fragilidad y la ductilidad son propiedades opuestas.

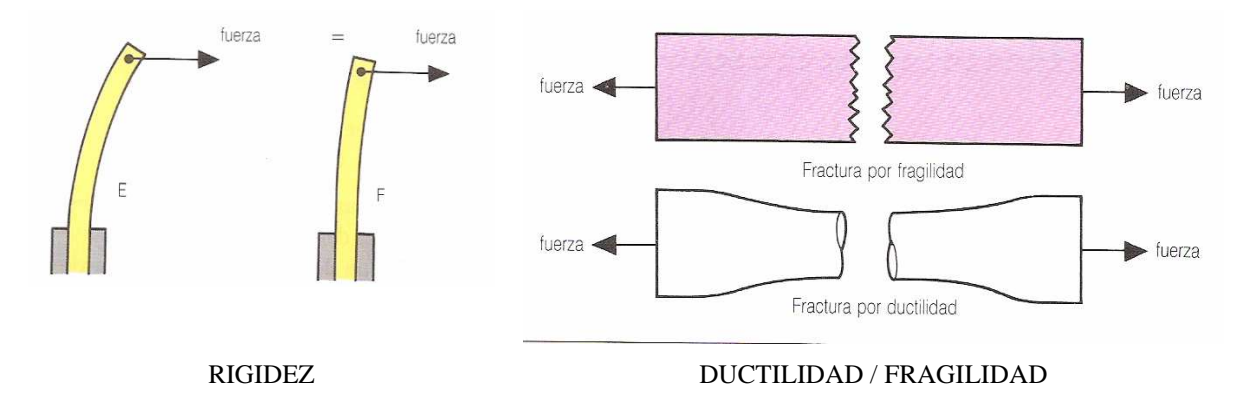

#### **DUREZA.**

Capacidad de resistir el material a ser rayado.

#### **TENACIDAD.**

Medida de la energía total que absorbe un material antes de alcanzar la rotura, es una medida de cohesión del material.

#### **CONDUCTIVIDAD TÉRMICA.**

Propiedad que nos indica la velocidad de propagación del calor, normalmente por conducción, en dicho material.

#### **DILATACIÓN TÉRMICA.**

Proceso por el cual se produce cambios de volumen a causa del cambio de temperatura.

#### **ELASTICIDAD**

Es la capacidad que presenta un material para recuperar su forma inicial cuando cesan las fuerzas externas que lo deforman.

#### **MALEABILIDAD**

Capacidad de un material para deformarse en láminas.

#### **FATIGA**

Es la capacidad que presenta un material para resistir deformaciones sucesivas.

## *LOS MATERIALES PLÁSTICOS.*

Para el estudio de los materiales plásticos vamos a utilizar la información que sobre este tema hay en la página web www.librosvivos.net, en ella podemos encontrar una unidad completa dentro del material de tecnología dedicado a 3º de la ESO. Leyendo su contenido y ayudándonos también del esquema adjunto vamos a ir resolviendo las cuestiones planteadas en los ejercicios de las páginas siguientes.

La dirección completa para acceder al inicio de la unidad es:

http://www.librosvivos.net/smtc/homeTC.asp?TemaClave=1079

También podemos encontrar información sobre plásticos en libros de 3º de tecnología de la biblioteca de aula o en otras páginas web, enciclopedias virtuales (por ejemplo, www.wikipedia.org) o a través de buscadores como www.google.es.

#### **DEFINICIÓN.**

**El plástico** es un material formado por **polímeros, cadenas de moléculas de gran tamaño (macromoléculas),** formadas a su vez por otras más pequeñas.

# **SERVER**

**ORIGEN Y TRANSFORMACIÓN:**  Según su procedencia, pueden ser naturales o sintéticos:

- **Plásticos naturales**: se obtienen de materias primas vegetales, como la celulosa, y animales, como la caseína.

- **Plásticos sintéticos o artificiales**: se consiguen a partir de derivados del gas natural, carbón y, principalmente, del petróleo. A este grupo pertenecen la gran mayoría de los plásticos.

La transformación de las materias primas y compuestos en plásticos se denomina **polimerización**. Durante la polimerización de los plásticos se añaden **cargas**, materiales que reducen los costes de producción y potencian las propiedades de las materias o compuestos iniciales. También se incorporan algunos **aditivos**, sustancias químicas, para incrementar algunas propiedades de los polímeros, como la flexibilidad y el color.

#### **PROPIEDADES:**

Las **propiedades de los plásticos** dependen de su naturaleza, procedencia, composición…Tiene dos tipos de propiedades, las físicas y las ecológicas:

- **Propiedades físicas**: dureza, elasticidad, rigidez, tenacidad y flexibilidad. Son específicas en cada tipo de plástico y pueden variar.

- **Propiedades ecológicas**: la mayoría de los plásticos son no biodegradables, y para eliminarlos se recurre a su incineración. Aunque también hay plásticos biodegradables, es decir, que se descomponen fácilmente de manera natural, como el biopol.

Los plásticos también pueden ser sometidos a un proceso de **reciclado**, para poder volver a utilizarlos después. Se distinguen dos tipos:

- **Reciclado químico**: recupera los constituyentes originales del plástico y obtiene materiales nuevos.

- **Reciclado mecánico**: se trituran los materiales hasta obtener gránulos que se usan para fabricar un nuevo plástico, o se mezclan para formar aglomerado.

### **CLASIFICACIÓN:**

Según su estructura, existen tres tipos de materiales plásticos; termoplásticos, termoestables v elastómeros.

- **Termoplásticos**: se obtienen de derivados del petróleo. Están constituidos por cadenas débilmente unidas entre sí, por lo que se ablandan cuando se calientan y se pueden moldear. Después, cuando se enfrían, conservan la forma dada con el calor. Este proceso se puede repetir infinitas veces.

- **Termoestables**: también proceden de derivados del petróleo. Sus cadenas están unidas fuertemente en distintas direcciones. Cuando se someten al calor, se vuelven rígidos y no se deforman, por lo que solo se pueden calentar una sola vez. Son duros y extremadamente resistentes, aunque son más frágiles que los termoplásticos.

- **Elastómeros**: se obtienen por vulcanización. En este proceso, inventado por el norteamericano llamado Charles Goodyear, se mezcla azufre con caucho a 160º C, por lo que es material final obtiene propiedades elásticas. Sus cadenas están unidas lateralmente y plegadas sobre sí mismas, como un ovillo. Cuando se aplica fuerza, sus cadenas, en vez de romperse, se estiran, lo que da al material mucha elasticidad, adherencia y dureza

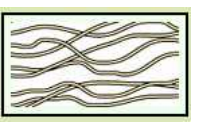

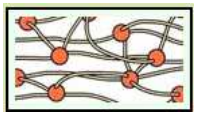

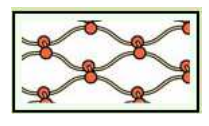

Dpto. de Tecnología de 10. marca 10. marca 10. marca 10. marca 10. marca 10. marca 10. marca 10. marca 10. marca 10. marca 10. marca 10. marca 10. marca 10. marca 10. marca 10. marca 10. marca 10. marca 10. marca 10. marca

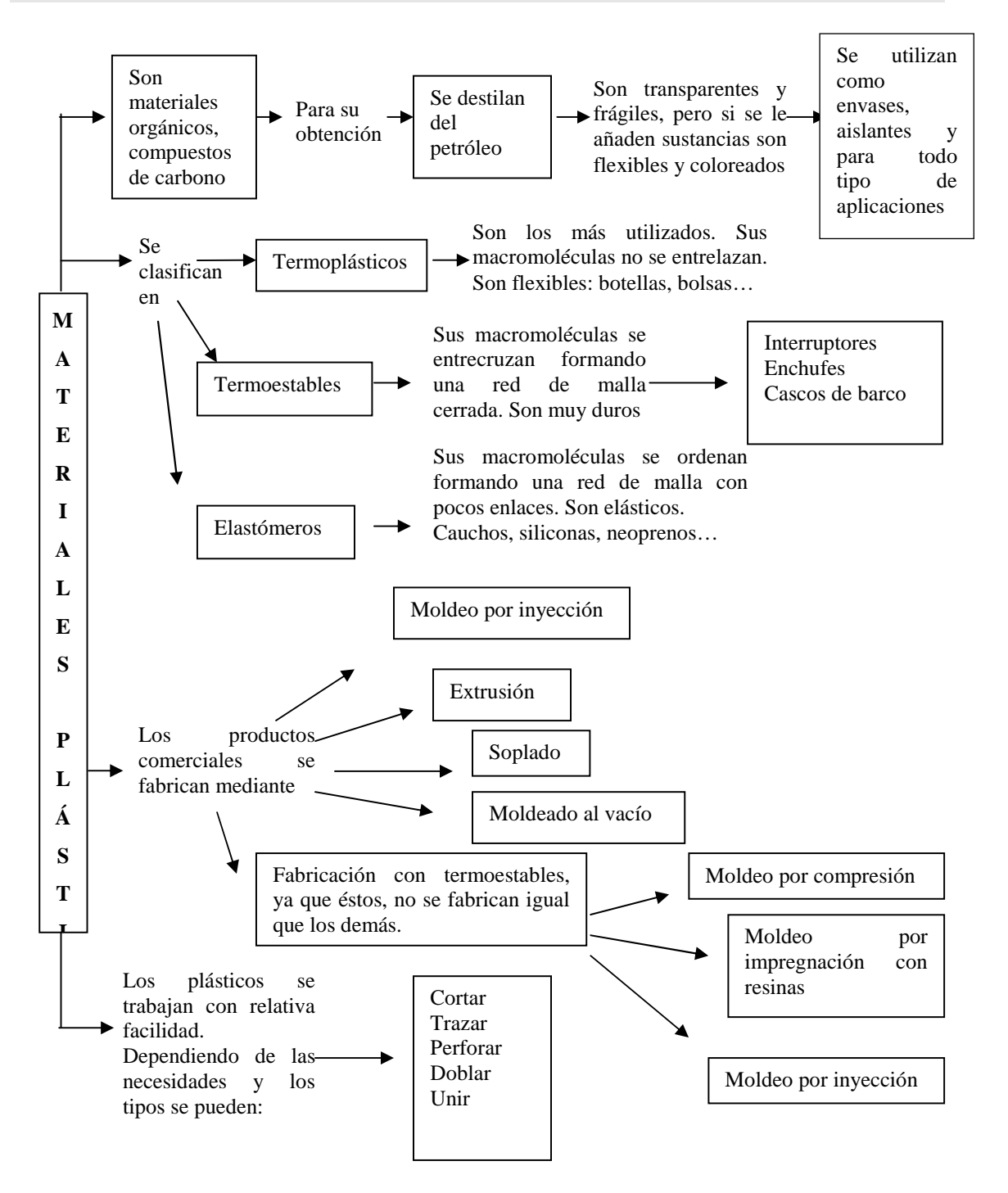

#### **EJERCICIOS**

1. Dibuja la estructura de cada plástico e indica las propiedades más importantes.

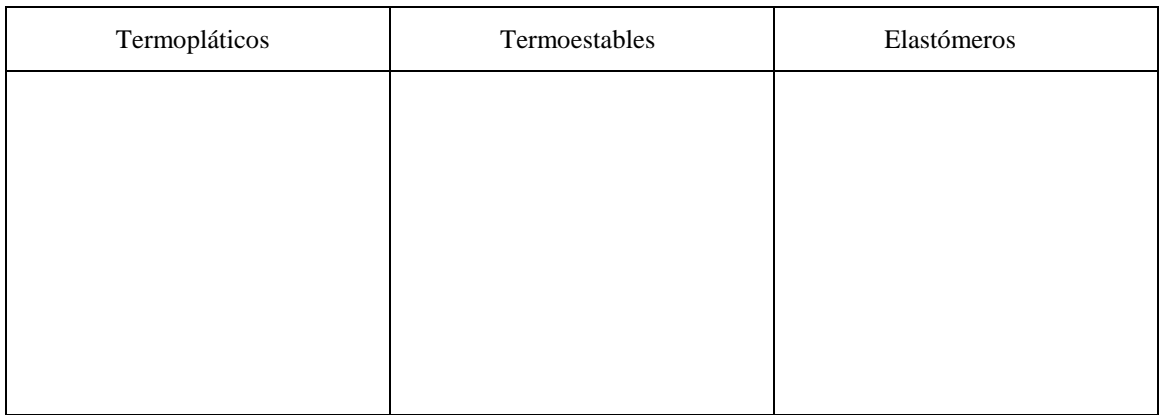

2. Indica los tipos de materiales plásticos con los que se fabrican los siguientes elementos:

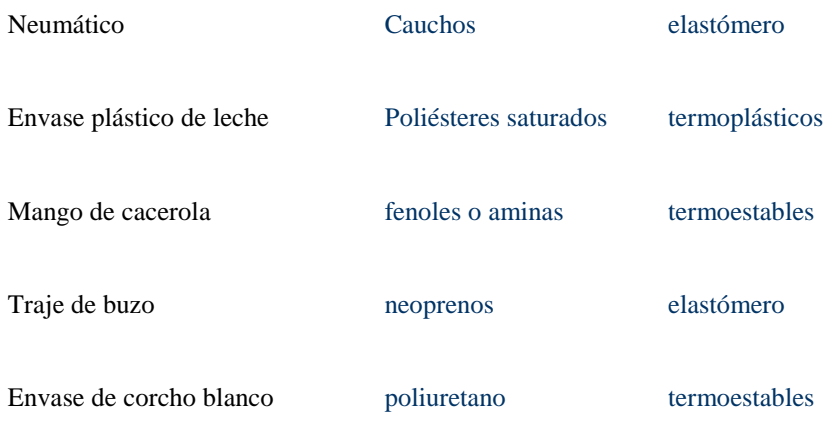

- 3. Ejemplos de cosas fabricadas con elastómeros, termoestables y termoplásticos.
- 4. Une con una flecha los objetos de la izquierda con los materiales que se fabrican.

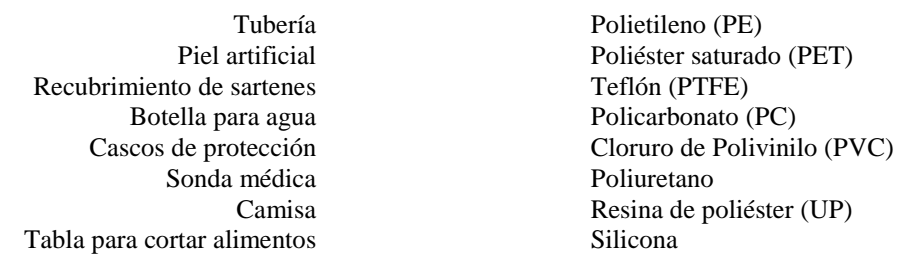

5. Une cada operación de la izquierda con la herramienta correspondiente para realizarla.

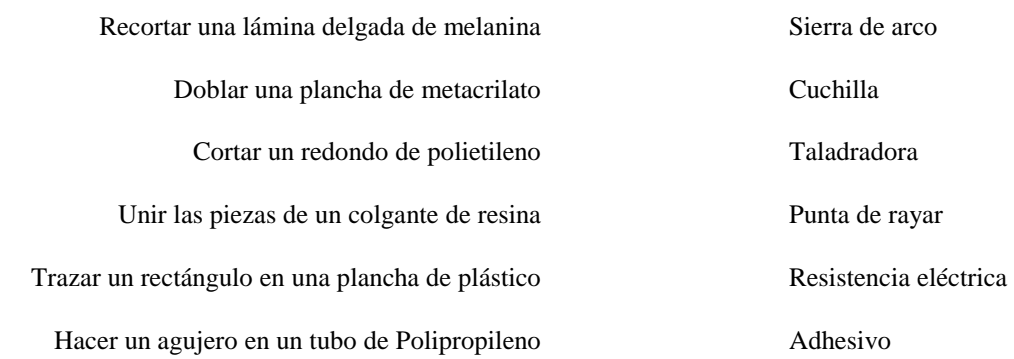

6. Cita tres operaciones de trabajo con plásticos y explícalas de forma breve.

7. Realiza un cuadro o esquema de los tres tipos de plásticos principales, poniendo los subtipos más comunes y ejemplos de cada uno.

8. Los materiales plásticos obtenidos industrialmente tienen distintas formas: polvo, gránulos, resinas… Estos materiales se someten a técnicas de conformación. Explica los procesos de conformación. Utiliza dibujos para apoyar tu explicación.

## *MATERIALES DE CONSTRUCCIÓN*

En este apartado vamos a estudiar los principales materiales que se utilizan en la construcción, veremos como se obtienen, sus propiedades y sus principales aplicaciones. Los vamos a clasificar en 3 grandes grupos: Pétreos, aglomerantes y cerámicos.

## **1 MATERIALES PÉTREOS.**

Se encuentran en la naturaleza formando parte de las rocas, estos se pueden obtener en forma de grandes bloques o losas como en el caso del mármol, el granito o la pizarra. También se obtienen en forma de gránulos y fragmentos de diversos tamaños, como en el caso de la arena o la grava.

#### *MÁRMOL*

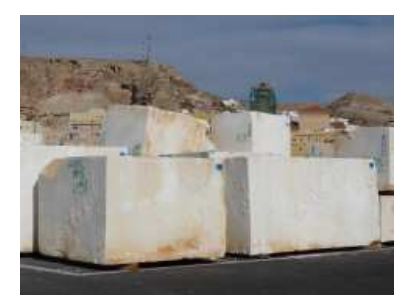

Se denomina **mármol** a un tipo de roca metamórfica compacta formada a partir de rocas calizas que, sometidas a elevadas temperaturas y presiones, alcanzan un alto grado de cristalización. El

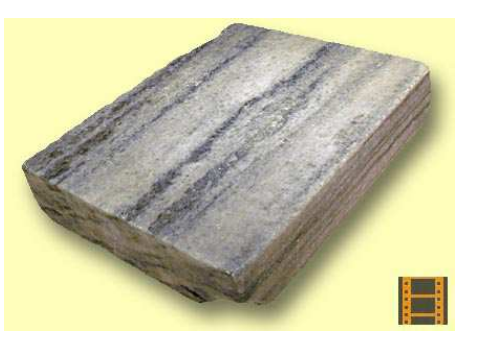

componente básico del mármol es el carbonato cálcico.

Son rocas que se caracterizan por su elevada densidad, tacto frío, resistencia a los agentes medioambientales y a los esfuerzos de compresión. Su resistencia a determinados ácidos no es muy alta

Es un material que una vez pulido adquiere un gran brillo, esto unido a las anteriores propiedades hace que se utilicen para el recubrimiento de suelos y paredes, fabricación de encimeras, en arquitectura (columnas) y en escultura.

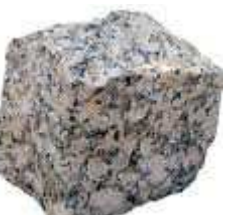

#### *GRANITO*

El **granito**, también conocido como **piedra berroqueña**, es una roca plutónica constituida esencialmente por cuarzo, feldespato y normalmente también mica.

Son rocas que se caracterizan por su elevada densidad, tacto frío, resistencia a los agentes medioambientales y a los esfuerzos de compresión. Su resistencia a determinados ácidos es muy alta

Es un material que, al igual que el mármol, una vez pulido adquiere un gran brillo, esto unido a las anteriores propiedades hace que se utilicen para el

recubrimiento de suelos y paredes, fabricación de encimeras, en arquitectura (columnas) y en escultura.

#### *PIZARRA*

La pizarra es una roca metamórfica homogénea formada por la compactación de arcillas. Es un material duro, denso y compacto, lo que hace que sea impermeable (no deja pasar el agua), se obtiene en forma de lajas (piedras lisas) que, tras ser cortadas y prensadas, se utilizan principalmente para recubrir tejados y revestir pavimentos.

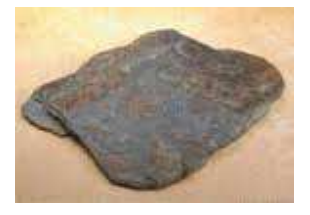

#### *BLOQUES PREFABRICADOS.*

Son la base para la estructura de paredes que posteriormente deberán enlucirse o enyesar.

Los bloques para revestimiento tienen un uso principalmente decorativo, teniendo una de sus caras preparadas para este fin, teniendo variedad de colorido e imitación a piedras naturales.

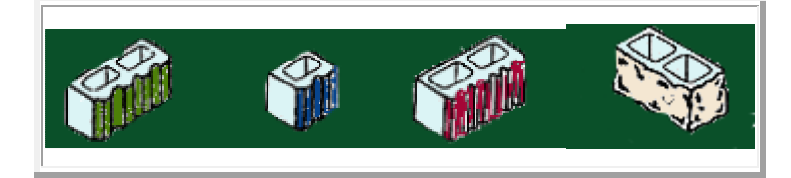

Los bloques de celosía son huecos y también de uso decorativo. Su uso principal es la construcción de vallas ornamentales, que no eliminan totalmente la visión.

CARACTERÍSTICAS: Los bloque macizos se construyen con materiales áridos ligeros o con hormigón suave. Los bloques huecos, por el contrario, se construyen con hormigón denso y son huecos para la reducción de su propio peso.

Hay bloques que son huecos en la parte inferior y macizos en la superior que son los utilizados en la última hilada.

Los estructurales, son los utilizados para los muros de carga.

#### **2 AGLOMERANTES.**

Los materiales aglomerantes se utilizan para unir otros materiales, dentro de estos vamos a distinguir 4 tipos distintos: yeso, cemento, mortero y hormigón.

#### *YESO*

Se obtiene del aljez o piedra del yeso, esta se tritura y se cuece hasta que se deshidrata. Mezclado con agua forma una masa que endurece rápidamente, resistente a la compresión y que corroe al acero. Debido a que no resiste muy bien las inclemencias del tiempo, es un material que se utiliza básicamente para el revestimiento de interiores.

#### *CEMENTO*

Se obtiene a partir de una mezcla de caliza y arcilla triturada y cocida a 1250 ºC, una vez cocida a esta mezcla se le añade un poco de yeso. El resultado es un polvo de color grisáceo que mezclado con agua forma una pasta que fragua y endurece adquiriendo una gran dureza y resistencia. Se utiliza En la fabricación de mortero y como aglomerante de otros materiales como ladrillos, bloques y pavimentos.

#### *MORTERO*

Es un material aglomerante formado por cemento y arena que amasado con agua forma una pasta que endurece. Es un material que se utiliza como aglomerante de otros materiales (ladrillos, bloques…) y en la fabricación de piedra artificial.

#### *HORMIGÓN*

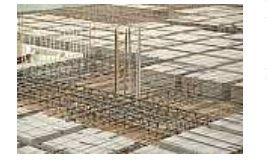

Es un material formado por arena, grava, cemento y agua que fragua y endurece, es un material MUY resistente a la compresión (gracias a la grava) y que se adhiere al acero. Esto último es lo que nos permite obtener hormigón armado, el hormigón armado se obtiene al introducir barras de acero en el interior de la masa de hormigón cuando esta aún está pastosa. El objetivo es que el

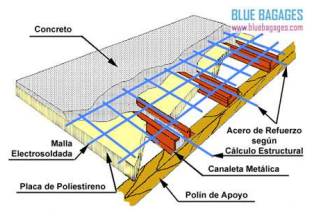

material resultante además de ser muy resistente a la compresión también lo sea a la tracción, y de esta forma poder ser utilizado en la construcción de estructuras, tanto de edificios como de puentes, etc.

## **3 CERÁMICOS**

Se obtienen a partir de la arcilla, esta se moldea y se cuece, dependiendo de la temperatura de cocción distinguimos dos grupos de cerámicos: gruesos y finos.

#### *CERÁMICOS GRUESOS*

Se obtiene cuando la temperatura de cocción es relativamente baja, son materiales que presentan una fractura terrosa y son permeables. De entre los materiales que se fabrican con ellos destacamos: ladrillos, tejas, bovedillas, loza y materiales refractarios. Los materiales refractarios son materiales que resisten muy bien temperaturas elevadas (hasta 3000 ºC) por lo que se utilizan para el revestimiento interior de hornos y calderas.

#### *CERÁMICOS FINOS*

También conocidos como vítreos, se obtiene empleando una temperatura de cocción más elevada que en el caso de los gruesos. Destacamos la porcelana y el gres, este último es el que se utiliza para la fabricación de losas, azulejos e gran dureza y resistencia.

#### **EJERCICIOS**

1. ¿En que formas se obtienen los materiales pétreos?

2. Enumera las propiedades y características del mármol.

3. Cita las principales aplicaciones del mármol.

- 4. Enumera las propiedades y características del granito.
- 5. Cita las principales aplicaciones del granito.
- 6. Enumera las propiedades de la pizarra e indica las principales aplicaciones.
- 7. Observa en tu casa si tienes mármol, granito y/o pizarra, e indica en que aplicaciones
- 8. Busca en significado de la palabra aglomerante.
- 9. ¿Cuál es el motivo de que el yeso se utilice más en interiores que en exteriores?
- 10. ¿Cómo se obtiene el cemento? Indica sus principales aplicaciones
- 11. ¿Cuáles son los principales aglomerantes que se utilizan en la construcción? ¿Qué tienen en común?
- 12. ¿Cuál es la diferencia entre el mortero y el hormigón?
- 13. ¿Qué conseguimos al combinar el hormigón con las barras de acero? ¿Cómo se llama el material obtenido?
- 14. ¿Cómo debe ser la temperatura de cocción para conseguir un material cerámico fino?
- 15. Enumera las diferencias que existen entre los cerámicos gruesos y los finos, e indica las aplicaciones de cada uno de ellos.

Dpto. de Tecnología **19** 

## **TÉCNICAS DE REPRESENTACIÓN GRÁFICA** *PROYECCIÓN DIÉDRICA: VISTAS DE UN OBJETO*

Para representar una figura tridimensional en una hoja de papel también podemos recurrir a las denominadas vistas o proyecciones de la figura sobre los planos horizontal, vertical y lateral.

La proyección (la sombra) del objeto sobre el plano vertical mirando desde el frente se denomina **alzado**. La proyección (la sombra) del objeto sobre el plano horizontal mirando desde arriba se denomina **planta**.

La proyección (la sombra) del objeto sobre el plano lateral mirándolo de lado se denomina **perfil**.

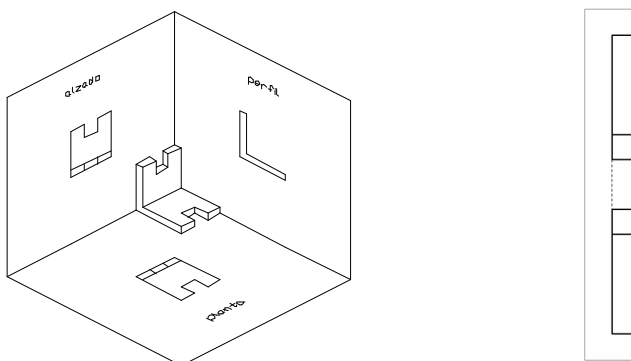

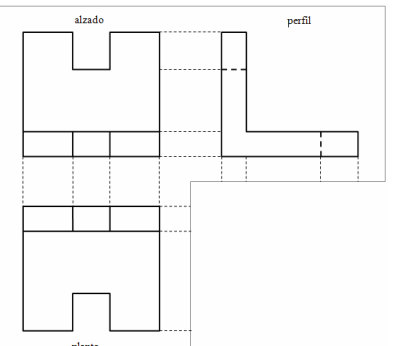

Si introducimos la figura dentro de un cubo, podemos obtener no sólo tres vistas, sino **seis**. Este sistema se conoce como **Sistema de Representación Europeo**:

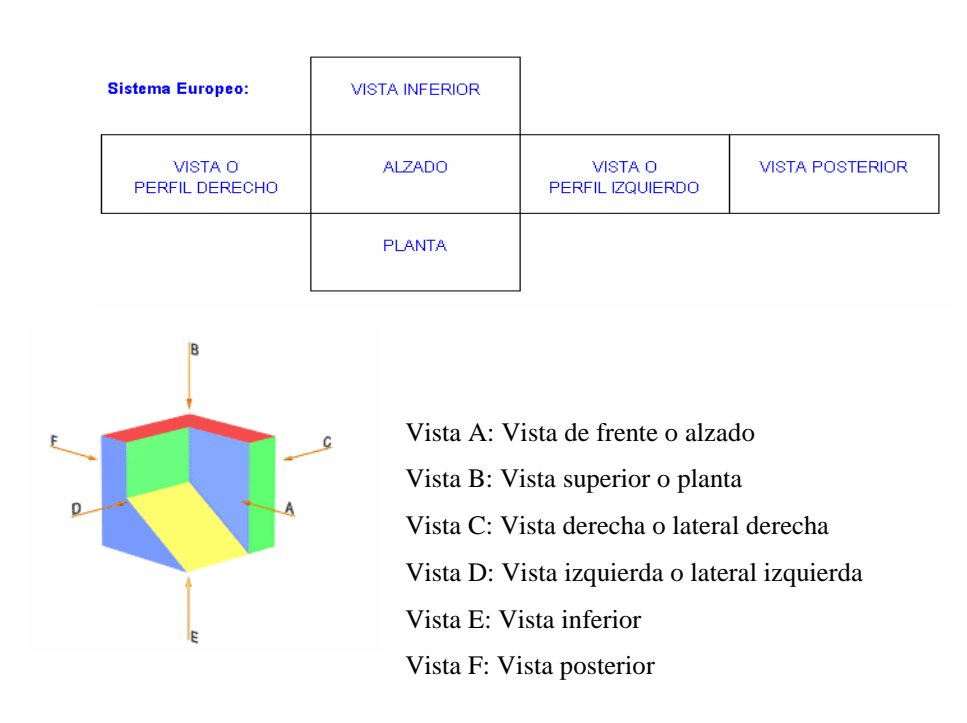

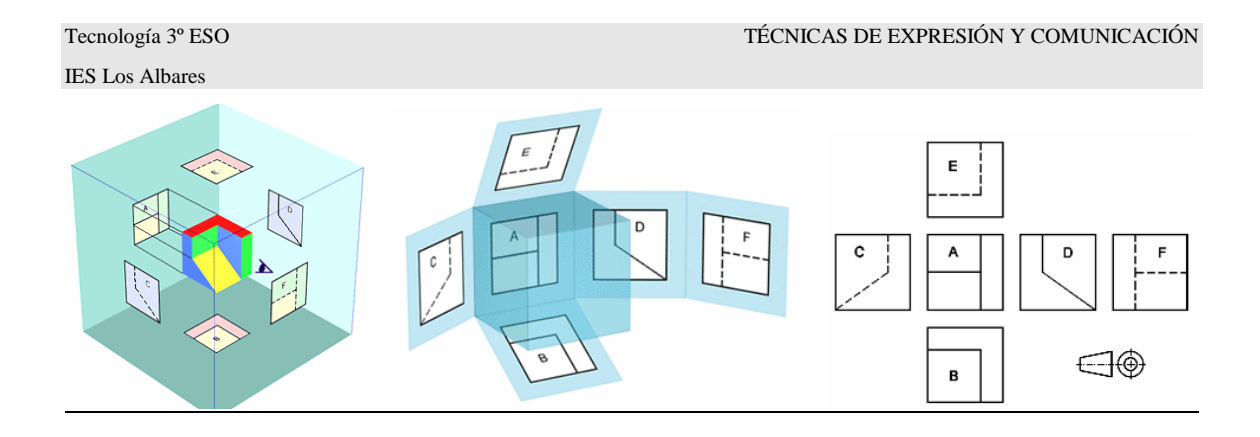

#### **UBICACIÓN PARA REPRESENTAR LAS DISTINTAS VISTAS DE UN OBJETO**

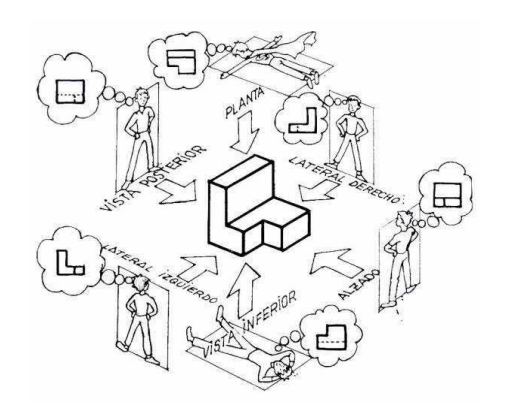

#### **CORRESPONDENCIA**

Las diferentes vistas no pueden situarse de forma arbitraria, aunque las vistas aisladamente sean correctas si no están correctamente situadas no definirán la pieza.

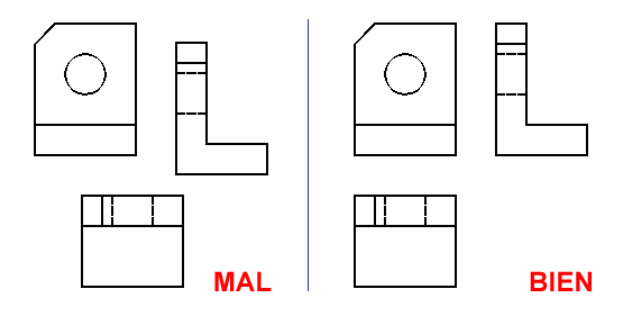

#### **EJERCICIOS**

1. Dibuja las vistas de las piezas de la derecha. Colorea cada cara de la perspectiva y su vista correspondiente con un mismo color.

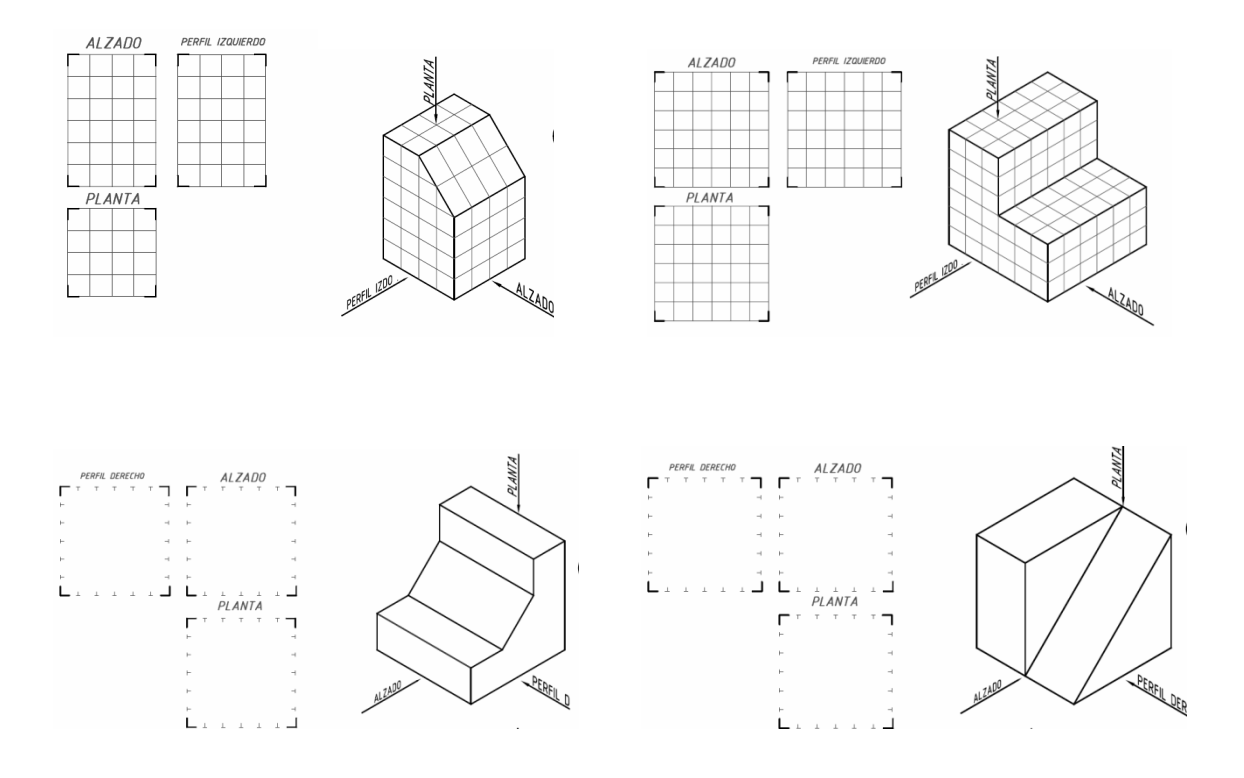

2. Corta y pega en folios cada una de las figuras (1folio por figura ya que luego trabajaremos las perspectivas) y dibuja a su lado las vistas principales: alzado (indicado por la flecha), la planta superior y el perfil izquierdo.

¡Recuerda la posición de cada una de las vistas en el Sistema Europeo!

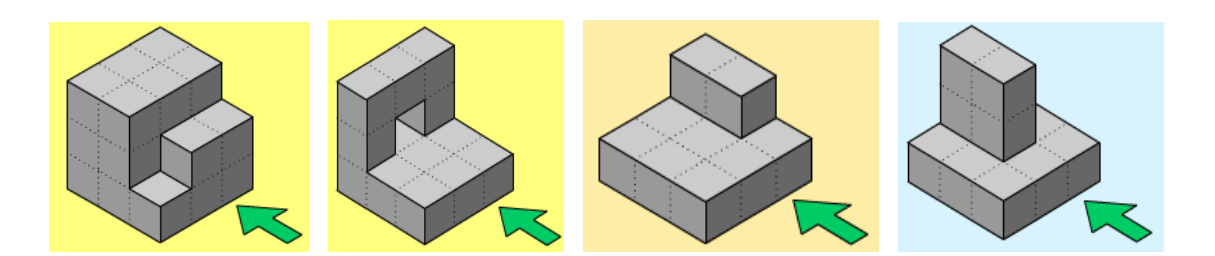

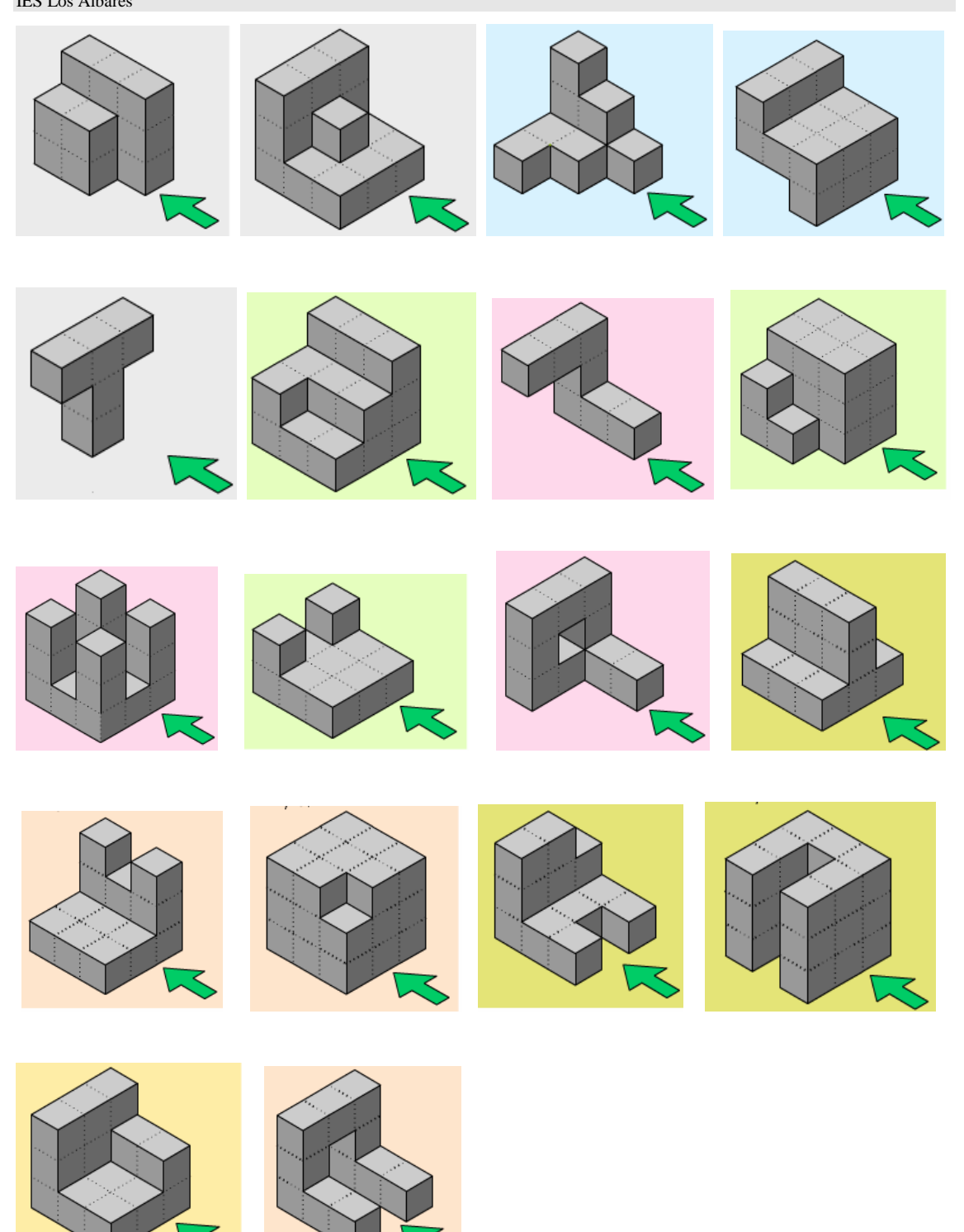

## **DIBUJAR UNA PIEZA A PARTIR DE SUS VISTAS.**

Ejemplo 1:

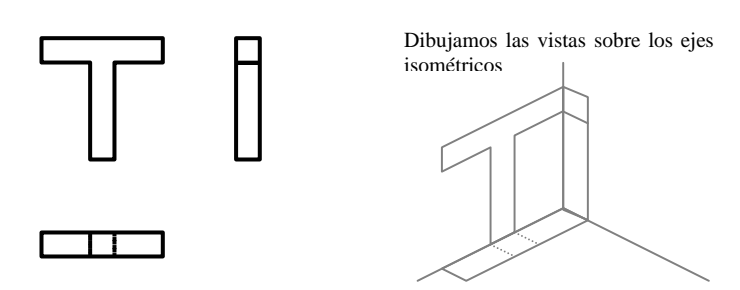

Vamos colocando las caras de cada una de las vistas en su lugar

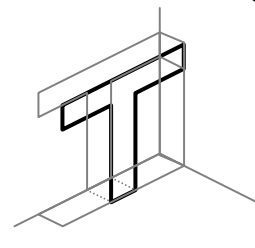

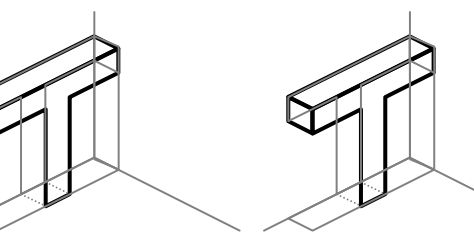

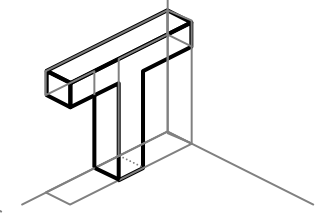

Ejemplo 2:

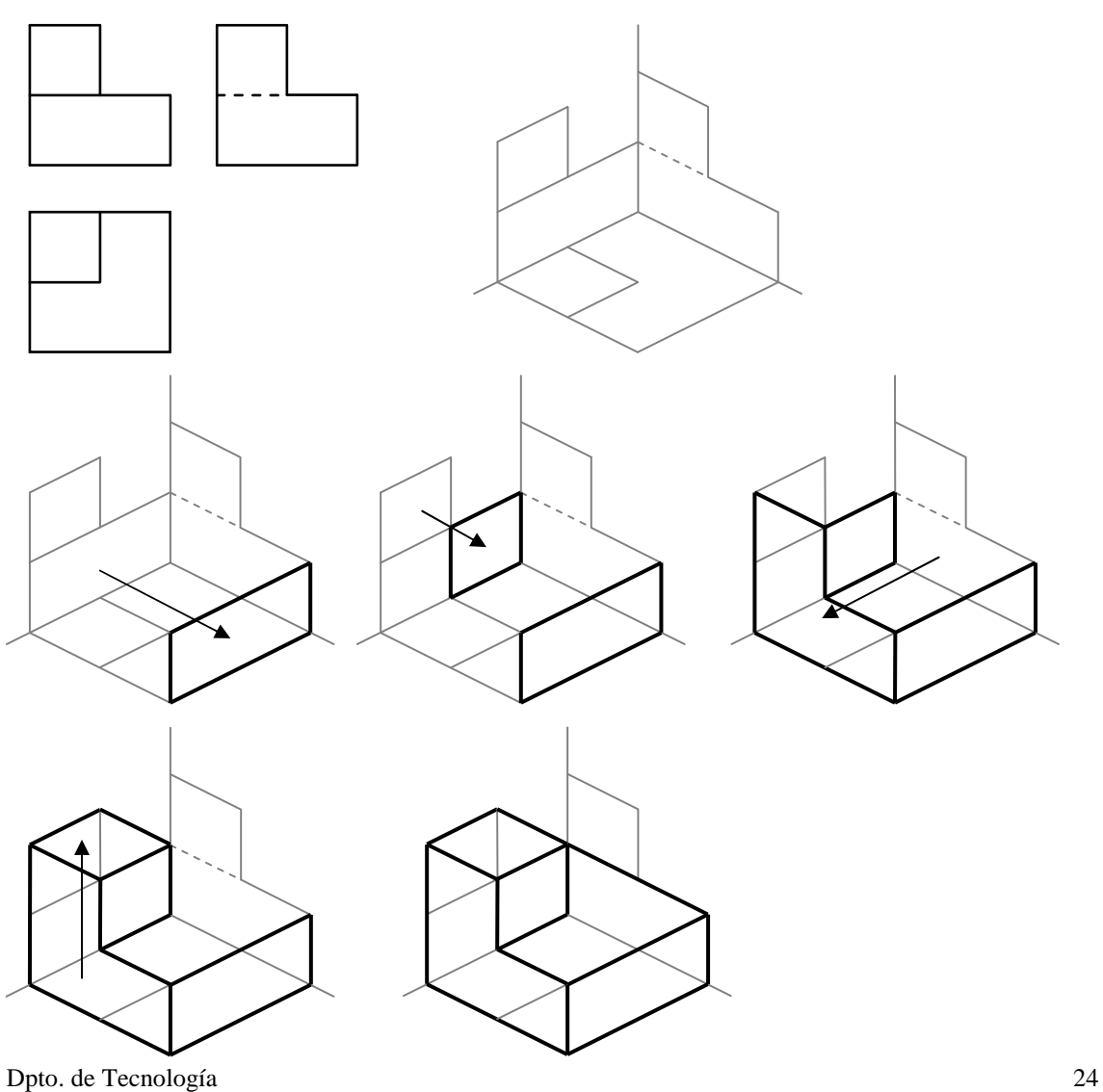

#### **EJERCICIOS**

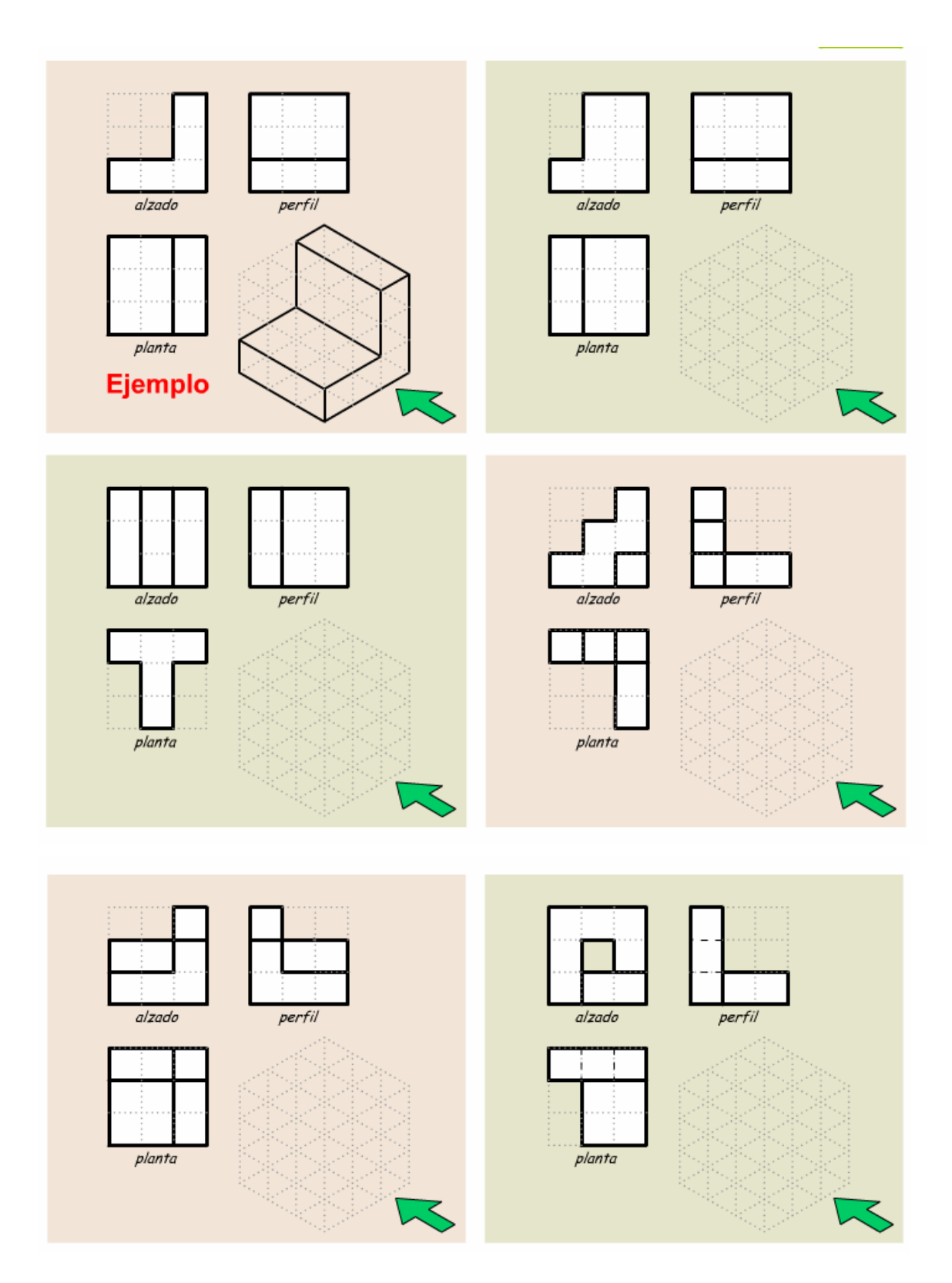

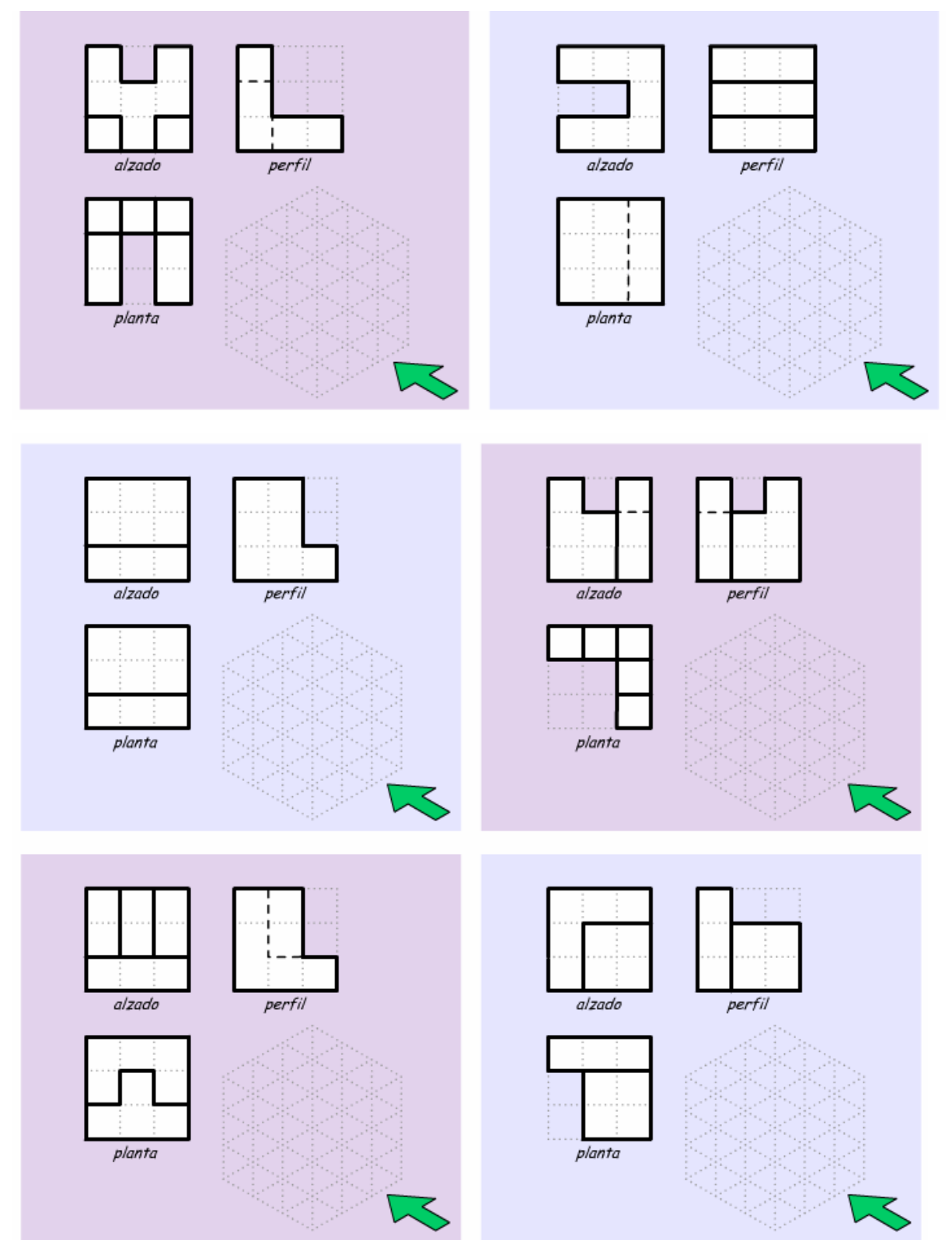

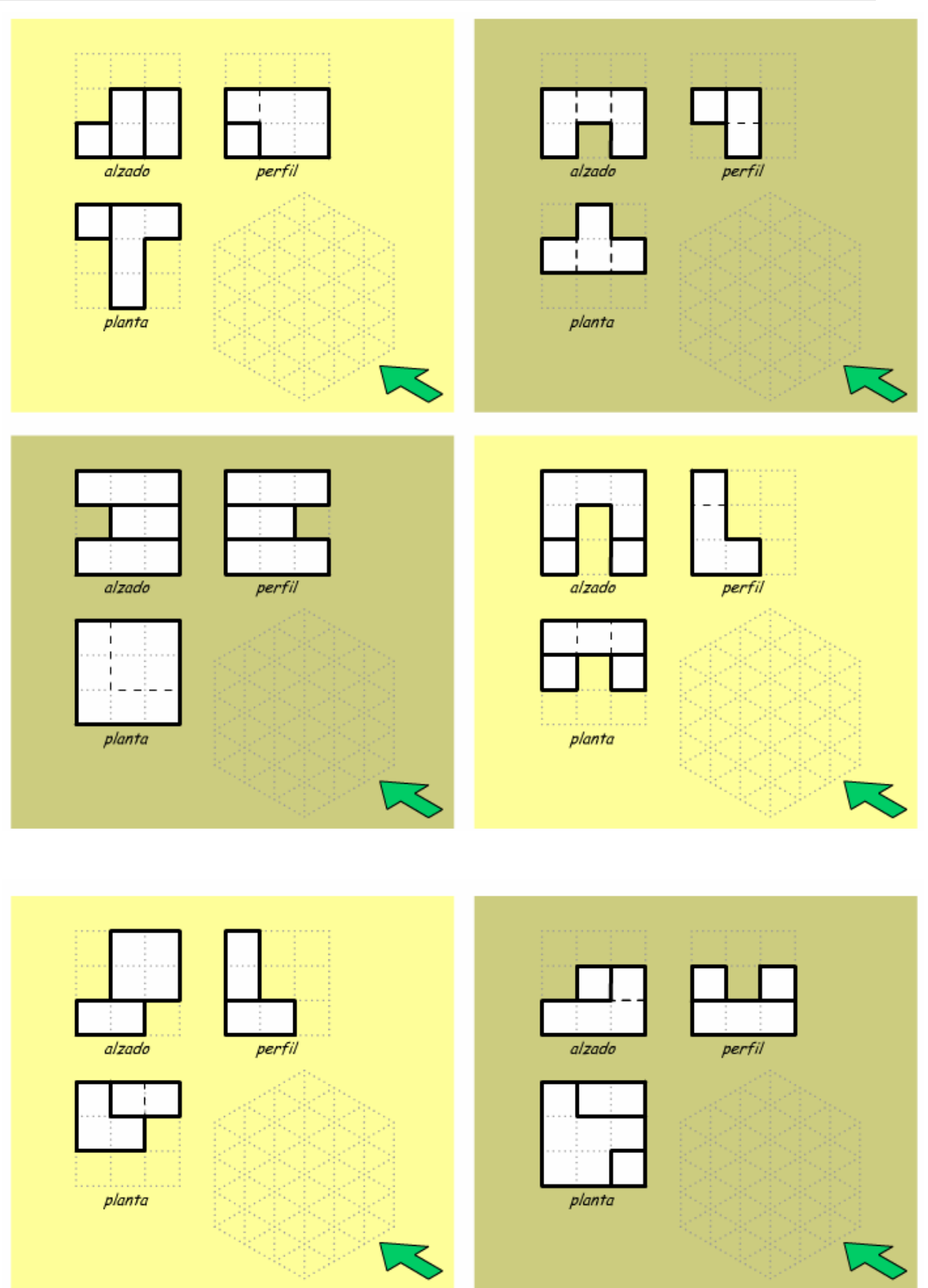

## *PERSPECTIVA*

En general, **la perspectiva** es un conjunto de reglas que permiten representar un objeto de tres dimensiones sobre un plano y darle la sensación de profundidad.

#### **PERSPECTIVA CABALLERA**

Los dibujos en **perspectiva caballera** se realizan sobre los tres ejes de la figura:

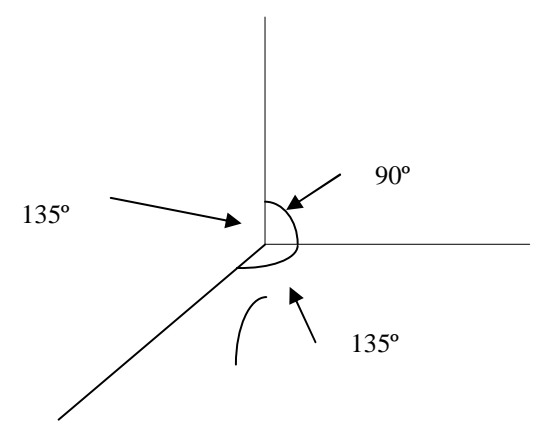

Un eje horizontal, un eje vertical y un eje inclinado (hacia la derecha o la izquierda) unos 45º respecto de la horizontal. En este último eje, el objeto a representar no se dibuja con sus medidas reales, sino que se reducen aproximadamente a la mitad.

Proceso para dibujar un paralelepípedo:

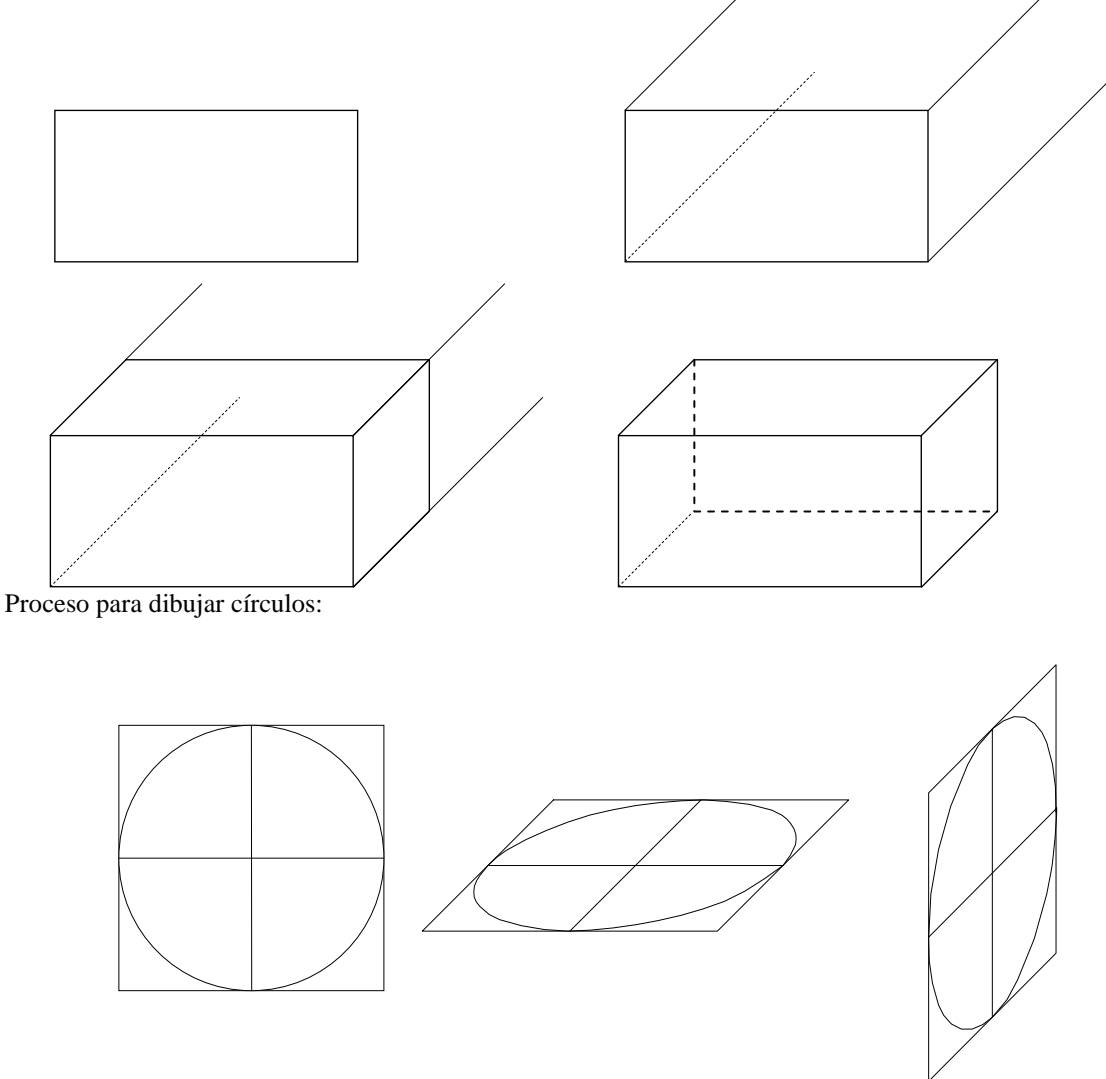

## **PERSPECTIVA ISOMÉTRICA**

Los dibujos en **perspectiva isométrica** se realizan sobre los tres ejes de la figura:

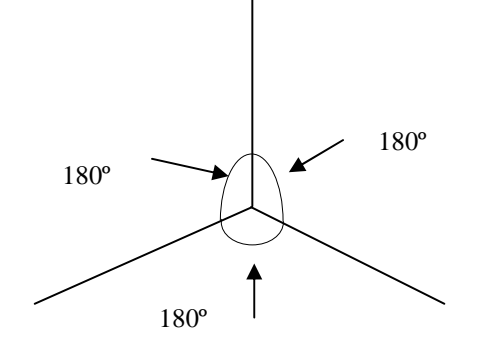

Uno vertical y dos ejes inclinados 60º a ambos lados del vertical. En este tipo de perspectiva no hay que reducir las distancias sobre ningún ejes (recordad que en caballera las distancias sobre el eje inclinado se reducen aproximadamente a la mitad).

Para **dibujar un paralelepípedo en perspectiva isométrica** es conveniente dibujar, en primer lugar, los tres ejes (con las medidas adecuadas) y, posteriormente, ir trazando paralelas a dichos ejes para dibujar las distintas caras, tal como se muestra en la figura siguiente:

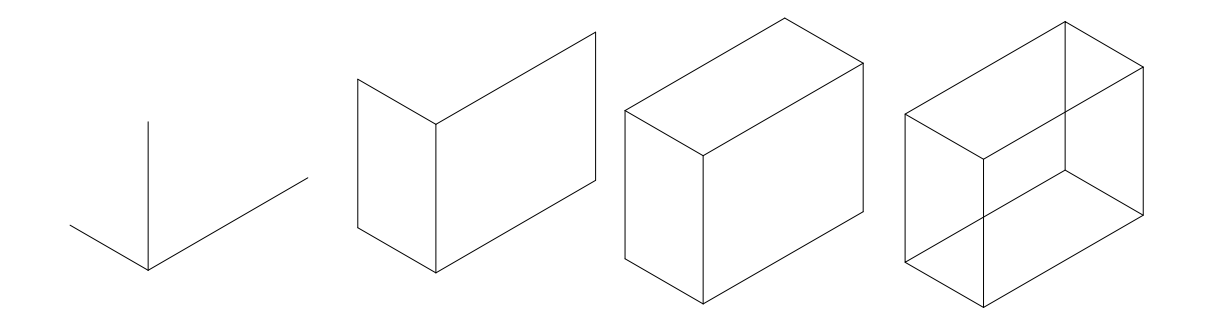

Para **dibujar círculos en isométrica** los pasos son semejantes a la perspectiva caballera, es decir, dibujar el cuadrado correspondiente (en perspectiva), realizar una cruz tomando como extremos los puntos medios de los lados y, finalmente, dibujar el círculo ligeramente ovalado, pasando por los extremos de la cruz.

#### *DIBUJAR EN PERSPECTIVA SOBRE PAPEL CUADRICULADO.*

La utilización de papel cuadriculado facilita la realización de dibujos, tanto en perspectiva caballera como en isométrica:

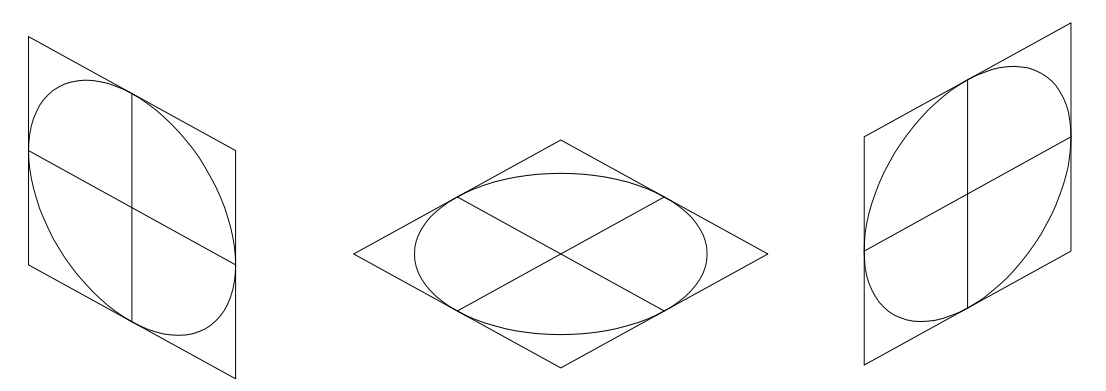

En perspectiva caballera las líneas horizontales y verticales coinciden con los lados de las cuadrículas y las **líneas de profundidad** con sus **diagonales**.

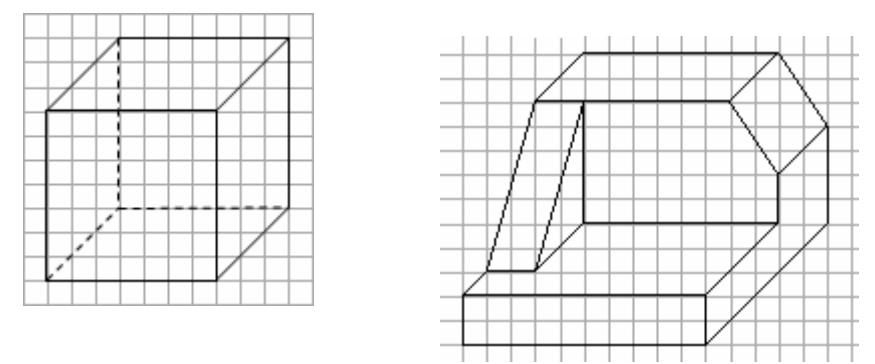

En perspectiva isométrica las líneas verticales coinciden con las de las cuadrículas y las **líneas inclinadas 60º respecto de la vertical** se pueden realizar, de manera aproximada, teniendo en cuenta que siempre hay que **avanzar dos cuadrados en horizontal por uno en vertical** o, siguiendo esa proporción, uno en horizontal y medio en vertical.

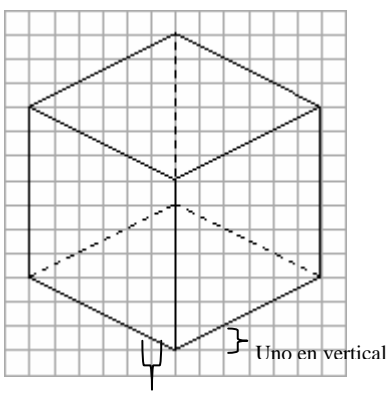

Dos en horizontal

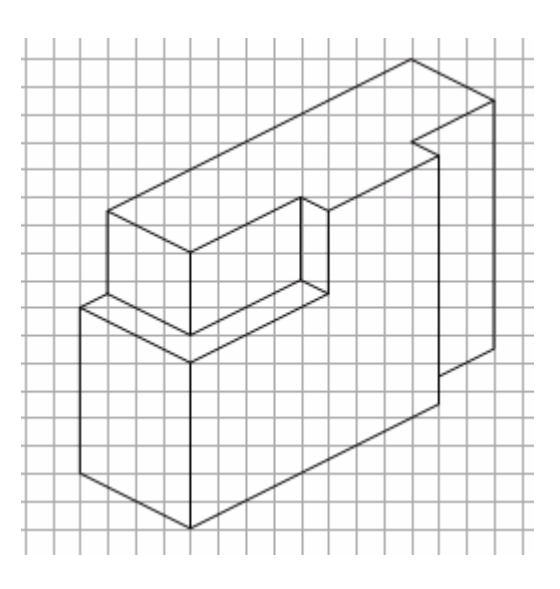

#### **EJERCICIOS**

Dibuja cada una de las figuras de la página 17 (a las que les has dibujado las vistas) en perspectiva caballera.

## *GOOGLE SKETCHUP*

El programa Google SketchUp es una aplicación informática que permite realizar figuras tridimensionales y posteriormente girarlas para observar las distintas vistas.

## Google SketchUp

Abre el programa pinchando sobre su icono y aparecerá una ventana como la siguiente, donde dibujarás las figuras:

**1.** Para construir una figura es fundamental conocer algunas de las funciones de la barra de herramientas por lo que, en primer lugar, indicaremos los iconos que se utilizan habitualmente:

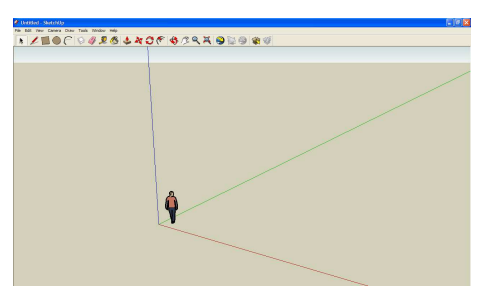

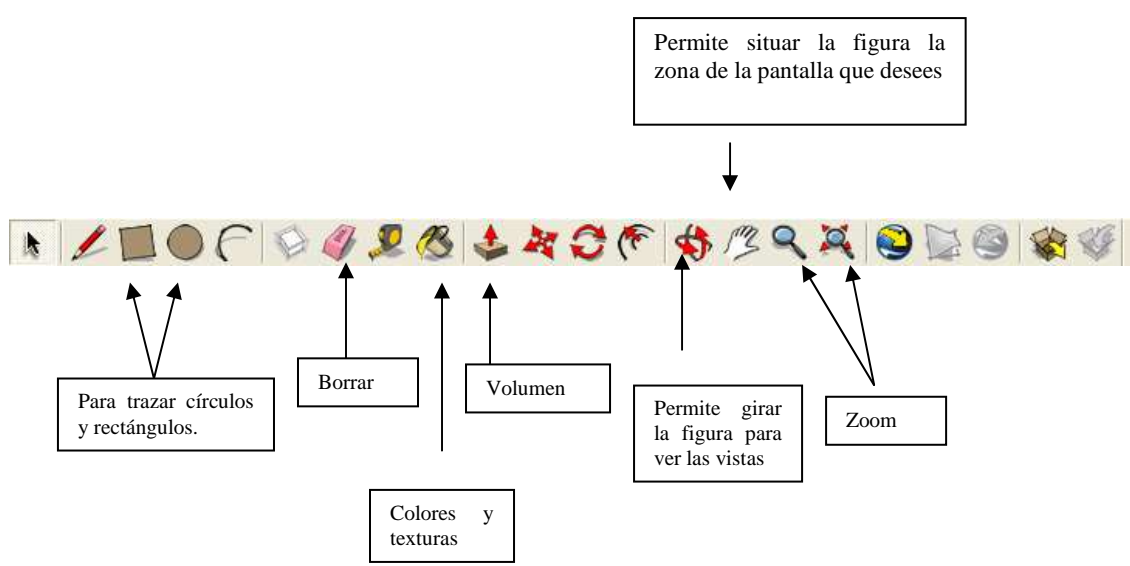

- **2.** Conociendo las funciones anteriores ya podemos dibujar nuestras figuras: traza rectángulos y dales volumen, coloréalos, gíralos para ver las distintas vistas…
- **3.** Ejemplo de aplicación. Dibujemos la letra L

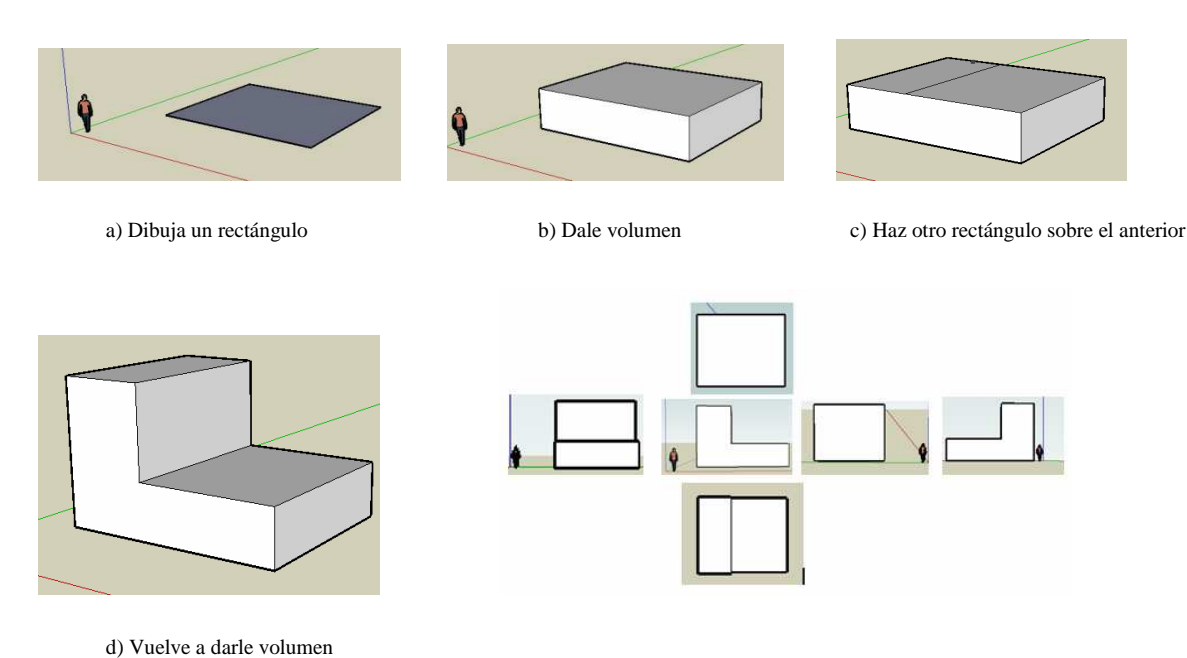

e) Ahora puedes darle color, y gíralo para ver sus distintas vistas

## *ACOTACIONES*

**Acotar** una figura consiste en indicar en el dibujo SUS MEDIDAS O COTAS REALES. Las cotas se escriben sobre unas líneas, limitadas por dos flechas en los extremos, que se llaman **líneas de cota**. A su vez, las líneas de cotas están delimitadas por las **líneas de referencia o auxiliar de cota**, que generalmente son dos líneas perpendiculares a ellas. Todas estas líneas son finas y de traza continuo.

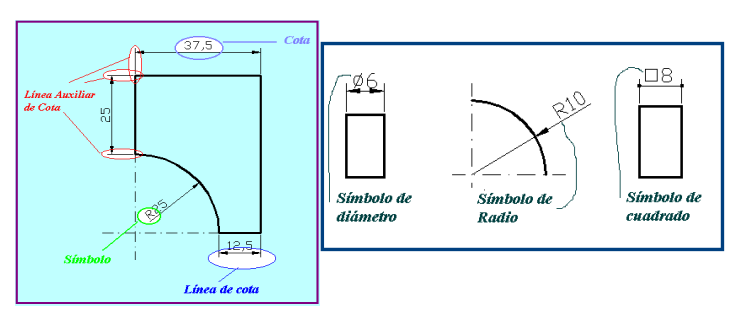

Para realizar una correcta acotación hay que tener en cuenta las siguientes normas:

- 1. Las líneas de cota deben dibujarse fuera de las figuras y a una pequeña distancia.
- 2. Las líneas de cota se dibujan paralelas al contorno de la figura.
- 3. Las líneas de referencia han de ser perpendiculares a los elementos que acotan y parten de las proximidades de las aristas.
- 4. Las medidas o cotas deben situarse ligeramente separadas de las líneas de cota, centradas y por encima de ellas.
- 5. El número de cotas debe ser el mínimo imprescindible para que el dibujo quede perfectamente definido.
- 6. Siempre que sea posible, debe evitarse la acotación en el interior de las piezas, incluso en las zonas entrantes de éstas.
- 7. Las líneas de cota de los radios de las circunferencias o arcos salen del centro de la misma y llevan exclusivamente una flecha en el arco que definen; mientras que el centro puede representarse por una cruz. También se puede hacer la acotación fuera de la circunferencia indicando su diámetro junto con el símbolo ∅.

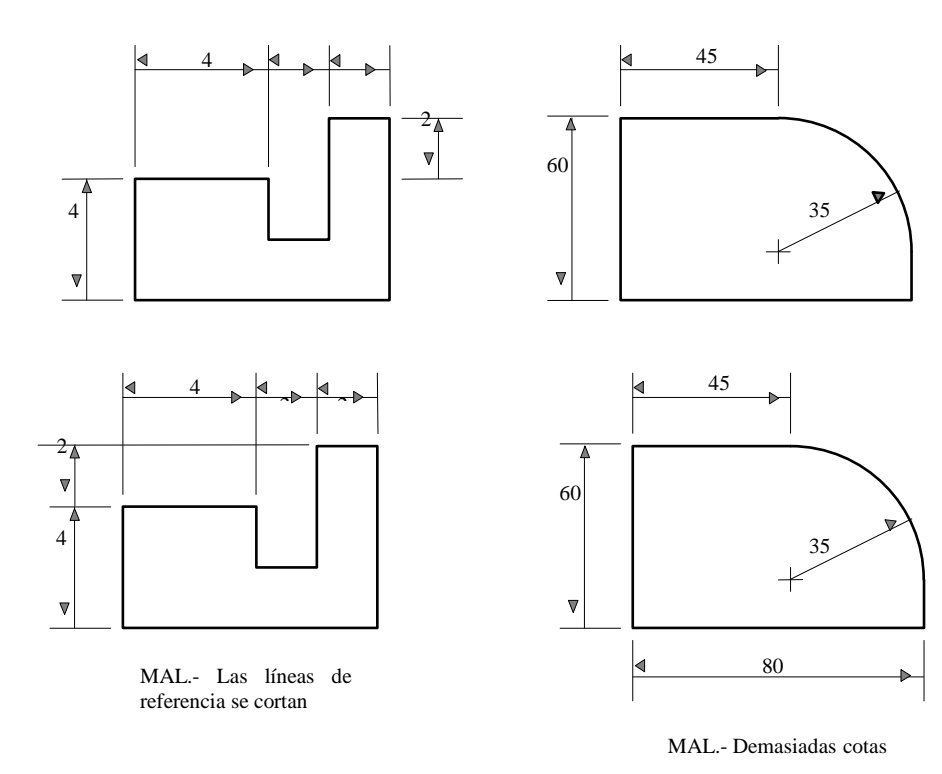

Aquí puedes ver figuras acotadas. Fíjate bien en la posición de las cotas horizontales y verticales, en la acotación de arcos, en la forma de las flechas o en la posición de las cifras de cota.

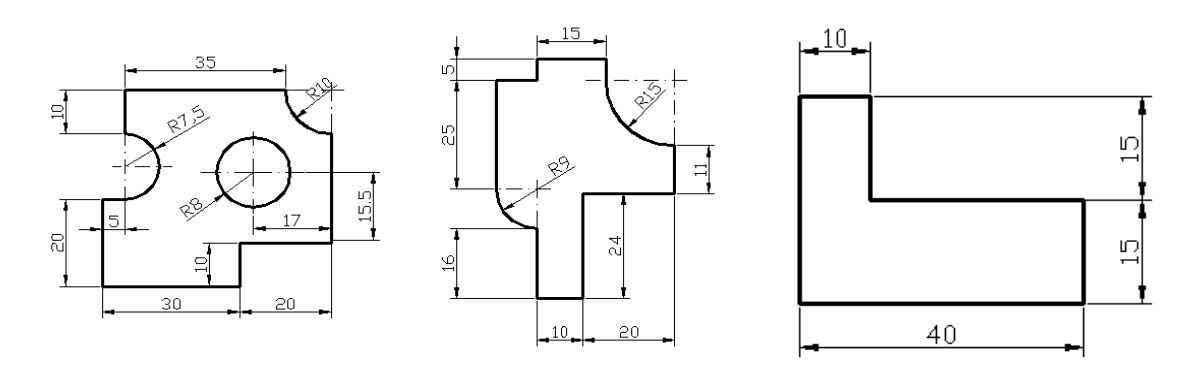

#### **EJERCICIOS**

1. Indica en las siguientes acotaciones, los fallos que encuentres:

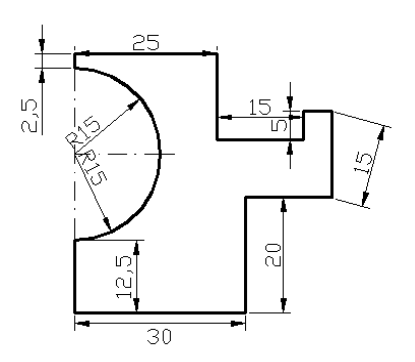

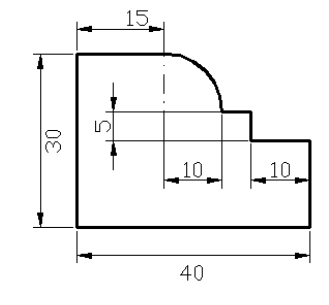

2. Acota las siguientes figuras:

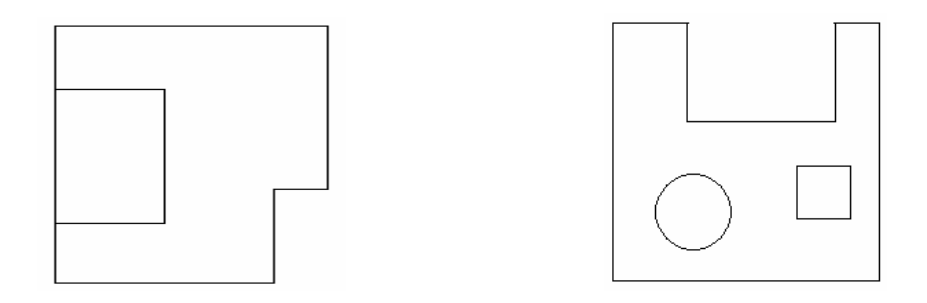

3. Observa como se acotan figuras tridimensionales. Elige tres figuras de la página 17 y acótalas.

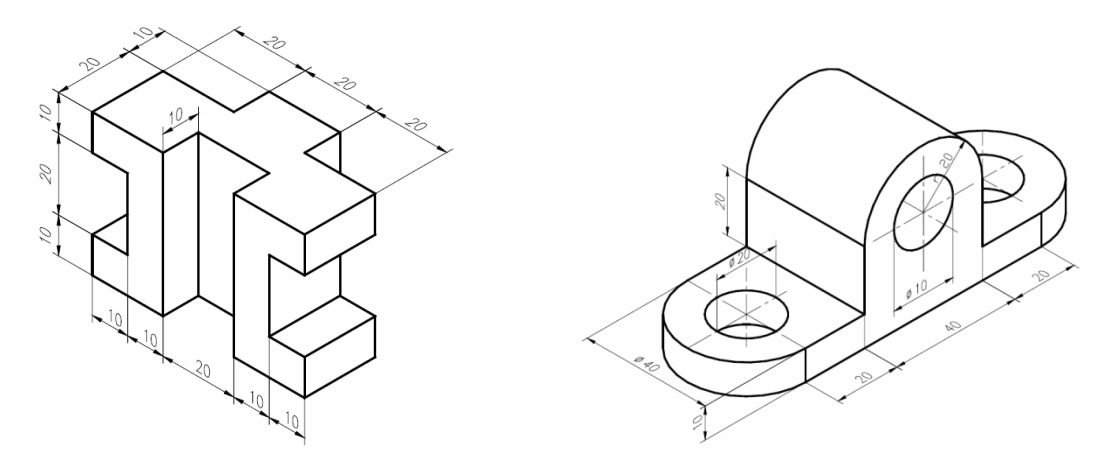

## *ESCALAS*

La **escala** (E) es la proporción entre los tamaños de un dibujo y los del objeto real representado en el papel.

#### Medida del objeto en el papel  $E = -$ Medida real del objeto

Escala 1: 200  $\rightarrow$  1 cm (o cualquier otra unidad) del dibujo se corresponde con 200 cm en la realidad. Escala 4:  $1 \rightarrow 4$  cm del dibujo corresponden a 1 cm real.

Hay diferentes **tipos de escalas**:

**Escalas naturales**  $E = 1$ **Escalas de ampliación E > 1 Escalas de reducción E < 1** 

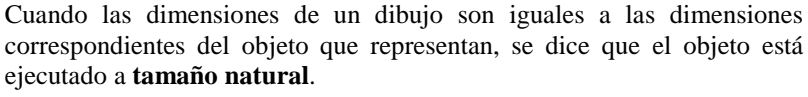

Cuando un proyectista diseña un sillón o una mesa, cuando un ingeniero diseña un modelo de locomotora, un arquitecto proyecta un edificio, y les es necesario dar a conocer sus creaciones para que los obreros o el personal técnico lo puedan construir, se verán forzados a reducir las proporciones del dibujo.

En todos los casos en que el objeto sea muy voluminoso, es necesario recurrir al empleo de dibujos ejecutados a un tamaño menor que el objeto. Se dice entonces que están en una **escala de reducción**. Para llevarlos a cabo, se toman **las medidas reales** del objeto y **se dividen por el factor de escala** elegido, de manera que la figura entre en la hoja de papel que vayamos a utilizar.

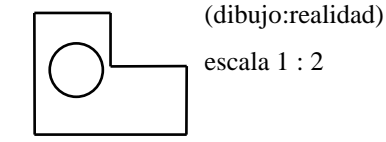

(dibujo:realidad)

escala 1: 1

Si por el contrario, se piensa dibujar un mecanismo diminuto, como puede ser un reloj de pulsera, una pieza muy pequeña de precisión,... no se puede hacer un dibujo de tan reducidas dimensiones. Por lo tanto, es necesario ampliarlo; es decir, utilizar una **escala de ampliación**. En este caso **las medidas reales se multiplican por la escala** elegida.

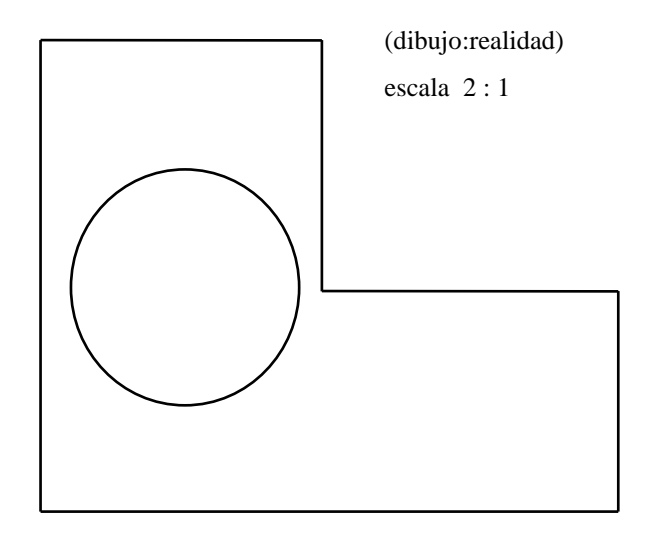
#### **EJERCICIOS**

- 1. Realizar un rectángulo de lado 20 mm de ancho y 30 mm de alto a escala:
	- a)  $E 1:1$
	- $\bullet$  b) E 2:1
	- c) E 1:3

- 2. Calcular la altura real de una iglesia que fue dibujada en un formato A4 (un folio 291x210 mm) ocupando 200 mm. Si la escala utilizada es de 1:200
- 3. Calcular la escala necesaria para poder dibujar en un formato A3 ocupando 400 mm, una finca de 3 Km de longitud.
- 4. Indica el formato de papel (A1, A2, A3…) que habría que utilizar para dibujar lo siguiente:
	- Una puerta de longitud 2.10m de alta a escala 1/10
	- Un tornillo de 10 mm de largo a escala 10/1

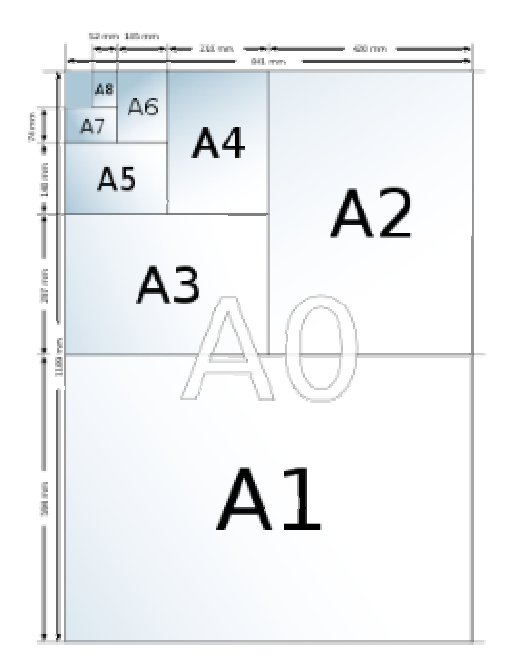

5. La figura adjunta es el plano de una vivienda realizado en escala 1:70. Toma las medidas necesarias y calcula las dimensiones y superficie de cada uno de sus habitáculos.

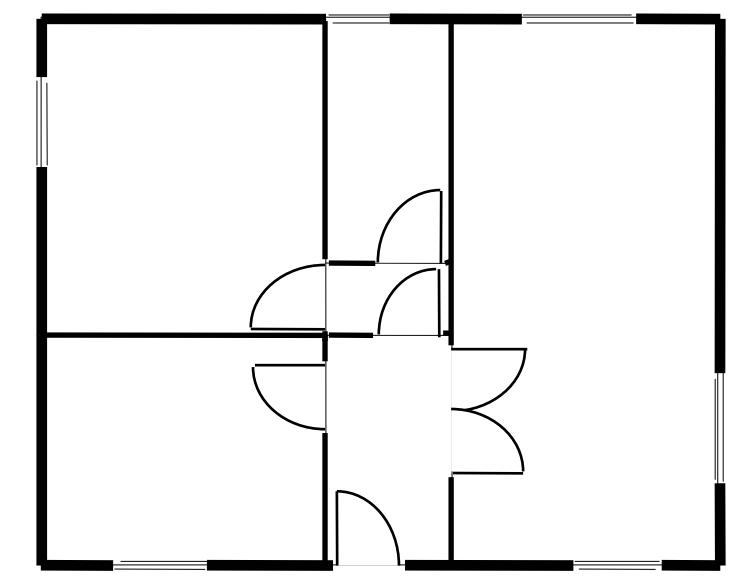

6. Un mapa de España está realizado en escala 1:6380000. Calcular la distancia real en Km entre Murcia y Palencia, sabiendo que la distancia que las separa en el plano es 8'4cm.

- 7. Tres mapas de España están realizados en las siguientes escalas:
	- a) 1:6380000 b) 1:15000000 c) 1:10000000
	- ¿ Cual de ellos es más grande?
- 8. Si tuvieseis que hacer un plano del Instituto, ¿que escala utilizaríais de entre las siguientes?
	- a) 1:300 b) 5:1 c)1:10000000
- 9. Realizar un plano a escala de vuestra casa. Realizar en primer lugar un boceto de la misma en el que se aprecie su distribución, sin preocuparse por las medidas.

## *INSTRUMENTOS DE MEDIDA LINEAL CON PRECISIÓN.*  **EL CALIBRE O PIE DE REY**

El pie de rey es un instrumento de precisión provisto de un nonius que permite realizar tres tipos de medidas de longitud como se indica en la Figura 2:

- (1) Medida de espesores, diámetros o dimensiones externas.
- (2) Medida de diámetros o dimensiones internas.
- (3) Medida de profundidades o alojamientos interiores.

La lectura se realiza con el nonius: sobre la regla fija se observa el número de divisiones que quedan antes del cero de la regla móvil. Se observa después, sobre la regla móvil, cuál de las divisiones del nonius se acerca más a una división de la regla fija, obteniéndose, de esta forma, la fracción decimal que hay que añadir a la longitud previamente leída.

Por ejemplo, si la regla fija está dividida en milímetros (*D* = 1mm) y el nonius tiene

*n* =20 divisiones que coinciden en longitud con 19 divisiones de la regla fija, la sensibilidad será de cinco centésimas de mm.

$$
(\frac{D}{n} = \frac{1}{20} \text{ mm} = 0.05 \text{ mm}),
$$

Como se indica en la ecuación.

Al realizar la lectura, la regla fija mide los milímetros, mientras que cada división del nonius aprecia cinco centésimas de milímetro.

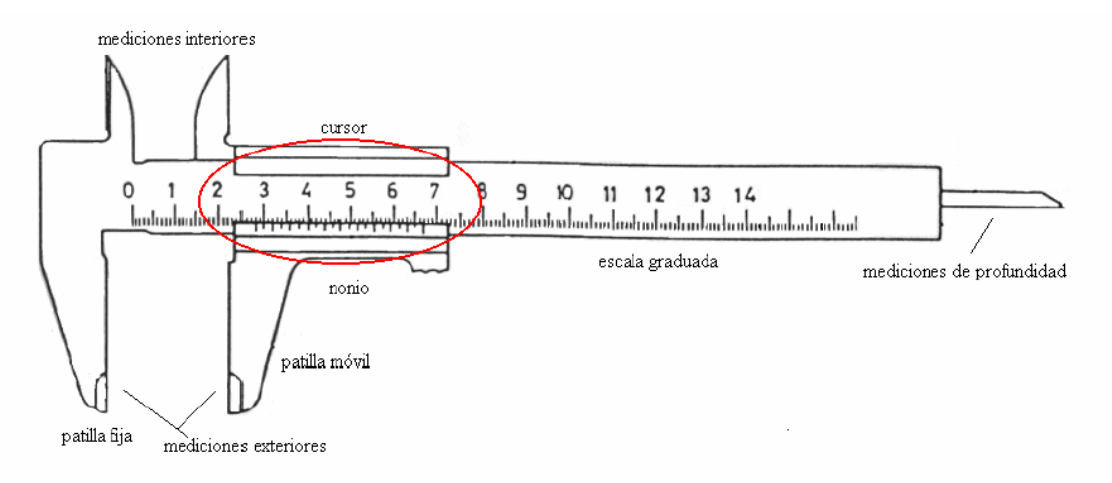

Figura 2.- Calibrador o pie de rey

#### **EJERCICIOS**

 Se proporcionan diversos objetos de geometría sencilla de los que hay que medir sus longitudes características usando el pie de rey.

De cada objeto hay que calcular su superficie total, su volumen y realizar un croquis acotado con las vistas y medidas necesarias para construirlo.

#### **Ejemplos:**

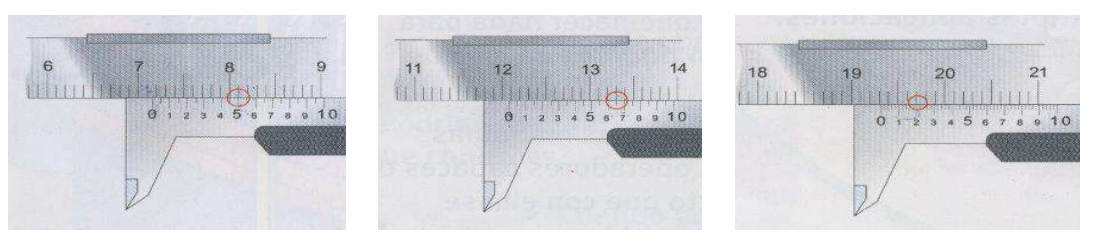

 **71.5 mm. 120.65 mm. 193.2 mm**.

Realiza las siguientes medidas indicando la unidad:

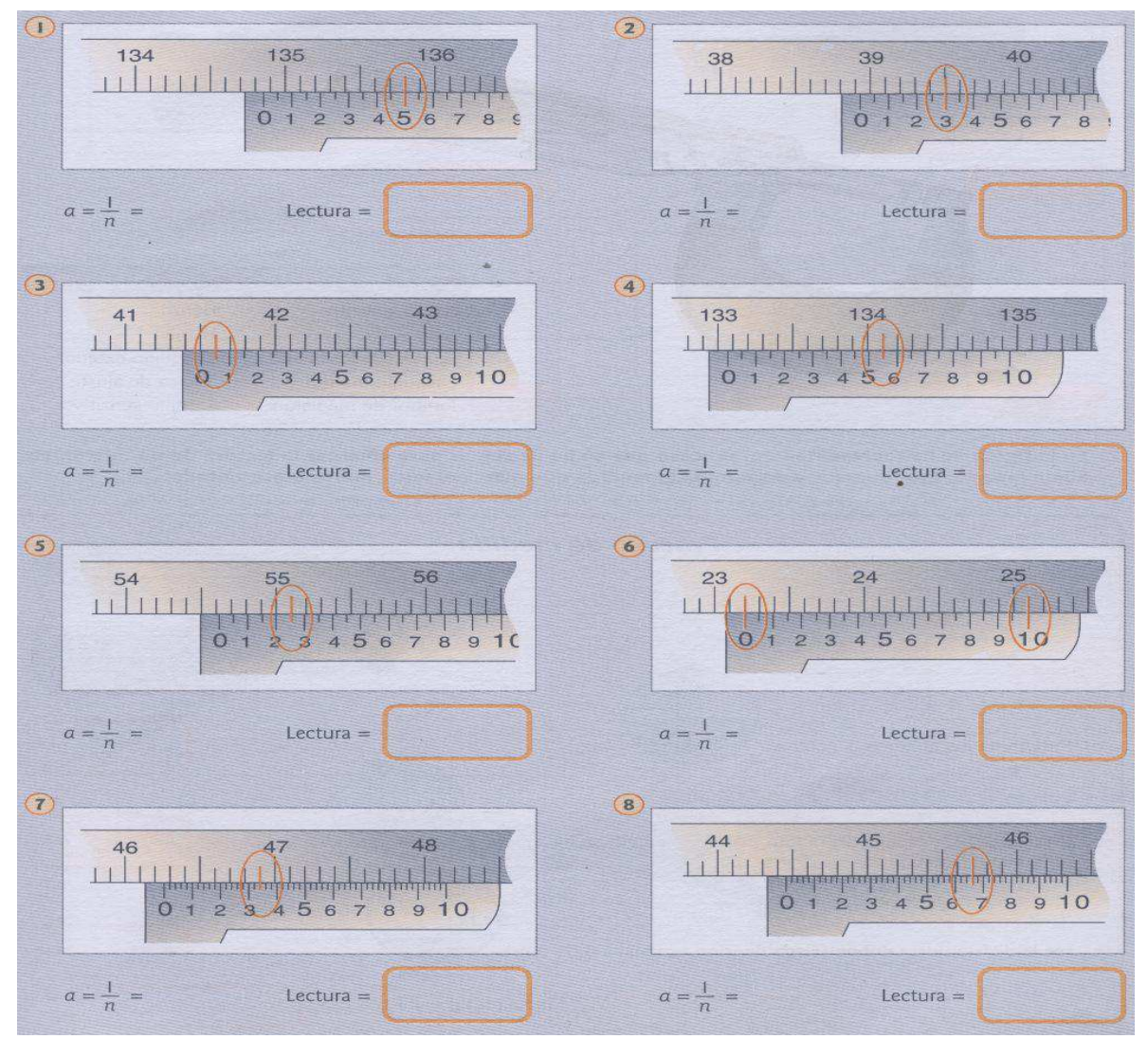

## **EL MICRÓMETRO O PALMER**

El micrómetro, también llamado Tornillo de Palmer, es un instrumento de medición cuyo funcionamiento está basado en el tornillo micrométrico y que sirve para medir las dimensiones de un objeto con alta precisión.

- La pieza a medir se sitúa entre el yunque y el husillo. El usillo avanza hasta que quede delimitada la longitud del elemento a medir.
- El seguro es fundamental para poder retirar la pieza y realizar la lectura de la medida de la forma más exacta posible.
- El manguito es el tambor que gira para hacer avanzar al husillo. Sobre él se efectúa parte de la lectura de la medida.
- La escala graduada es la parte del micrómetro que permite la lectura de la pieza seleccionada.
- Sobre el cuerpo o marco se indica la precisión del micrómetro utilizado.

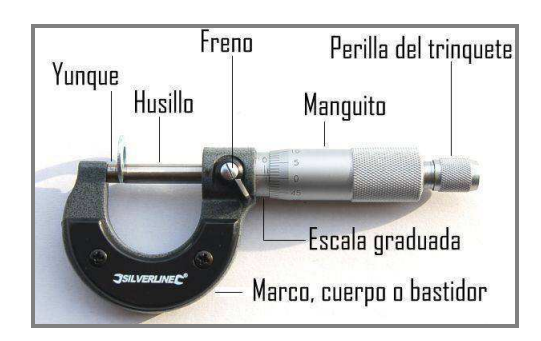

#### **¿CÓMO SE MIDE CON EL MICRÓMETRO?**

Para realizar medidas con el micrómetro debemos seguir los pasos:

1º La parte entera de la medición (mm) la obtengo en la escala longitudinal, en la zona de arriba

2º La parte decimal (mm) la miro en la escala del tambor en aquella división que coincida con la escala longitudinal.

3º Si en la parte inferior de la escala longitudinal hay una división entre el tambor y la medida de la zona de arriba, sumamos 0,5mm

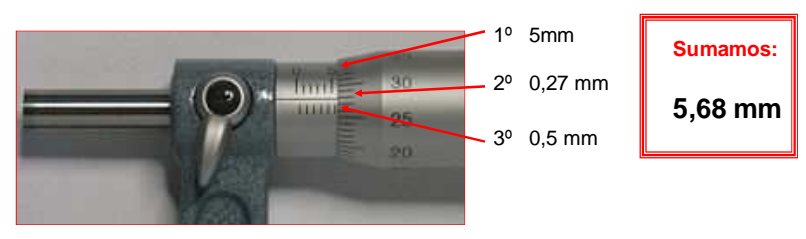

#### **EJERCICIOS.**

1. Realiza la lectura de los micrómetros representados.

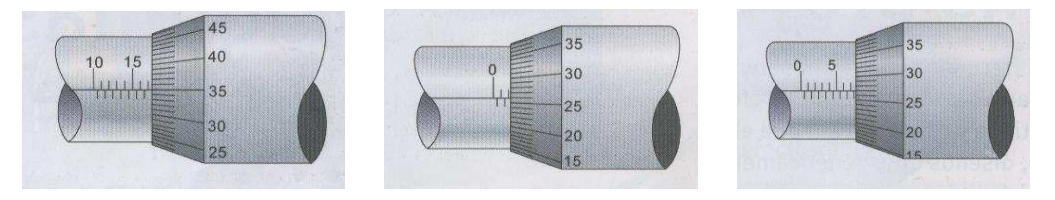

2. Qué valor indica el siguiente micrómetro:

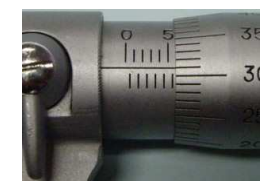

# **ENERGÍA Y SU TRANSFORMACIÓN**

La energía es una propiedad de los cuerpos que les permite producir cambios en ellos mismos o en otros cuerpos o sistemas. Las principales características de la energía son:

- Puede transferirse de unos sistemas a otros.
- Puede ser almacenada y transportada.
- Se conserva.
- Se degrada.

Como ves, una de las características de la energía es que se transforma. Así ocurre en numerosas situaciones: la energía de combustión del motor de una moto se transforma en energía cinética; la energía del viento produce el movimiento de los cuerpos en el mar; la energía química de los alimentos se transforma en energía que podemos utilizar para nuestras actividades cotidianas... y así ocurre en cualquier proceso en que se manifiesta la energía.

La **unidad de medida** de la energía es el julio (J). Habitualmente se usan también otras unidades de energía, como el kW h (1kW h =  $3.600.000 \text{ J}$ )

Habitualmente nos referimos a la energía añadiendo calificativos que indican su relación con otras magnitudes: energía luminosa, radiante, eléctrica, térmica, química, etc. Todas ellas pueden encuadrarse en uno de los siguientes grupos: energía cinética (es la energía debida al movimiento de las partículas que forman los cuerpos) y energía potencial (energía debida a las posiciones relativas que tienen las partículas dentro de un sistema).

## *TRANSPORTE DE LA ENERGÍA ELÉCTRICA. EL VIAJE DE LA ELECTRICIDAD*

La dependencia de nuestro quehacer diario del suministro de electricidad, es quizás la más evidente de todos los servicios de los que disponemos en nuestras casas.

La energía eléctrica no se puede almacenar; por tanto, hay que transportarla desde las centrales hasta donde se consume: industria y núcleos urbanos.

Una instalación eléctrica completa consta de seis elementos:

- 1. La **central eléctrica** donde se produce la electricidad.
- 2. Los **transformadores elevadores**, que elevan el voltaje de la corriente eléctrica para poder ser transportada con las menores pérdidas posibles.
- 3. Las **líneas de transporte**.
- 4. Las **subestaciones**, donde se rebaja el voltaje para poder ser distribuido a los clientes.
- 5. Las **líneas de distribución**.
- 6. Los **transformadores reductores** que bajan el voltaje al nivel utilizado por los consumidores.

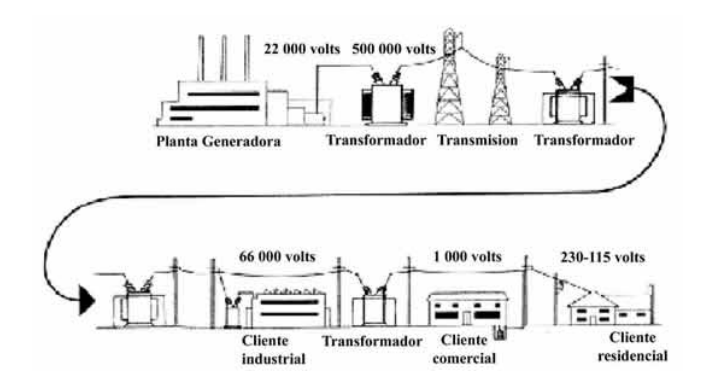

Una vez que la electricidad llega a las ciudades, se establece una red de distribución que discurre por las calles, enterrada en zanjas independientes, junto con otros suministros.

## *DIAGRAMA GENERAL DE PRODUCCIÓN DE ELECTRICIDAD*

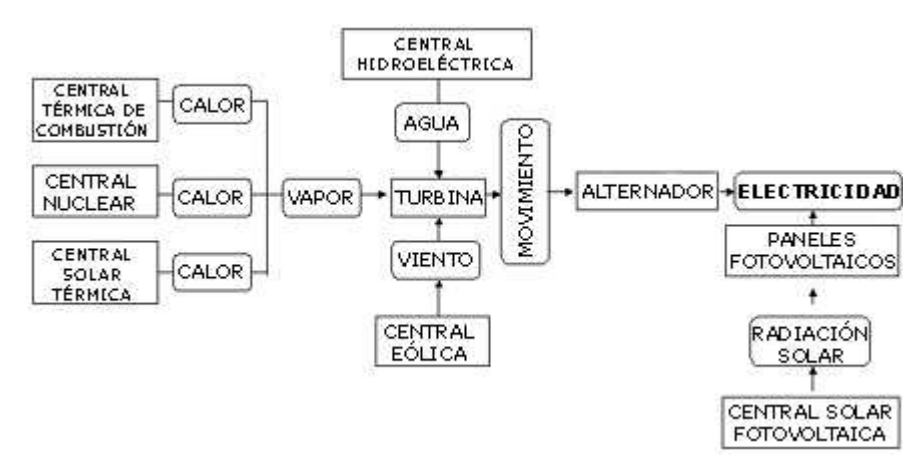

En las **centrales térmicas y termonucleares** se queman combustibles fósiles y se fisionan núcleos de átomos radiactivos, respectivamente. La energía liberada se utiliza en la producción de vapor de agua. Este mueve una turbina unida a un generador, donde se produce la electricidad.

En las centrales **hidroeléctricas** se genera energía eléctrica a partir de la energía hidráulica. Para ello, se aprovechan los saltos de agua de las presas: el agua, al caer, hace girar las paletas de una turbina conectada a un generador que produce electricidad.

Las centrales térmicas, termonucleares e hidroeléctricas son **fuentes de energía convencionales**. Permiten obtener grandes cantidades de electricidad a un precio relativamente bajo; sin embargo, plantean problemas medioambientales de difícil solución. Po ello, cada vez están más presentes las denominadas **fuentes de energía alternativas o no convencionales**, que, si bien producen menos cantidad de electricidad, son también mucho menos perjudiciales para el medio ambiente.

Las principales fuentes de energía alternativa son la energía **solar**, la **eólica** y la de la biomasa. Pero también puede extraerse energía del mar, del interior de la Tierra y de pequeños saltos de agua.

## **CENTRALES TÉRMICAS NUCLEARES**

Se trata de centrales térmicas cuya caldera ha sido sustituida por un reactor nuclear. El vapor de agua a presión se produce gracias al calor generado en la fisión (rotura) de los núcleos atómicos de elementos radiactivos principalmente uranio.

La ventaja principal de las centrales nucleares es su alta rentabilidad en la producción de energía;<br>sus inconvenientes son la gestión y sus inconvenientes son la gestión y almacenamiento de los residuos radiactivos, así como el miedo de la población ante posibles accidentes nucleares.

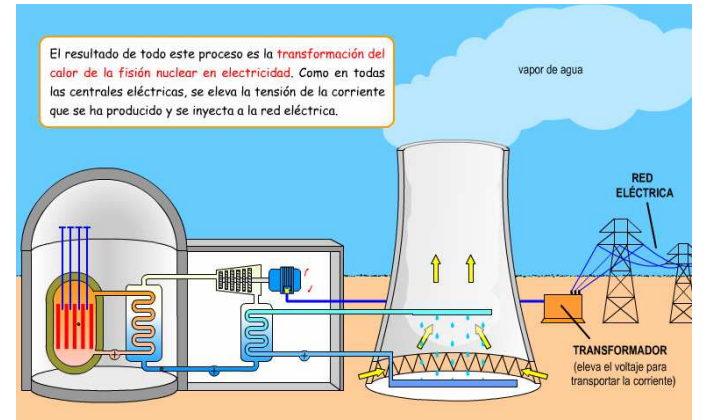

#### *EL PROBLEMA DE LOS RESIDUOS*

Si bien las **centrales térmicas convencionales** son las que producen la mayor parte de la electricidad que consumimos, también plantean problemas y riesgos medioambientales ineludibles, de los cuales el más importante es el problema de los **residuos**.

Las centrales térmicas no nucleares producen tres tipos de residuos, cada uno de los cuales da lugar a un problema medioambiental diferente:

- En primer lugar, contribuyen a la **contaminación atmosférica**, al generar partículas en suspensión, moléculas de metales pesados y diversos gases, como el monóxido de carbono.
- Además, desprenden grandes cantidades de **CO2**, lo que incrementa el llamado **efecto invernadero**, con graves **consecuencias climáticas** difíciles de prever.
- Por último, las centrales térmicas emiten óxidos de azufre y de nitrógeno, gases causantes de la **lluvia ácida**, que puede resultar devastadora para bosques, aguas de ríos y lagos, monumentos…

Las **centrales térmicas nucleares** tienen la ventaja de que no emiten CO<sub>2</sub> ni otros gases contaminantes a la atmósfera; sin embargo, plantean otro problema de muy difícil solución: los residuos nucleares, algunos de los cuales son potencialmente peligrosos durante miles de años, pues durante todo ese tiempo conservan su actividad radiactiva.

#### *TRATAMIENTO DE LOS RESIDUOS*

Con el fin de reducir los residuos generados en las centrales térmicas así como su efecto, se pueden tomar las medidas siguientes:

- Instalar filtros especiales en las tuberías de las centrales, que atrapan algunos gases contaminantes.
- Emplear carbón con bajo contenido en azufre, para reducir emisiones de óxidos de dicho elemento.
- Mantener siempre que se puedan las grandes masas forestales, que actúan de sumidero de CO<sub>2</sub>.

En cuanto a los residuos de las centrales nucleares se guardan en bidones de gruesas paredes, fabricados con materiales que no dejan escapar la radicación nuclear. Estos bidones se almacenan en **fosas marianas** y **bajo tierra**.

La utilización de fosas marinas plante algunos problemas, pues existe un riesgo de corrosión de los bidones, con la consiguiente fuga de material radiactivo. Por ello, se considera más seguro almacenarlos en cementerios nucleares, bajo la superficie terrestre, en zonas geológicamente estables.

## **CENTRALES TÉRMICAS NO NUCLEARES**

En estas centrales, la energía mecánica necesaria para mover las turbinas que están conectadas al rotor del generador proviene de la **energía térmica** contenida en el vapor de agua a presión tras su calentamiento en una caldera.

El combustible utilizado para producir vapor de agua determina el tipo de central térmica: de petróleo (fuel), de gas natural o de carbón.

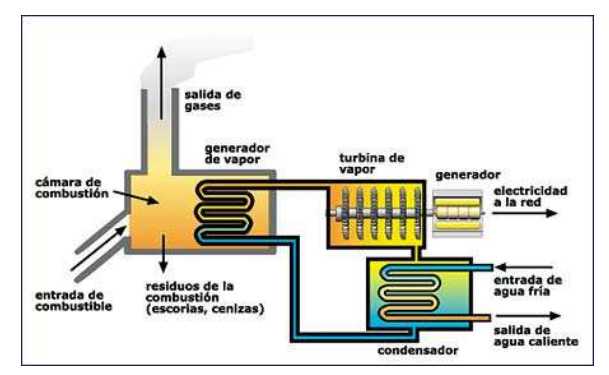

El agua líquida que entra en la caldera se convierte en vapor de agua con una temperatura de unos 600º C. Este vapor de agua a alta presión, se hacer pasar por una turbina y, al expandirse, la hace girar. Se produce, así, energía mecánica, la cual se transforma en energía eléctrica por medio de un generador que está acoplado a la turbina.

# *CENTRALES DE ENERGÍA RENOVABLE.*  **CENTRALES HIDROELÉCTRICAS**

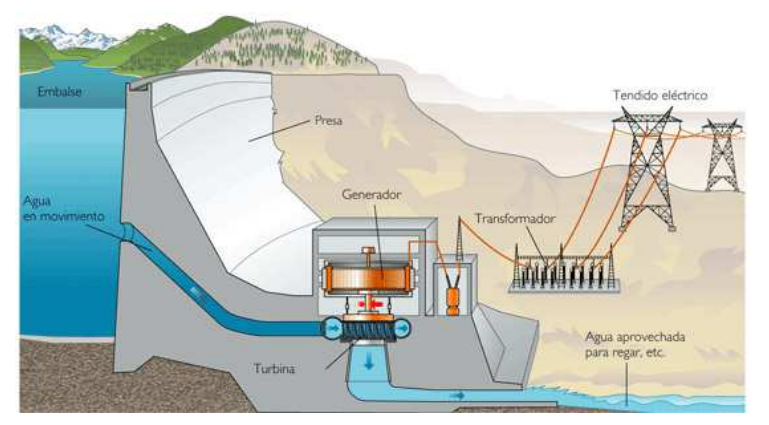

Estas centrales aprovechan la energía potencial debida a la altura del agua embalsada mediante presas. Al hacer caer el agua, dicha energía se convierte en energía cinética. Esta mueve los álabes (paletas curvas) de una turbina situada al pie de la presa, cuyo eje está conectado al rotor de un generador.

## **CENTRALES TÉRMICAS DE BIOMASA**

Se denomina biomasa a la materia orgánica producida en procesos naturales. Así, la llamada energía de biomasa es la que se obtiene a partir de la vegetación, los residuos forestales y agrícolas (resto de poda, paja, rastrojos) o ciertos cultivos específicos, como el girasol y la remolacha (cultivos energéticos). La biomasa se puede tratar mediante diversos procesos físicos y químicos naturales (descomposición, fermentación…) en instalaciones llamadas digestores, con el fin de obtener combustibles como el carbón vegetal, el alcohol o el biogás.

Una central de biomasa es una central térmica en la que el combustible que se quema procede de la biomasa. El vapor de agua así generado mueve la turbina conectada a un generador (alternador), lo que produce electricidad.

La importancia de estas centrales es que dan un uso energético a residuos que de otro modo serían inservibles. En cualquier caso, aunque contaminan relativamente poco, también emiten  $CO<sub>2</sub>$  a la atmósfera, como las centrales térmicas convencionales.

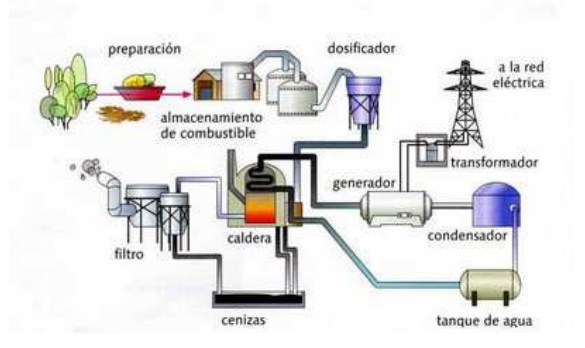

### **CENTRALES SOLARES**

Utilizan la energía procedente del Sol. Estas centrales pueden ser de dos tipos: fototérmicas y fotovoltaicas.

### *CENTRALES TERMOSOLARES*

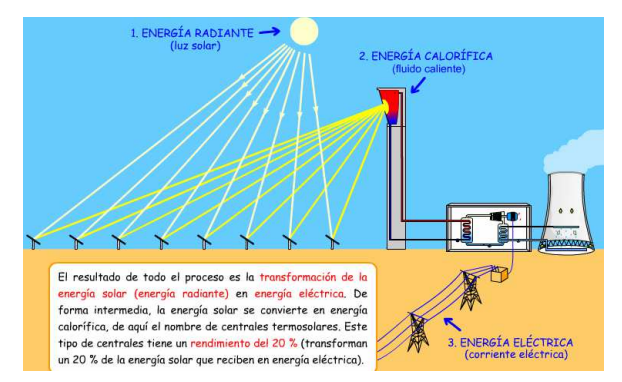

Constan de un sistema de espejos (helióstatos) que reflejan la radiación solar, concentrándola en una caldera situada a cierta altura. En esta caldera hay un fluido que absorbe el calor y posteriormente lo transfiere en un intercambiador, donde se genera vapor de agua.

El vapor de agua producido se emplea para mover el rotor de un generador.

#### *CENTRALES FOTOVOLTAICAS*

En estas centrales, la radiación solar se transforma directamente en energía eléctrica en paneles de **células** 

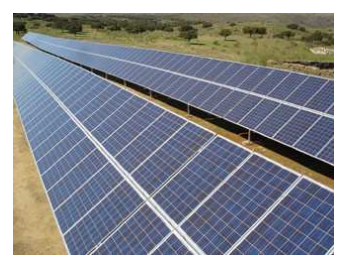

**fotovoltaicas**, mediante una tecnología completamente diferente al sistema turbina – alternador utilizado en las restantes centrales eléctricas.

Las células fotovoltaicas están fabricadas con varias capas de distintos materiales, incluyendo **semiconductores** (como el silicio y el germanio). En cada célula se genera un pequeño voltaje.

Una central fotovoltaica está constituida por grandes extensiones de paneles alineados, colocados unos al lado de otros. Cada panel contiene

un buen número de células solares. El efecto acumulado de todos ellos produce una tensión continua que posteriormente se transforma en alterna.

La ventaja de estas centrales es que utilizan una fuente de energía **inagotable** y **gratuita**, como es el Sol, y que la generación de electricidad es un proceso "limpio" que no produce ningún residuo. El principal inconveniente es que el Sol es una fuente de energía difusa, por lo que la capacidad de producción de estas centrales es, por lo general, pequeña.

También existen instalaciones fotovoltaicas pequeñas, que se colocan en las azoteas de los edificios. Generan la electricidad suficiente para cubrir el consumo doméstico.

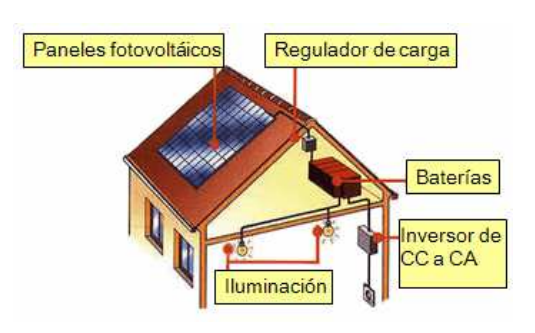

## **CENTRALES EÓLICAS**

En las centrales eólicas o parques eólicos se aprovecha la energía cinética del viento para mover las palas de un rotor. Habitualmente, se usan ruedas de fricción (o engranajes) para aumentar la velocidad de giro de la entrada (eje de aspas) respecto al giro de salida (rotor).

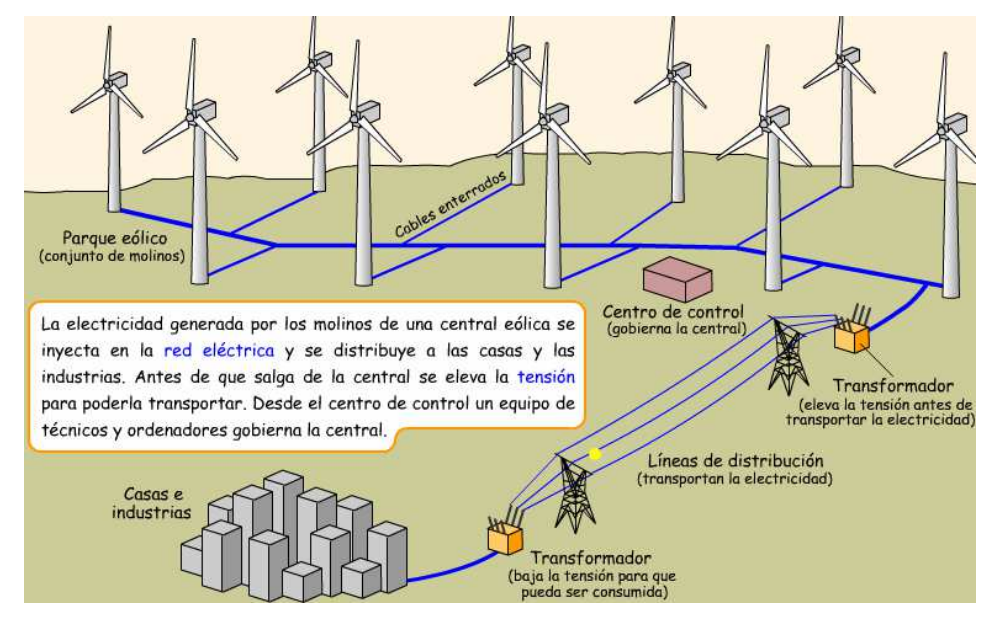

Al igual que las centrales solares, los parques eólicos constituyen una forma totalmente limpia de genera electricidad. Sin embargo, no es posible instalarlos en cualquier lugar, pues es preciso un régimen de vientos apropiado. El viento es una fuente de energía totalmente gratuita, si bien difusa e intermitente.

### **CENTRALES MAREOMOTRICES**

El mar ofrece diversas posibilidades de aprovechamiento energético. La energía mareomotriz es la que se extrae de las mareas. Se trata de una fuente de energía muy difusa cuyo aprovechamiento requiere unas condiciones muy especiales. En concreto, es preciso que la diferencia del nivel del agua entre la bajamar (marea baja) y la pleamar (marea alta) sea muy grande, lo cual solo ocurre en puntos concretos de la costa de algunos países.

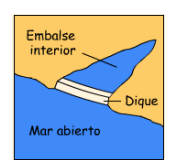

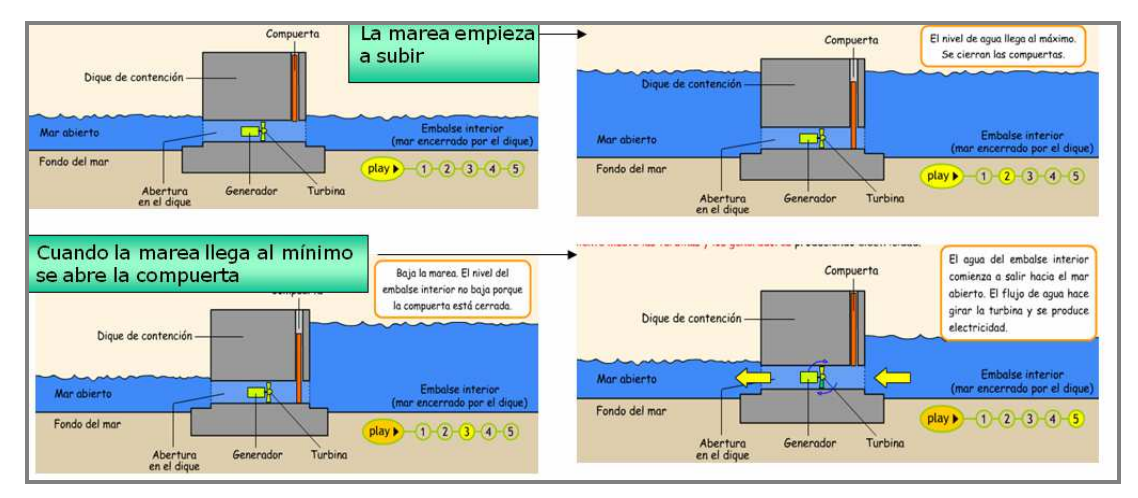

## **CENTRALES GEOTÉRMICAS**

Las centrales geotérmicas aprovechan el calor interno de la Tierra. Para ello, se realizan perforaciones en el terreno para acceder a las capas calientes. Entonces, se hace pasar agua por unas tuberías, situadas en el subsuelo; el agua, al calentarse, se convierte en vapor de agua que pasa, a su vez, por un sistema de turbinas, generándose así electricidad en los correspondientes alternadores.

La energía geotérmica es inagotable y totalmente limpia, pues procede del interior de la Tierra. Algunas centrales de este tipo generan una potencia considerable (como la de Geysers, California, capaz de producir 500MW). Sin embargo, son pocas las regiones del planeta con condiciones óptimas para su explotación.

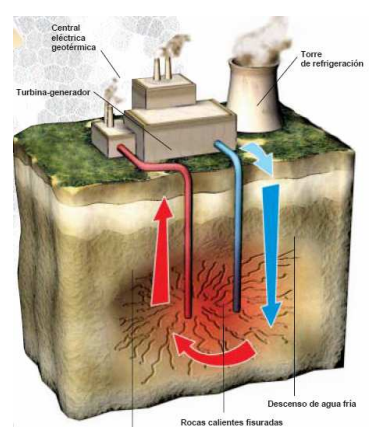

#### **EJERCICIOS**

1. Dibuja el esquema general de una central térmica.

2. Resume los elementos necesarios para el transporte de la energía eléctrica.

3. ¿Qué se hace con los residuos radiactivos procedentes de las centrales nucleares?

4. Diferencia entre las distintas centrales térmicas

5. Haz una tabla en la que indiques las ventajas e inconvenientes de cada tipo de energía.

# **LA ELECTRICIDAD**

La electricidad es una forma de energía que está presente en casi todas las actividades humanas de una sociedad desarrollada.

Una de sus mayores ventajas es la versatilidad, es decir, la facilidad con que se puede transformar en otras formas de energía, como son: energía lumínica, mecánica, calorífica, etc. Por ejemplo: Un motor eléctrico transforma energía eléctrica en energía mecánica en su eje, con el que podemos mover cualquier máquina para realizar un trabajo.

# *CONCEPTOS BÁSICOS*

## **MATERIALES CONDUCTORES Y AISLANTES.**

El átomo de cobre "Cu" tiene 29 electrones que no giran todos a la misma distancia del núcleo. El último electrón del átomo de cobre es un solitario que gira lejos del núcleo, por tanto, la fuerza de atracción que el núcleo ejerce sobre él es pequeña. Esta situación le concede el privilegio de poder escaparse y moverse fácilmente por el material, pasando de un átomo de cobre a otro. Por ello, recibe el nombre de **electrón libre**.

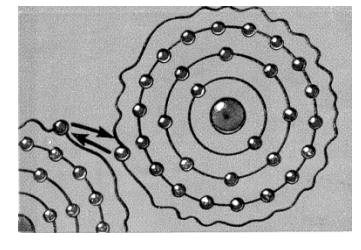

Los electrones libres de una pequeña partícula de cobre son millones y millones, puesto que esta partícula contiene millones y millones de átomos. En un hilo de cobre son, pues, innumerables y se les puede comparar a los granos de arena de una playa o a gotitas de agua en una red de tuberías. **Las sustancias**, como el cobre, **que disponen de una enorme cantidad de "electrones libres"** que pueden moverse a través del material **reciben el nombre de conductores**.

**En otras sustancias** (un trozo de madera, un cordel, plásticos, etc.) **todos los electrones están prisioneros** en sus átomos y ninguno puede abandonarlos y moverse libremente por el material, en este caso, reciben el nombre de materiales **aislantes**.

## **¿CÓMO SE PRODUCE LA ELECTRICIDAD?**

Un átomo cargado positivamente, es decir, con carencia de electrones, tiende a captar los electrones, puesto que éstos están cargados negativamente y ambos se atraerán.

Esta tendencia o atracción produce un movimiento de electrones, y esto es lo que llamamos **electricidad**.

# *MAGNITUDES Y UNIDADES*  **CORRIENTE ELÉCTRICA.**

Si todos los electrones se mueven ordenadamente y en la misma dirección, llamaremos a este flujo de electrones, **Corriente eléctrica.** 

La corriente eléctrica que circula por un conductor en la unidad de tiempo se denomina **Intensidad Eléctrica** o **Amperaje**.

Una comparación muy útil para entender como se produce la electricidad es el llamado *Símil Hidráulico.* 

Al igual como una bomba origina presión de agua, que obliga a circular un caudal de agua por una tubería, un **generador eléctrico**, también origina una presión, que llamaremos **tensión eléctrica**, que pone en movimiento los electrones en los conductores, originando una **corriente o intensidad eléctrica**.

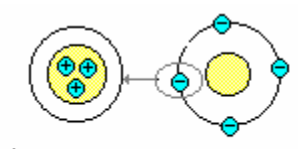

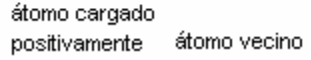

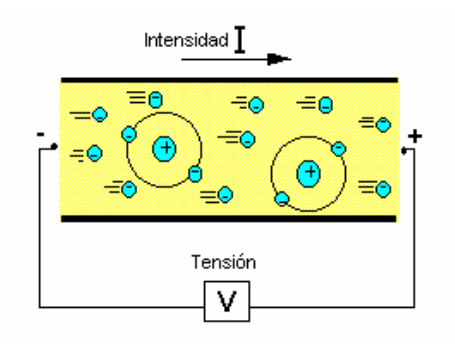

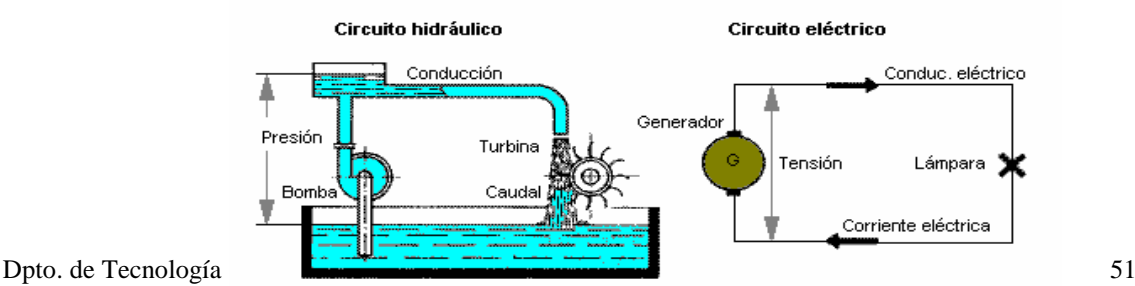

**Una pila es una "generador de electrones"**, por ello cuando se conectan los extremos de un hilo de cobre a los bornes de una pila se produce un movimiento de electrones a través del hilo. Esta circulación es la corriente eléctrica:

La **corriente eléctrica** está constituida por la **circulación de electrones**.

Al igual que se pueden medir los litros por segundo que pasan por una tubería, se puede medir la cantidad de electrones que recorren un circuito eléctrico.

Se denomina **intensidad de la corriente eléctrica al número de electrones que pasan cada segundo por un conductor**. Su unidad de medida es el **amperio**, 1A corresponde al paso de un poco más de seis trillones de electrones por segundo.

### **DIFERENCIA DE POTENCIAL**

Si dos puntos de un circuito tienen diferente cantidad de electrones, se dice que tienen diferente carga eléctrica, diferente cantidad de electricidad o **Diferencia de Potencial (ddp)**. Cuando dos puntos tienen cargas eléctricas distintas y mientras exista esa diferencia, diremos que existe una tensión o voltaje entre ellos.

Por tanto, la ddp, la tensión y el voltaje son lo mismo.

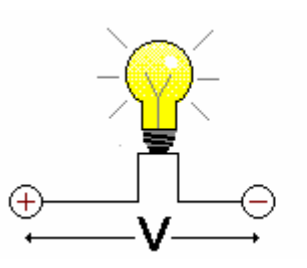

A mayor diferencia de carga, mayor tensión.

El voltio (V) es la unidad que cuantifica la tensión.

## **VOLTAJE O TENSIÓN ELÉCTRICA. PILAS.**

Los litros de agua que recorren cada segundo un circuito hidráulico dependen de la presión ejercida por la bomba. De manera semejante, **la intensidad de la corriente** en un circuito eléctrico **depende de la "presión" ejercida por la pila**. Si la "presión" es grande los electrones circularan rápidamente y la intensidad de la corriente aumentará. En electricidad a la "presión" se le denomina voltaje o tensión eléctrica.

**Se le llama tensión o voltaje en una pila o generador de electricidad, a la diferencia de potencial entre los dos bornes o polos de la pila** y se mide en **voltios (V)**. A la tensión que existe en un generador se le llama **Fuerza Electromotriz (fem)**. Siguiendo con el símil hidráulico, podríamos definir la **diferencia de potencial** como la "*diferencia de presión" de empuje de los electrones entre dos puntos de un circuito eléctrico*, moviéndose éstos, como es lógico, desde el punto de mayor "presión" al de menor.

En los esquemas eléctricos cada uno de sus elementos se representa mediante un símbolo. En la figura podemos ver el **símbolo de una pila**. El  $^{+}$ trazo largo corresponde al **polo positivo** y el trazo corto corresponde al **polo negativo**. En un circuito eléctrico los electrones se desplazan del polo negativo al polo positivo.

La pila de la figura anterior es una pila de petaca de 4'5v. Las pilas cilíndricas que solemos usar en los aparatos electrónicos portátiles tienen un voltaje de 1'5v.

-

 $\frac{1}{\sqrt{2}}$ 

Como todos sabemos, con el uso las pilas van perdiendo sus propiedades hasta que se "descargan". Para deshacernos de ellas debemos recurrir a un contenedor adecuado o a la tienda donde las compramos, ya que algunas llevan productos contaminantes y no debamos tirarlas con la basura normal.

Existen, también, **pilas recargables o baterías** que podemos volver a utilizar, una vez que las hemos recargado con un cargador adecuado.

### **RESISTENCIA.**

La **resistencia eléctrica** es la **oposición que un material ofrece al paso de los electrones; es decir, al paso de la corriente eléctrica**.

El valor de la resistencia se expresa en **ohmios** (Ω). Cuanto más elevado es este valor mayores dificultades encuentra la corriente para recorrer el material.

El símbolo de una resistencia es éste:  $\overline{a}$  o este otro:

## **POTENCIA.**

Se define la **potencia** como la **energía consumida o producida** por un elemento eléctrico, se mide en **vatios (w).** Esta energía se calcula muy fácilmente, ya que es el **producto** de la diferencia de potencial, en los extremos de dicho elemento, por la intensidad que pasa por éste.

# *LA CORRIENTE ELÉCTRICA. CARACTERÍSTICAS.*  **TIPOS DE CORRIENTE ELÉCTRICA.**

Hay 2 tipos de corriente eléctrica; la **corriente continua CC** y la **corriente alterna CA**.

La **corriente continua** va siempre en el mismo sentido y mantiene constante el valor de la diferencia de potencial e intensidad.

La **corriente alterna** se diferencia de la continua en que cambia su sentido de circulación periódicamente y, por tanto, su polaridad. Esto ocurre tantas veces como frecuencia en hercios (**Hz**) tenga esa corriente, o lo que es lo mismo, Ciclos por segundo.

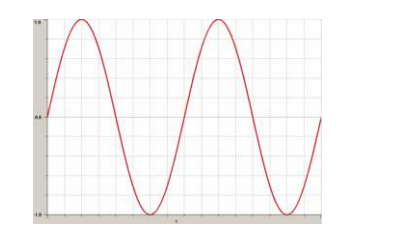

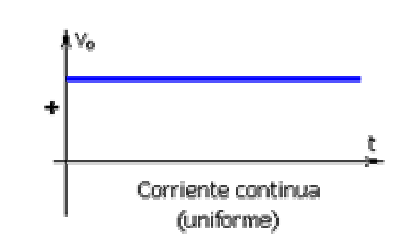

Corriente alterna Corriente continua

La corriente alterna es el tipo de corriente más empleado en la industria y es también la que consumimos en nuestros hogares. La corriente alterna de uso doméstico e industrial cambia su polaridad o sentido de circulación 50 ó 60 veces por segundo, según el país de que se trate. Esto se conoce como **frecuencia de la corriente alterna**. En los países de Europa la corriente alterna posee 50 ciclos por segundo o hercios (Hz) de frecuencia, mientras que los en los países de América la frecuencia es de 60 ciclos o hercios.

### **SENTIDO CONVENCIONAL DE LA CORRIENTE ELÉCTRICA**

Al principio del estudio de la electricidad se atribuyó, sin razón alguna que lo justificase, que el sentido de circulación era desde el polo positivo al polo negativo.

Experimentos posteriores demuestran que el sentido de la corriente eléctrica se produce como consecuencia de la existencia de un flujo de electrones libres que pasa del polo negativo al polo positivo.

Por tanto, el **sentido real de la corriente eléctrica es desde el negativo hasta el positivo.** 

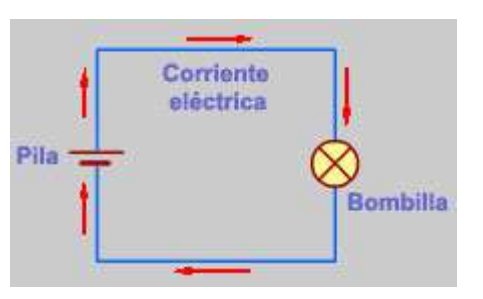

**Nosotros en todos nuestros cálculos y dibujos de esquemas tomaremos siempre el sentido convencional de la corriente eléctrica, es decir, del polo positivo al negativo**.

## *ELEMENTOS DE UN CIRCUITO ELÉCTRICO*

En general, **circuito eléctrico** básico está compuesto por un **generador** (pila o "bomba de electrones"), unos **hilos conductores** de cobre, un **interruptor** (elemento de control) y algún **elemento resistivo** o **receptor** (bombilla, resistencia de calefacción, motor, electrodoméstico, etc.) que se encargará de transformar la energía eléctrica suministrada por la pila en otro tipo de energía (luminosa, calorífica, mecánica, etc.).

En las figuras adjuntas podemos ver el **esquema de un circuito** formado por una pila, un interruptor y una bombilla. Si el interruptor está abierto, el camino para los electrones está cortado y no circula corriente. Si cerramos el interruptor circulará una determinada corriente eléctrica cuya intensidad dependerá del voltaje de la pila y de la resistencia de la bombilla

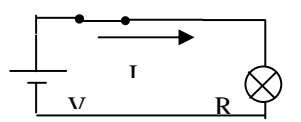

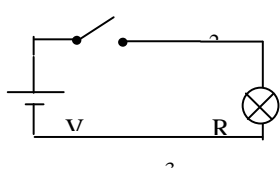

Los **elementos** de que consta un **circuito eléctrico** son:

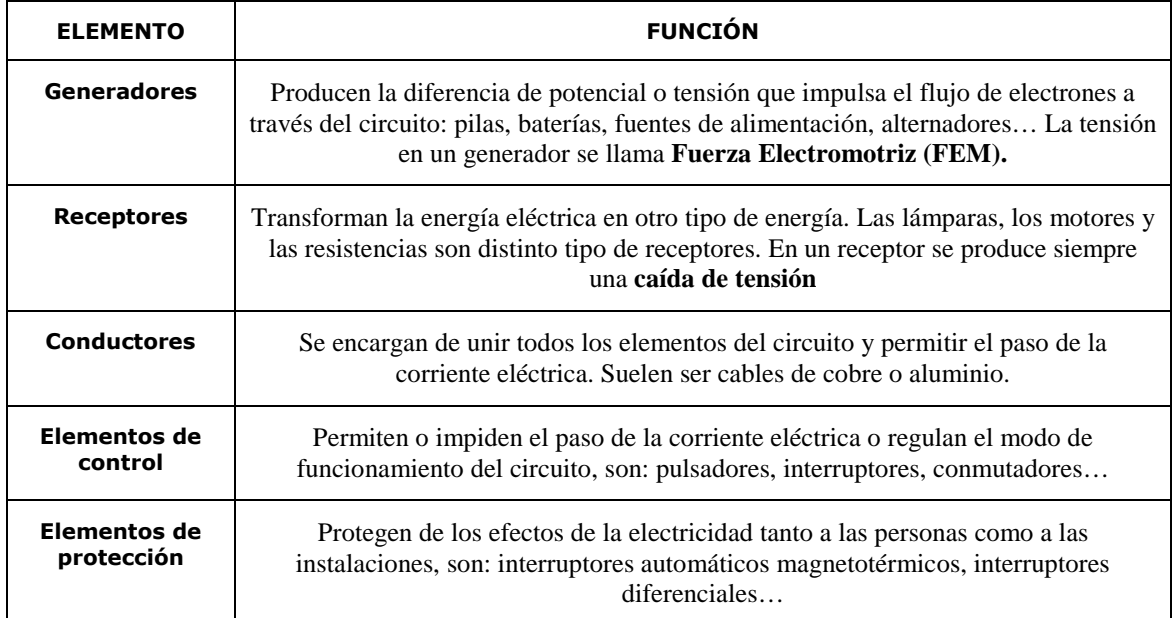

#### Elementos de un circuito eléctrico

- Elementos del circuito
- Intensidad de corriente
- **C** Tensión eléctrica
- 

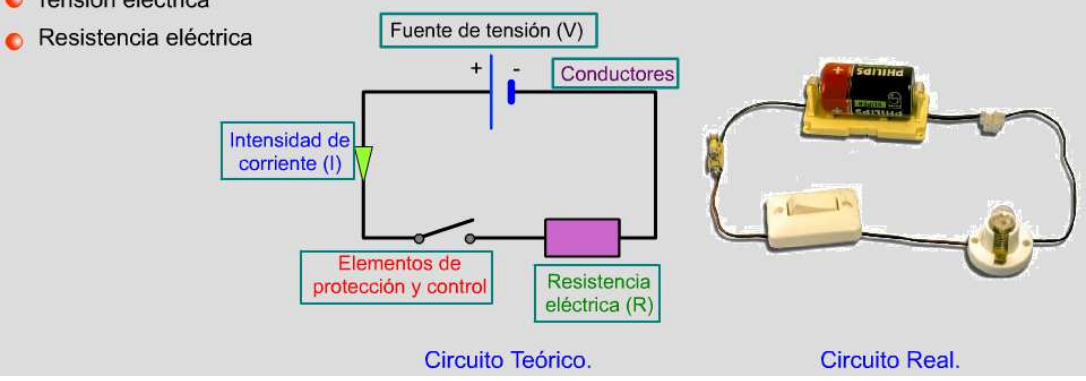

### **TIPOS DE RECEPTORES**

Existen tres tipos de receptores básicos, que son: **Resistencias, Bobinas y Condensadores**.

#### *RESISTENCIA O RESISTOR*

Se denomina **resistencia** o **resistor** al componente electrónico diseñado para introducir una resistencia eléctrica determinada entre dos puntos de un circuito.

En otros casos, como en las planchas, calentadores, hornos, etc., las resistencias se emplean para producir calor aprovechando el Efecto Joule. Es frecuente utilizar la palabra *resistor* como sinónimo de *resistencia*.

La corriente máxima de una resistencia viene condicionada por la máxima potencia que puede disipar su cuerpo. Esta potencia se puede identificar visualmente a partir del diámetro sin que sea necesaria otra indicación. Los valores más corrientes son 0.25 W, 0.5 W y 1 W.

#### **CÓDIGO DE COLORES PARA LAS RESISTENCIAS**

Las resistencias de potencia pequeña, empleadas en circuitos electrónicos, van rotuladas con un código de franjas de colores. Para caracterizar una resistencia hacen falta tres valores: resistencia eléctrica, disipación máxima y precisión.

Los otros datos se indican con un conjunto de rayas de colores sobre el cuerpo del elemento. Son tres, cuatro o cinco rayas; dejando la raya de tolerancia (normalmente plateada o dorada) a la derecha, se leen de izquierda a derecha. La última raya indica la tolerancia (precisión). De las restantes, la última es el multiplicador y las otras las cifras.

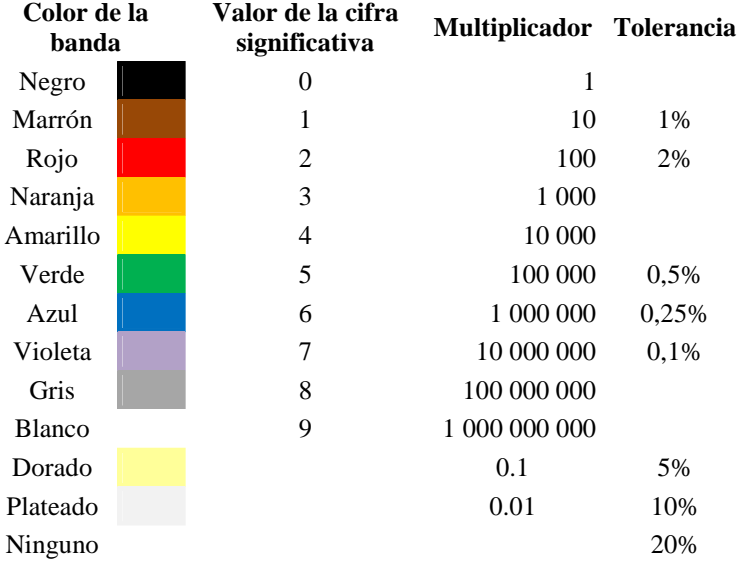

El valor se obtiene leyendo los colores como las cifras de un número de una, dos o tres cifras; se multiplica por el multiplicador y se obtiene el resultado en Ohmios (Ω).

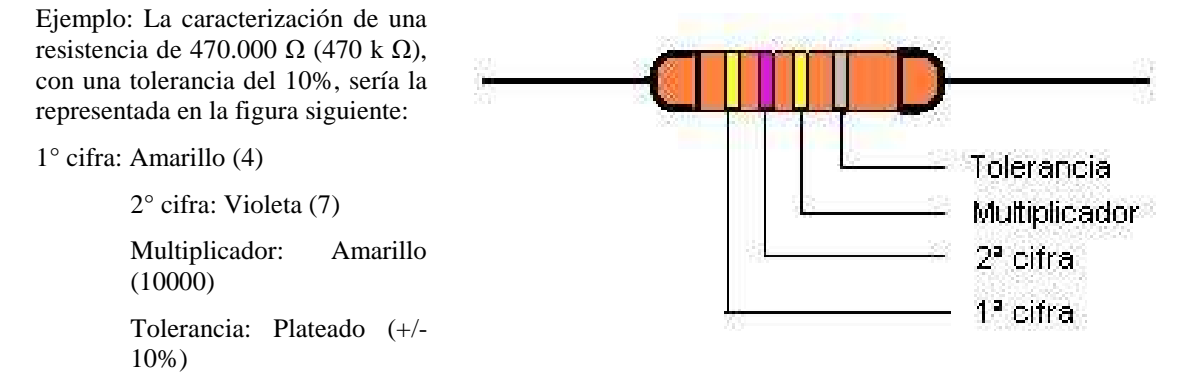

#### *BOBINA*

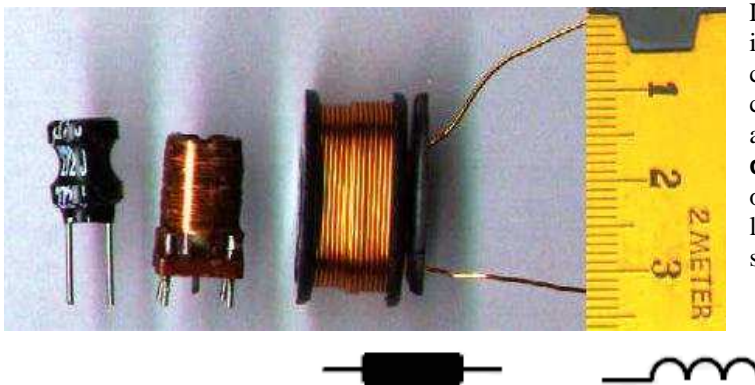

Las bobinas (también llamadas inductores) consisten en un hilo conductor enrollado. Al pasar una corriente a través de la bobina, alrededor de la misma se crea un **campo magnético** que tiende a oponerse a los cambios bruscos de la intensidad de la corriente. Estos son sus símbolos:

En la imagen se pueden ver tres inductores diferentes.

#### *CONDENSADOR*

El condensador es uno de los componentes más utilizados en los circuitos eléctricos.

Un condensador es un componente pasivo que presenta la cualidad de almacenar energía eléctrica. Está formado por dos laminas de material conductor (metal) que se encuentran separados por un material dieléctrico (material aislante). En un condensador simple, cualquiera sea su aspecto exterior, dispondrá de dos terminales, los cuales a su vez están conectados a las dos laminas conductoras.

Este es su símbolo:

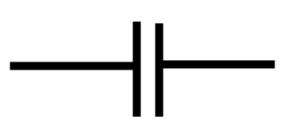

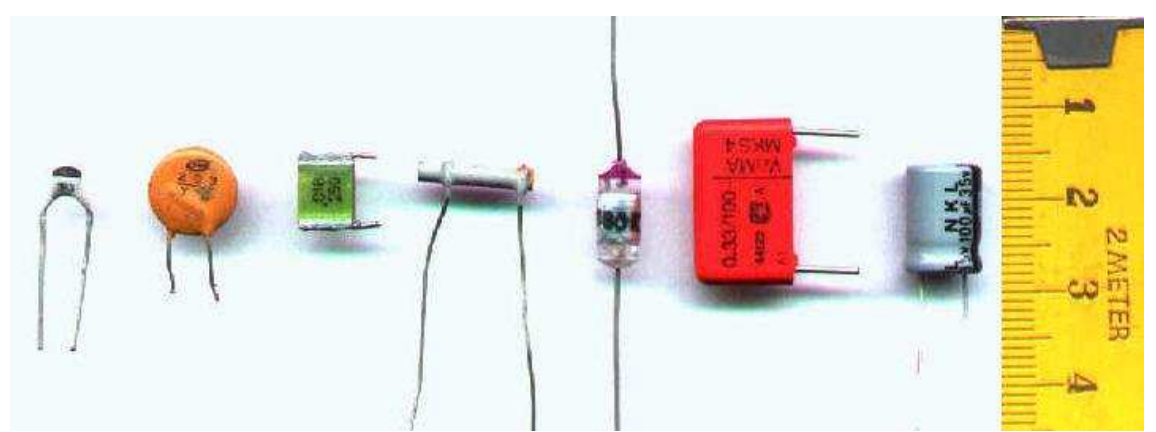

En la imagen se pueden ver algunos condensadores.

### *LÁMPARAS O BOMBILLAS.*

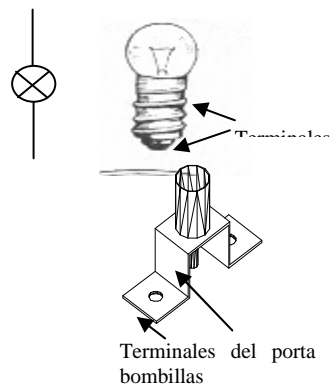

Cuando hacemos pasar **la corriente eléctrica** por un material los electrones chocan con sus átomos **produc**i**e**ndo **calor y**, por tanto, el aumento de la temperatura. Esto es especialmente significativo en los materiales que ofrecen una cierta

resistencia al paso de los electrones. Además, estas sustancias al calentarse emiten **luz**, se ponen incandescentes.

Las bombillas utilizan para su funcionamiento estas propiedades. Están formadas por una ampolla de vidrio en cuyo interior hay un hilo muy fino de

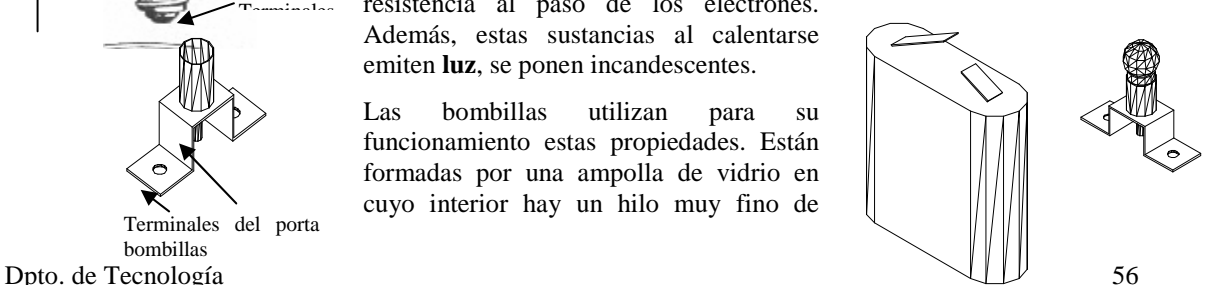

wolframio (el filamento) que es capaz de alcanzar temperaturas de más de 2000º C. Para evitar que se funda en el interior de la ampolla se hace el vacío.

Si conectamos, con un hilo de cobre, los extremos de una **bombilla** con los polos de una pila, el espacio de vía estrecha y con circulación difícil es **el filamento** de la lámpara, ya que el wolframio es menos conductor que el cobre y, además, muy fino. **Es**, por tanto, **el "tramo** de carretera **resistente**" que se opone a la circulación de electrones, aumentando su temperatura y emitiendo luz.

### **ELEMENTOS DE CONTROL**

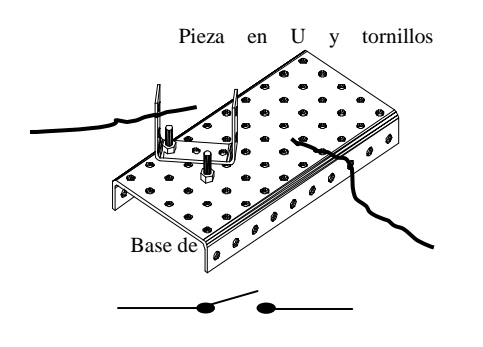

#### *INTERRUPTORES.*

Para que haya movimiento de electrones en un circuito tiene que existir un **camino cerrado** que vaya desde un extremo de la pila hasta el otro. Por tanto, si colocamos en ese camino un elemento con el que podamos interrumpir el circuito, conseguiremos controlar el encendido/apagado de los dispositivos que tengamos conectados. Esta es, precisamente, la misión de los interruptores.

Los interruptores **permiten, o no**, el paso de la corriente eléctrica, cerrando o abriendo el circuito.

En la figura adjunta podemos ver un interruptor realizado con piezas de nuestro taller y su símbolo

#### *INTERRUPTOR DE DOS POSICIONES O CONMUTADOR.*

La figura muestra un interruptor de dos posiciones o conmutador, con él podemos hacer contacto eléctrico entre el punto "A" y el "B" o el punto "A" y el "C", según la posición de la pieza metálica.

Símbolo

En los esquemas siguientes vemos dos ejemplos de utilización de los interruptores de dos posiciones. En el primero, controlamos el encendido alternativo de dos bombillas. En el segundo utilizados dos conmutadores para controlar el encendido/apagado de una bombilla desde dos sitios distintos.

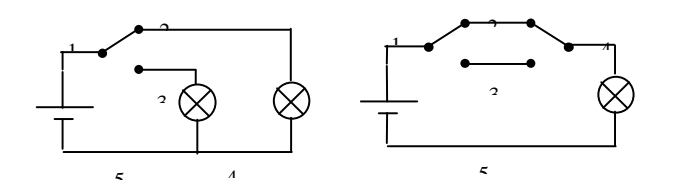

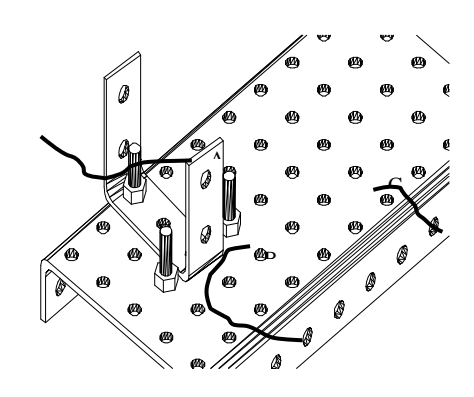

## *CONEXIÓN SERIE - PARALELO*  **MONTAJE DE DOS BOMBILLAS EN SERIE**

Las bombillas **se conectan una a continuación de la otra**, la intensidad de la corriente es la misma en todo el circuito y el voltaje de la pila se reparte entre las dos bombillas.

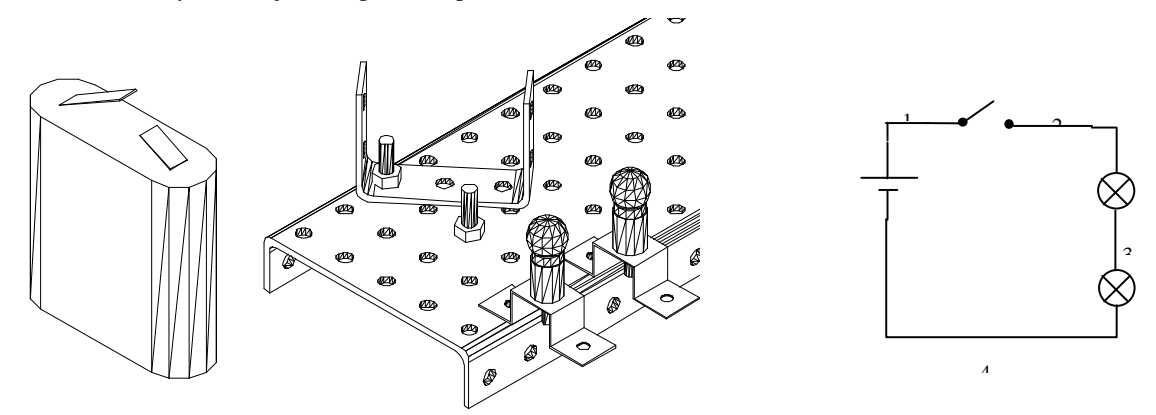

### **MONTAJE DE DOS BOMBILLAS EN PARALELO**

Las bombillas se conectan **"frente a frente"**, de manera que el voltaje de la pila se suministra íntegramente a cada bombilla, aunque la corriente que tiene que suministrar es mayor (el doble que si hay una sola bombilla).

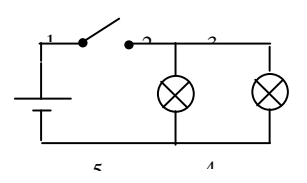

## **ASOCIACIÓN DE PILAS EN SERIE.**

Conectando varias pilas en serie obtenemos una batería cuya tensión será la suma de las tensiones de cada una de las pilas.

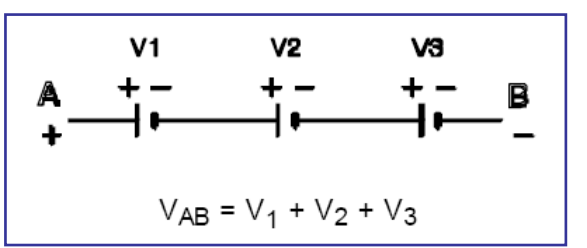

## **ASOCIACIÓN DE PILAS EN PARALELO.**

Conectando dos o más pilas (de la misma tensión) en paralelo, se obtiene una batería cuya tensión es la misma que la de cada una de las pilas, pero la corriente que puede suministrar el conjunto es la suma de las corrientes que cada pila individualmente es capaz de dar.

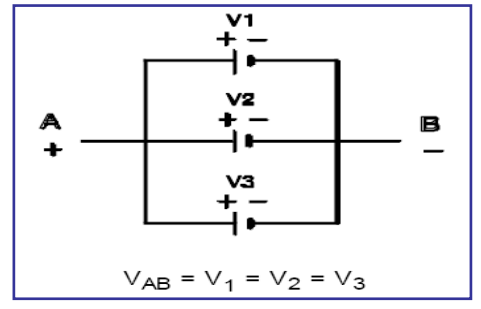

## *LEY DE OHM*

Las tres magnitudes eléctricas básicas son: voltaje, intensidad de la corriente y resistencia

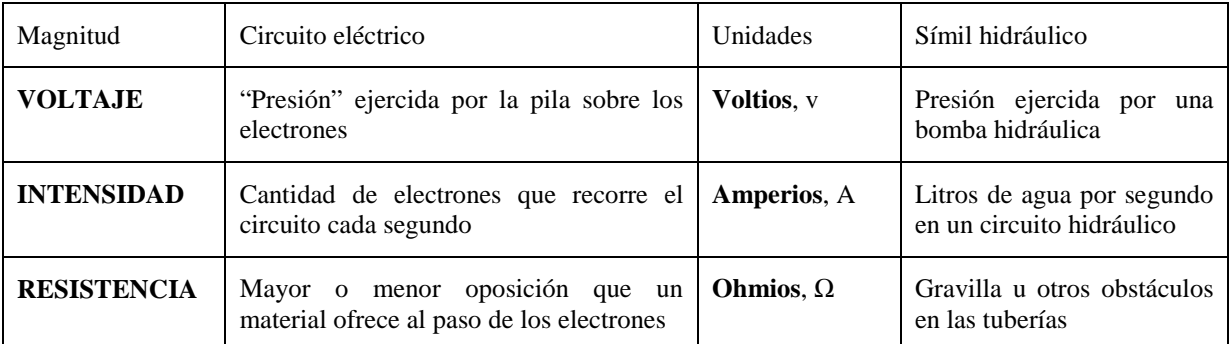

Entre estas tres magnitudes existe una relación conocida con el nombre de **ley de Ohm**:

**La intensidad de la corriente** en un circuito eléctrico **es igual al voltaje** suministrado por la pila **dividido por la resistencia** existente en el circuito.

Es decir:

$$
Intensidad = \frac{Voltaje}{Resistencia} \qquad I = \frac{V}{R}
$$

**La intensidad de la corriente es directamente proporcional al voltaje**, es decir, si una pila suministra un voltaje mayor, la intensidad de la corriente aumentará.

**La intensidad de la corriente es inversamente proporcional a la resistencia**, es decir, si aumentamos la resistencia presente en un circuito mayor es la oposición al paso de los electrones, por tanto, la intensidad de la corriente eléctrica será menor.

Para recordar con facilidad la ley de Ohm se suele usar **el triángulo de la ley de Ohm**.

El funcionamiento del triángulo anterior es muy sencillo, sólo con tapar la magnitud que deseamos calcular, queda en función de las otras dos.

Por ejemplo se deseamos calcular la intensidad, al tapar la letra I observamos que es igual a V dividido por R y así con las demás.

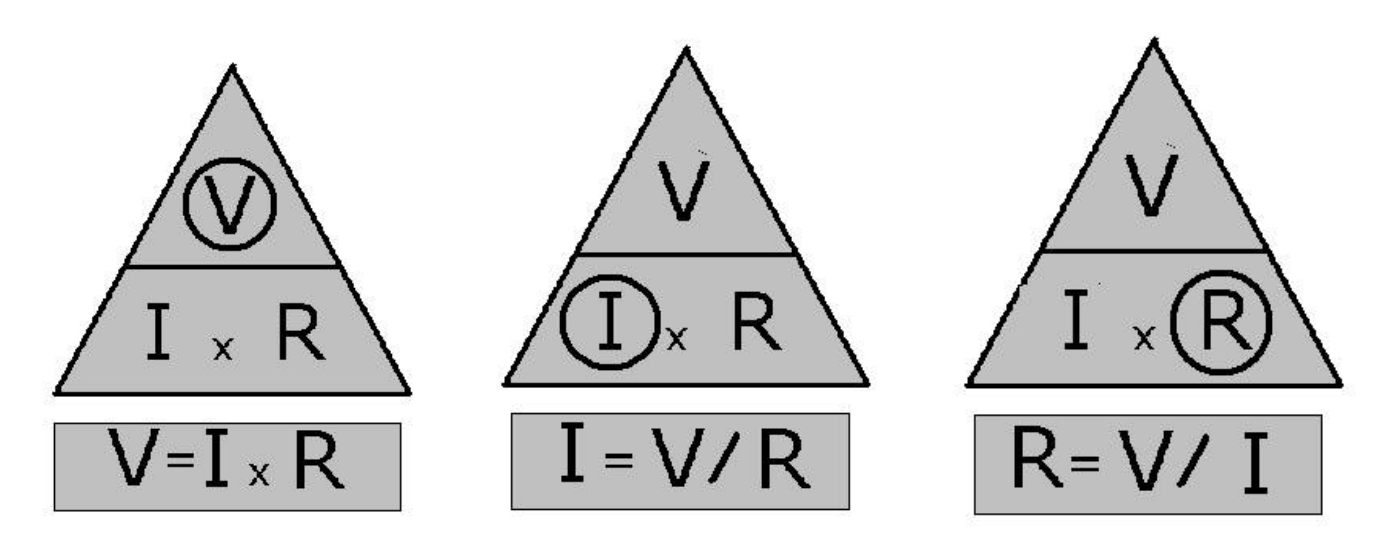

## *POTENCIA ELÉCTRICA.*

En los circuitos eléctricos se produce una transformación de energía eléctrica en otra forma de energía: luminosa en una bombilla, calorífica en una resistencia calefactora, mecánica en un motor, etc.

**La potencia eléctrica (P) es la cantidad de energía que consume un aparato en un segundo** y se mide en **vatios (w)**. Cuanto mayor sea la potencia de un dispositivo más energía consumirá durante el tiempo que esté conectado, aunque, lógicamente, también será mayor la cantidad de luz suministrada, el calor producido o la rapidez y fuerza del movimiento de un motor.

Entre la potencia de un aparato, el voltaje al que está sometido y la intensidad de la corriente que lo atraviesa existe la siguiente relación:

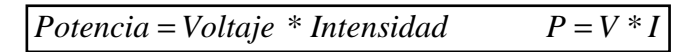

## *CÁLCULO DE CIRCUITOS.*  **RESISTENCIAS EN SERIE**

Se dice que dos o más resistencias están conectadas en serie cuando el final de la primera se conecta al principio de la segunda y el final de la segunda con el principio de la tercera. Es decir final con principio, final con principio, como muestra la figura siguiente.

La resistencia total del conjunto es la suma de las resistencias parciales, es decir:

#### **Rt = r1+r2+r3**

La intensidad del conjunto es siempre la misma en un circuito en donde todos los receptores están conectados en serie. En cualquier punto del circuito podremos medir la misma intensidad. Es decir, la intensidad que recorre la resistencia 1, la 2 y la 3 es la misma, I<sub>t</sub>.

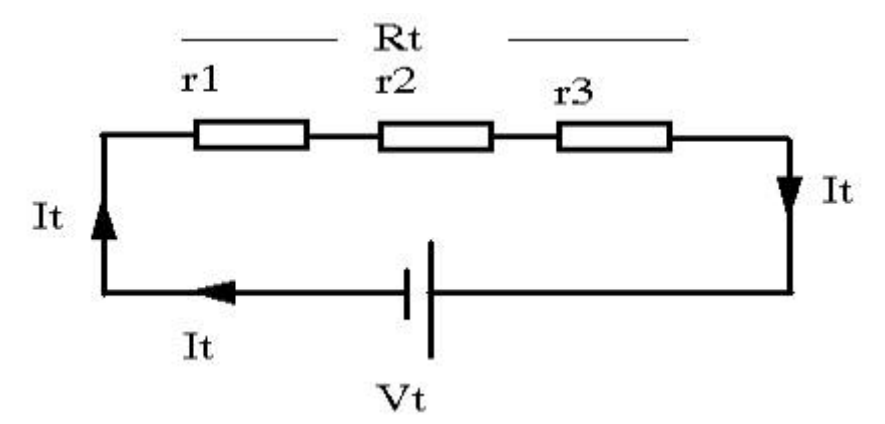

Las tensiones parciales en un conjunto de resistencias conectadas en serie están determinadas por la siguiente fórmula

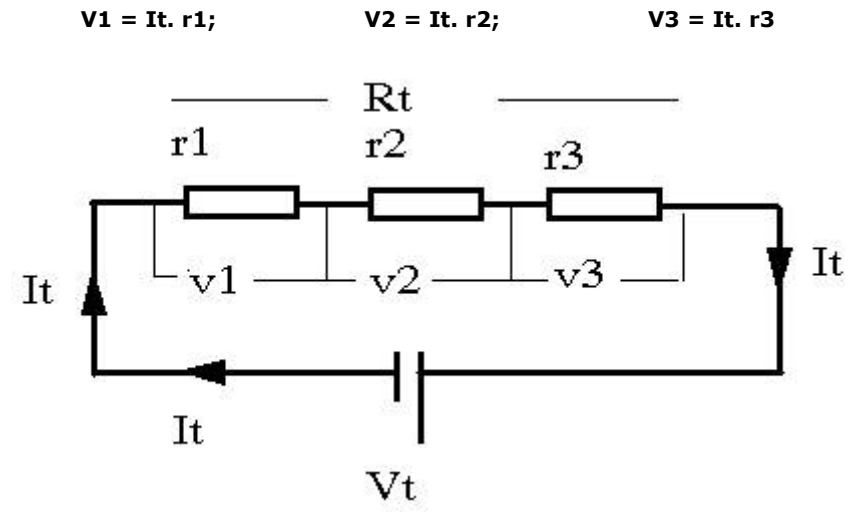

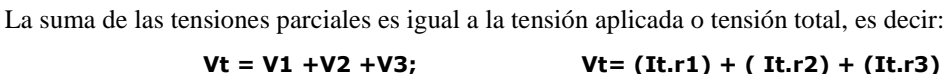

## **CÁLCULO DE CIRCUITO SERIE**

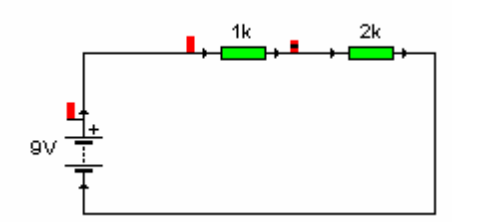

Lo primero que debo hacer es la tabla con todos los valores que voy a calcular y coloco los valores que conozco.

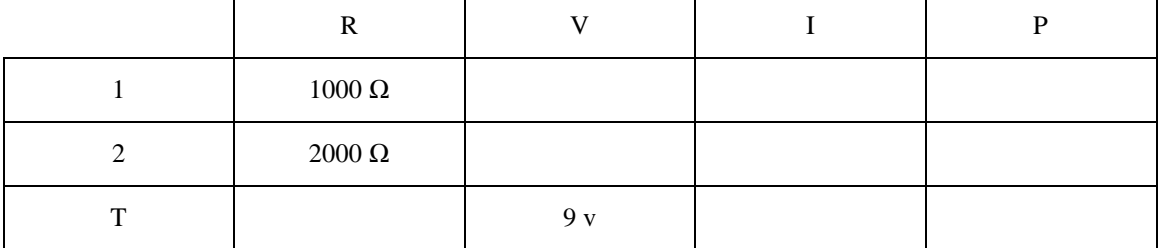

Como es un circuito en serie la resistencia total se calcula sumando las dos resistencias.

#### **Rt**=R1+R2 = 1000 Ω + 2000 Ω = **3000Ω Coloco el valor en la tabla**

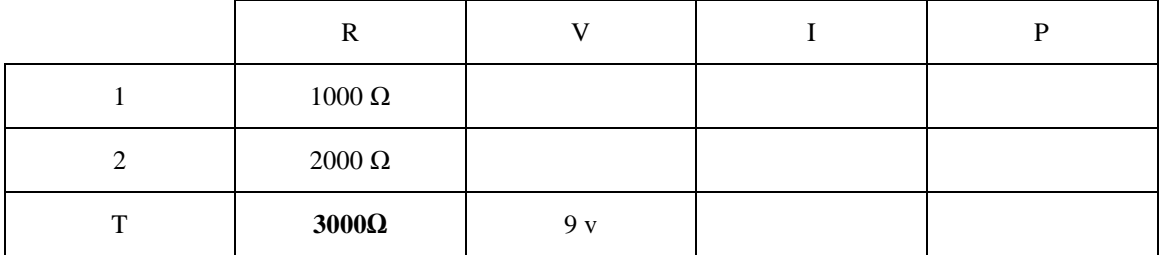

Como conozco la tensión total (Vt) y la resistencia total (Rt), puedo calcular la intensidad total (It), como es un circuito serie y **solo hay un camino** la intensidad total es la misma que la de las resistencias 1 y 2.

#### It =Vt/Rt =  $9v/3000\Omega$  = 0.003A = 3mA, coloco el resultado en la tabla.

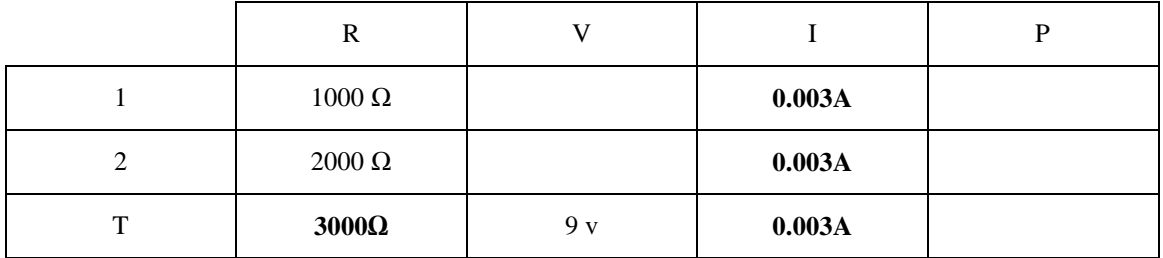

Como conocemos las resistencias y la intensidad de corriente que circula por cada una de ellas, podemos calcular la caída de tensión en cada una de ellas.

 $V_{R1} = R_1 * I_{R1} = 1000\Omega * 0.003A = 3$  **v** 

 $V_{R2} = R_2 * I_{R2} = 2000\Omega * 0.003A = 6$  **v** 

La potencia se calcula con la caída de tensión y la intensidad de corriente.

 $P_{R1} = V_{R1} * I_{R1} = 3v * 0.003A = 0.009W$ 

 $P_{R2} = V_{R2} * I_{R2} = 6v * 0.003A = 0.018W$ 

Coloco los resultados en la tabla y ya he terminado.

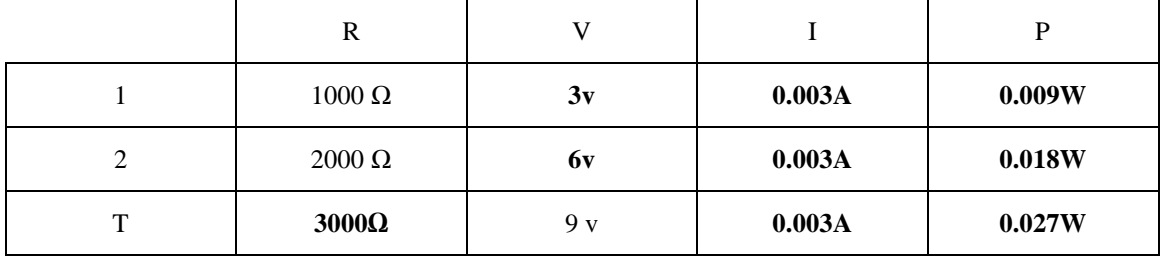

### **CALCULO DE CIRCUITO PARALELO.**

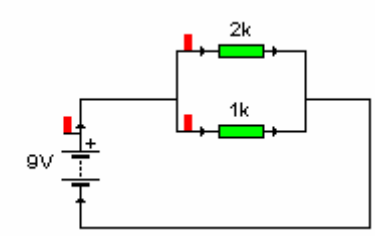

Como en el ejercicio anterior lo primero que hago es dibujar mi tabla y coloco los datos que conozco.

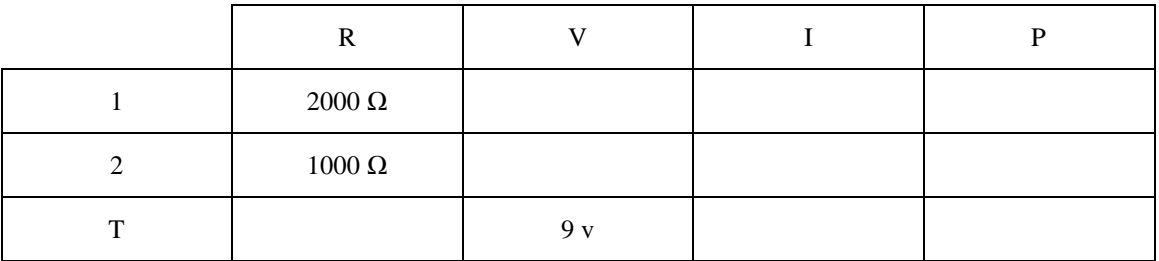

Al ser un circuito en paralelo y no tener ninguna resistencia delante o detrás, **la caída de tensión en las dos resistencias es la misma e igual a la de la pila.** Ahora debemos calcular la resistencia equivalente o total.

$$
\frac{1}{Rp} = \frac{1}{R_1} + \frac{1}{R_2} = \frac{1}{2000} + \frac{1}{1000} = \frac{1+2}{2000} = \frac{3}{2000}
$$
  

$$
R_p = \frac{2000}{3} = 666 \Omega
$$

Coloco los resultados en la tabla.

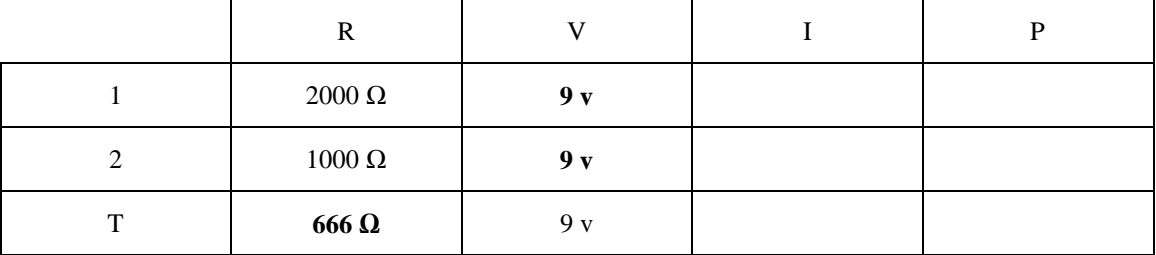

Ahora calculo la intensidad total y de cada resistencia con los datos de resistencia y caída de tensión.

 $I_{R1} = V_{R1}/R_{R1} = 9v/2000\Omega = 0.0045A$ 

 $I_{R2} = V_{R2}/R_{R2} = 9v/1000\Omega = 0.009A$ 

 $I_t = V_t / R_t = 9v/666.7\Omega = 0.0135A$ 

Con los datos de intensidad y voltaje puedo calcular la potencia de cada resistencia y la total

 $P_{R1} = V_{R1} * I_{R1} = 9v * 0.0045A = 0.0405W$ 

 $P_{R2} = V_{R2} * I_{R2} = 9v * 0.009A = 0.081W$ 

 $P_t = P_{R1} + P_{R2} = 0.0405W + 0.081W = 0.1215W$ 

Coloco los resultados en la tabla y ya he terminado.

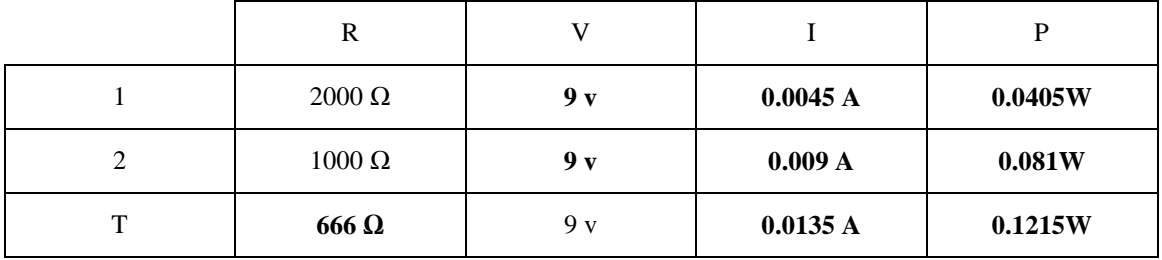

### **CALCULO DE CIRCUITO MIXTO**

NO TE ASUSTES!!!!!!!!!!!

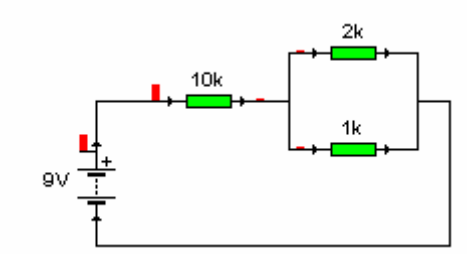

Es igual que los otros, primero dibujo mi tabla y coloco los resultados que conozco.

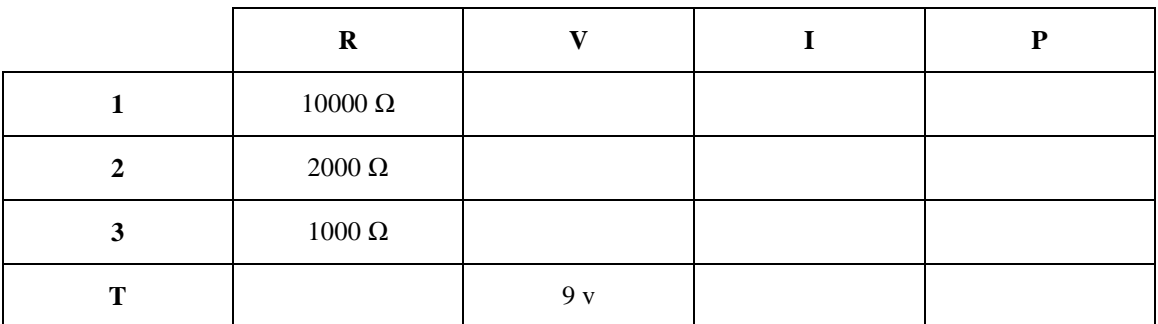

El siguiente paso es calcular la resistencia equivalente a las dos que están en paralelo (como lo hicimos antes) y sumarle la que está en serie para obtener la resistencia total.

$$
\frac{1}{Rp} = \frac{1}{R_1} + \frac{1}{R_2} = \frac{1}{2000} + \frac{1}{1000} = \frac{1+2}{2000} = \frac{3}{2000}
$$

$$
R_p = \frac{2000}{3} = 666 \Omega
$$

Posteriormente, el circuito se transforma en un circuito con dos resistencias en serie, la resistencia de 10K y la resistencia equivalente de las que teníamos en paralelo.

**R**<sub>T</sub> = R<sub>1</sub> + R<sub>p</sub> = 10000 Ω + 666.7 Ω = 10666.7 Ω coloco el resultado en la tabla.

| ĸ             |  |  |
|---------------|--|--|
| 10000 Ω       |  |  |
| $2000 \Omega$ |  |  |

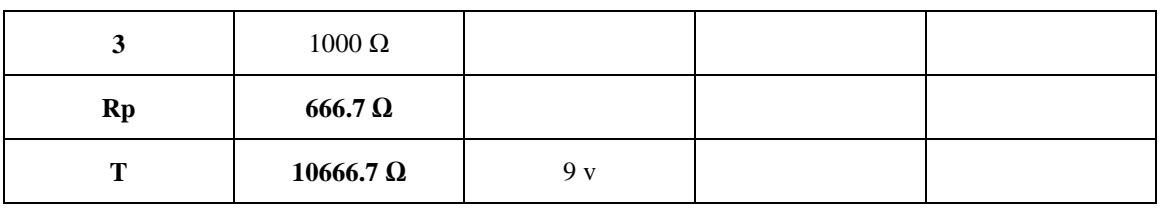

Ahora conozco la resistencia total y el voltaje total, por lo que puedo calcular la **intensidad total que coincide con la intensidad que circula por la resistencia 1 y la resistencia en paralelo calculada** pues sólo hay un camino en esa resistencia (están conectadas en serie)

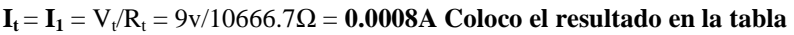

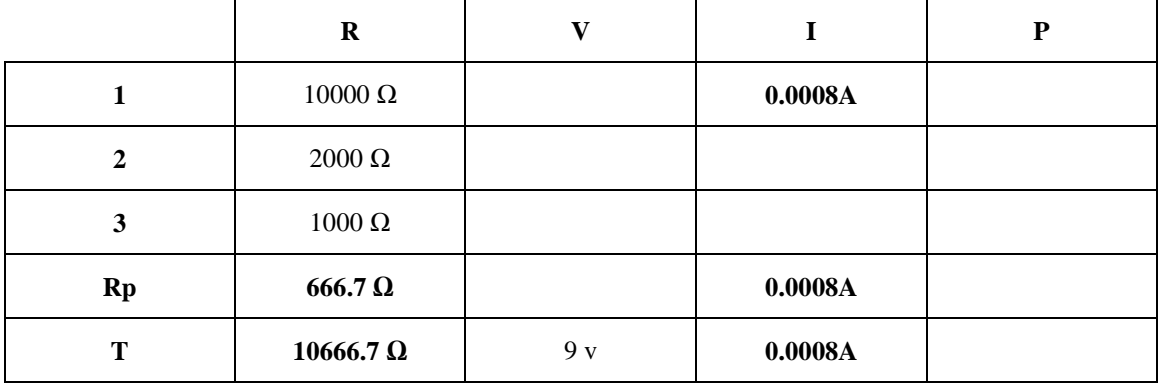

Como conozco el valor de la resistencia 1 y su intensidad puedo calcular el valor de la caída de tensión en la resistencia 1.

**VR1** = R1\*IR1 = 10000Ω \* 0.0008A = **8 v** 

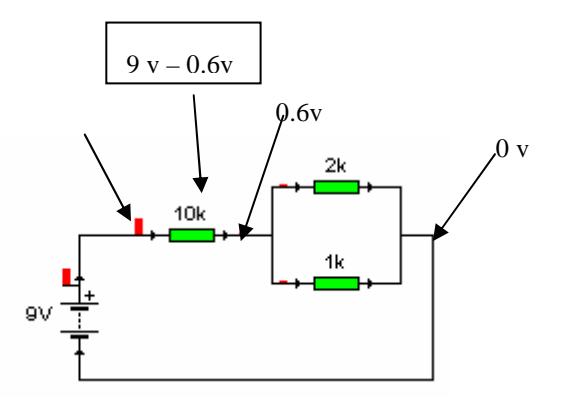

**Si en la primera resistencia caen 8 voltios y en total hay 9 voltios (pila), puedo decir que en las dos resistencias en paralelo, que tienen la misma caída de tensión, esta es de 1 v.** 

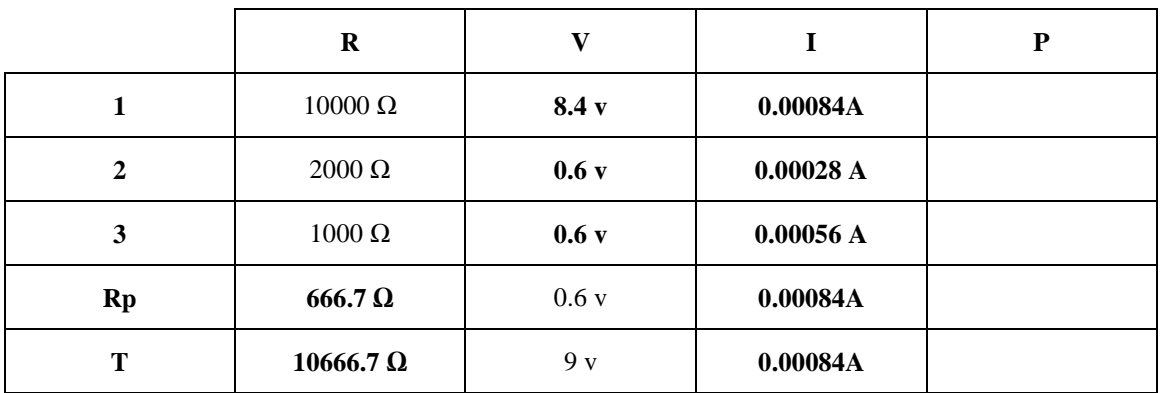

Ahora con los datos de resistencia y caída de tensión puedo calcular la intensidad que circula por cada una de las resistencias en paralelo.

$$
I_{R2} = V_{R2}/R_{R2} = 0.6 \text{v}/2000 \Omega = 0.0003 A
$$

Dpto. de Tecnología 64

 $I_{\text{R3}} = V_{\text{R3}}/R_{\text{R3}} = 0.6 \text{v}/1000 \Omega = 0.0006 \text{A}$ 

La potencia ya se puede calcular con la caída de tensión y la intensidad

 $P_{R1} = V_{R1} * I_{R1} = 8.4v * 0.00084A = 0.00672W$  $P_{R2} = V_{R2} * I_{R2} = 0.6v * 0.00028A = 0.0002W$  $P_{R3} = V_{R3} * I_{R3} = 0.6v * 0.00056A = 0.0003W$  $\mathbf{R}_p = V_{Rp} * I_{Rp} = 0.6 \text{ v} * 0.0008 \text{ A} = 0.0005 \text{ W}$ 

 $P_t = P_{R1} + P_{R2} + P_{R3} = 0.0064W + 0.0005W + 0.001W = 0.0079W$ ; o

 $P_t = V_T * I_T = 9$  v  $*$  0.00084 A = **0.0079 W** 

Relleno mi tabla y termino el ejercicio.

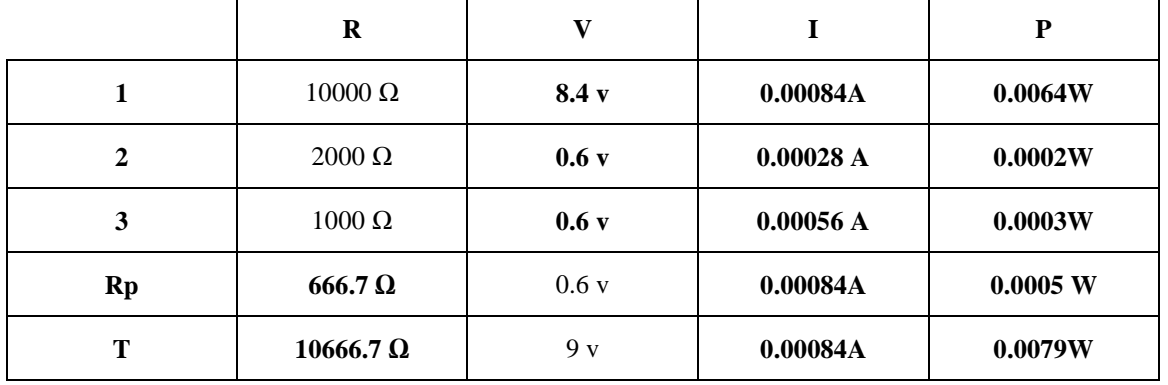

## *EL CORTOCIRCUITO*

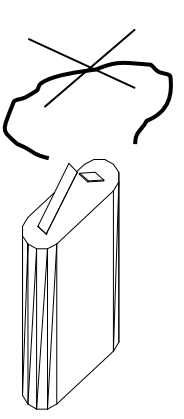

Anteriormente, para explicar lo que era la corriente eléctrica hemos comentado que al conectar los extremos de una pila con un hilo de cobre se producía una circulación de electrones. Ahora bien, esta práctica es totalmente desaconsejable, ya que, al tratarse de un hilo conductor que prácticamente no tiene resistencia, los electrones no encuentran ningún obstáculo que limite su paso y la corriente eléctrica sería muy elevada, agotando la pila rápidamente, se produce un cortocircuito.

En definitiva, **un cortocircuito se produce cuando dos puntos, entre los que hay un determinado voltaje, se conectan con un elemento conductor** que prácticamente no tiene resistencia.

Los cortocircuitos son muy peligrosos, por ello, en nuestras viviendas hay elementos de protección que, en caso de producirse,

abrirían el circuito interrumpiendo el suministro de corriente. De no ser así, debido a la elevada corriente, los cables se podrían quemar y producirse un incendio.

# *MEDIDA DE MAGNITUDES ELÉCTRICAS.*  **MEDIDA DE TENSIÓN:**

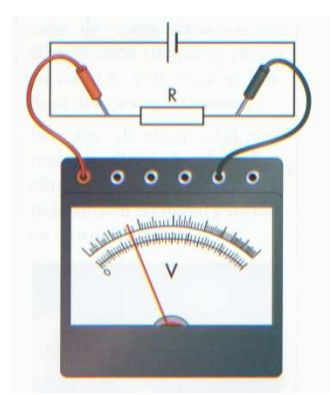

Dpto. de Tecnología 65

La Tensión se mide con el **voltímetro** que es un aparato con una escala graduada y dos cables. Uno de los cables es rojo y el otro negro. Si estamos midiendo **corriente continua CC existe polaridad**, entonces, el cable rojo se conecta al polo positivo de la Tensión que deseamos medir y el negro al negativo.

Si medimos **corriente alterna CA, no existe polaridad**, entonces, es indiferente donde pongamos los cables.

**El voltímetro se coloca siempre en PARALELO con el elemento cuya Tensión vamos a medir.** 

En el caso de la figura **el voltímetro está en paralelo con la resistencia**, de la cual queremos medir su tensión.

**Para medir tensiones se debe tener en cuenta:** 

**1º. Si la corriente que vamos a medir es continua o alterna. Cada una requiere un voltímetro diferente.** 

**2º. Asegurarnos de que la Tensión a medir no es mayor de la que puede medir el aparato. Después, comenzar a medir con la escala de mayor capacidad de lectura para evitar que el aparato trabaje forzado.** 

**3º. Conectar siempre las puntas de los cables de medida en paralelo con el elemento cuya Tensión deseamos medir.** 

### **MEDIDA DE INTENSIDAD:**

La Intensidad se mide con el **amperímetro** que es un aparato con una escala graduada y dos cables. Uno de los cables es rojo y el otro negro. Si estamos midiendo **corriente continua CC existe polaridad**, entonces, el cable rojo se conecta al polo positivo de la corriente que deseamos medir y el negro al negativo.

Si medimos **corriente alterna CA, no existe polaridad**, entonces, es indiferente donde pongamos los cables.

**El amperímetro se coloca siempre en SERIE con el elemento cuya Intensidad vamos a medir.** 

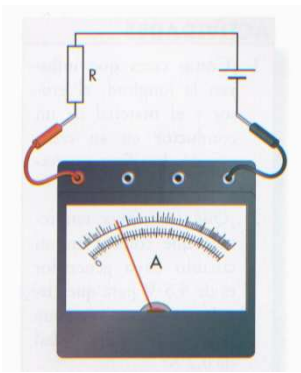

En el caso de la figura **el amperímetro está en serie con la resistencia**, ya que queremos medir la intensidad que circula por ella. Para ello es necesario abrir el circuito, y hacer que el amperímetro sea uno de los conductores que faltan, para que la intensidad pase por el.

**Para medir intensidades se debe tener en cuenta:** 

**1º. Si la corriente que vamos a medir es continua o alterna. Cada una requiere un amperímetro diferente.** 

**2º. Asegurarnos de que la Intensidad a medir no es mayor de la que puede medir el aparato. Después, comenzar a medir con la escala de mayor capacidad de lectura para evitar que el aparato trabaje forzado.** 

**3º. Conectar siempre las puntas de los cables de medida en serie con el elemento cuya Intensidad deseamos medir. No colocar nunca las puntas del amperímetro directamente a los bornes de un enchufe o a una pila u otro tipo de generador, ya que existe peligro de cortocircuito.** 

### **MEDIDA DE RESISTENCIA:**

La Resistencia se mide con el **ohmímetro** que es un aparato con una escala graduada, cuyo valor de lectura se puede variar, y dos cables.

El ohmímetro se coloca en paralelo con el elemento cuya resistencia vamos a medir.

Para medir la resistencia de un elemento nos aseguraremos de que **dicho elemento esté DESCONECTADO del circuito**, de lo contrario obtendremos una medida errónea y **podremos dañar el aparato**.

## *MEDIDAS CON EL POLÍMETRO:*

**La Tensión, la Intensidad y la Resistencia se pueden medir con un polímetro que puede ser usado para todas ellas según cómo se conecta.** 

**Para usarlo hay que seleccionar en el aparato la función que deseamos que cumpla y tener en cuenta las precauciones que hemos señalado para realizar cada una de las medidas.** 

#### Tecnología 3º ESO: INTRODUCCIÓN A LA ELECTRICIDAD Y ELECTRÓNICA

IES Los Albares

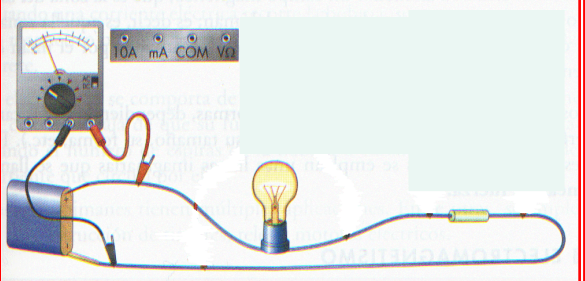

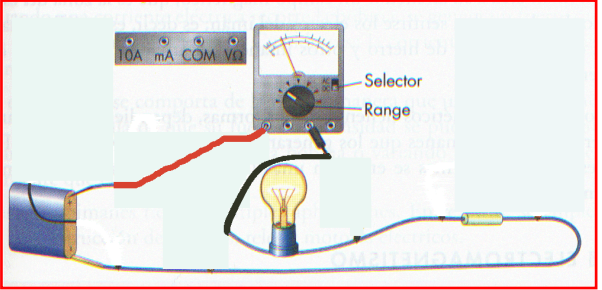

Polímetro usado como Voltímetro Polímetro usado como Amperímetro

## *LEYES DE KIRCHOFF.*

#### **1ª Ley de Kirchhoff**

La suma de las tensiones de los generadores de un circuito cerrado, es igual a la suma de las caídas de tensión (c.d.t.) producidas en las resistencias del mismo. En el circuito de la derecha:  $Vt = V1 + V2 + V3$ 

#### **2ª Ley de Kirchhoff**

En todo circuito eléctrico, la suma de las corrientes que entran a un nudo es igual a la suma de las corrientes que salen de él. En el circuito de la derecha se puede observar un nudo con cuatro ramas.

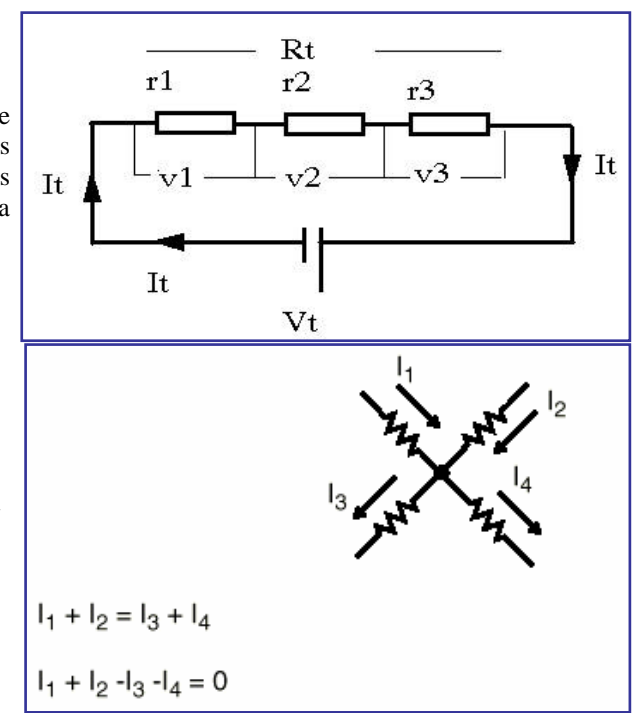

## *ELECTROMAGNETISMO. ELECTROIMANES.*

Todos sabemos que los **imanes** tienen propiedades magnéticas, es decir, son capaces de atraer piezas de hierro y sus derivados. Pues bien, los electrones al moverse también provocan efectos magnéticos, así si enrollamos un hilo conductor sobre un clavo grueso de hierro y lo conectamos a una pila veremos como es capaz de atraer peñas piezas de hierro. Sin embargo, si desconectamos la corriente eléctrica que pasa por el hilo los efectos magnéticos cesan. Estos dispositivos se conocen con el nombre de electroimanes.

La corriente eléctrica también provoca efectos magnéticos.

Un electroimán es una bobina de hilo conductor enrollada en torno a una barra de hierro.

Sabemos que los imanes tienen dos **polos**, llamados **norte y sur**. **Los polos de distinto signo se atraen y** 

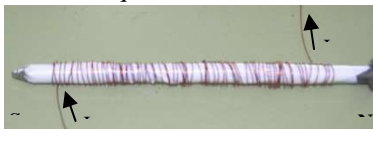

**los del mismo se repelen**. Los electroimanes también se comportan de esa manera cuando circula corriente por la bobina, tiene un polo norte y otro sur que, además, podemos intercambiarlos si la corriente cambia de sentido y en presencia de un imán ejercerían las fuerzas de atracción o repulsión correspondientes.

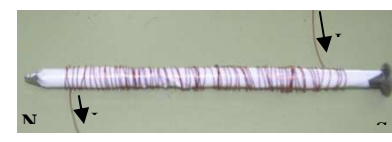

Si un imán y un electroimán se colocan uno cerca del otro se ejercerán las fuerzas de atracción o repulsión correspondientes, según los polos que se enfrenten. Esta propiedad se utiliza, por ejemplo, para construir motores eléctricos.

## **EL MOTOR ELÉCTRICO.**

**Un motor** es un dispositivo que **transforma la corriente eléctrica en** un **movimiento giratorio** de su eje. Los pequeños motores que usamos en tecnología están formados por un imán cilíndrico hueco en cuyo interior se coloca un electroimán.

Para analizar su funcionamiento tenemos que fijarnos en la figura inferior. En el primer dibujo, vemos que los polos enfrentados del imán y del electroimán son del mismo signo, por tanto, se produce una repulsión que provoca el giro del electroimán. Cuando ha dado media vuelta, los polos enfrentados serían opuestos, las fuerzas serían de atracción y el movimiento cesaría, pero, debido a la disposición de los anillos que hacen contacto con la pila, la corriente cambia de sentido en el electroimán y los polos también, quedando, de nuevo enfrentados los del mismo signo, es decir, las fuerzas son de repulsión y el movimiento giratorio continúa.

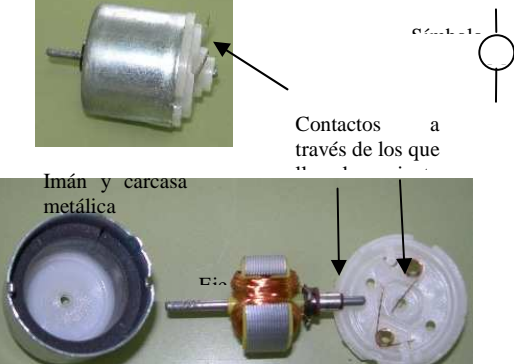

Electroimán

**El sentido de giro de un motor depende del sentido de la corriente eléctrica** que lo recorre, así, si cambiamos los polos de la pila a la que está conectado el giro se produce en sentido contrario

## **LA DINAMO.**

Hemos visto, en el apartado anterior, como al aplicar un voltaje (y provocar el movimiento de los electrones) a una bobina de hilo conductor, situada dentro de la influencia de un imán, se produce el giro de la bobina.

Pues bien, el fenómeno contrario también sucede, es decir, **si hacemos girar** manualmente **una bobina** de hilo conductor, situada **en el interior del campo de acción de un imán**, **se genera un voltaje** en los extremos de la bobina. En este caso, se produce también una interacción entre el imán y los electrones en movimiento (los estamos haciendo girar manualmente) que provoca un desplazamiento de los electrones hacia uno de los extremos de la bobina, generando un voltaje entre ellos. Los aparatos que utilizan estos principios para crear un voltaje similar al producido por una pila se denominan dinamos.

#### **Una dinamo es un dispositivo que genera voltaje a partir del movimiento de una bobina de hilo conductor en el interior del campo de acción de un imán.**

La construcción de una dinamo es similar a la del motor que hemos estudiado en el apartado anterior. El motor gira en sentido contrario

De hecho **el mismo dispositivo se puede utilizar como motor o como dinamo** (para usarlo como motor tenemos que conectar sus extremos a una pila y para usarlo como dinamo tenemos que hacer girar el eje).

En la figura adjunta vemos una dinamo que es capaz de generar el suficiente voltaje para encender una pequeña bombilla. El movimiento del eje se produce a partir de unas aspas que pueden ser movidas por el viento o manualmente. Un sistema de engranajes provoca que la velocidad de giro del eje del motor sea mayor que la de las aspas. Hay que tener en cuenta que **el voltaje generado es directamente proporcional a la velocidad con la que gira el eje.** 

El motor gira

 $\gamma$  en un sentido  $\gamma$ 

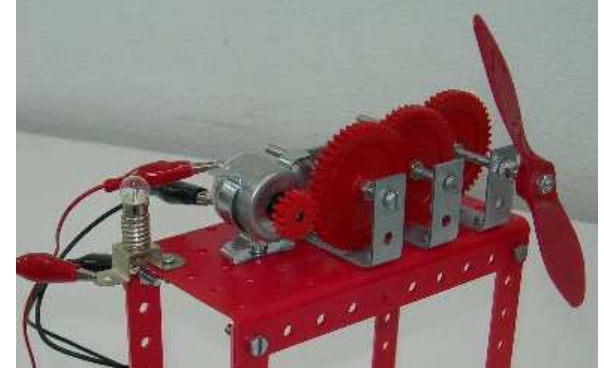

## *RIESGOS ELÉCTRICOS.*

Los riesgos relacionados con la electricidad, son los siguientes:

- 1. Choque eléctrico por contacto con elementos en tensión (contacto eléctrico directo), o con masas puestas accidentalmente en tensión (contacto eléctrico indirecto).
- 2. Quemaduras por choque eléctrico, o por arco eléctrico.
- 3. Caídas o golpes como consecuencia de choque o arco eléctrico.
- 4. Incendios o explosiones originados por la electricidad.

Los principales peligros que presenta la electricidad son los derivados de los contactos con ella, que pueden ser:

• **Contactos directos.** Contactos de personas o animales con partes activas de los materiales y equipos.

• **Contactos indirectos.** Contactos de personas o animales domésticos con partes que se han puesto bajo tensión como resultado de un fallo de aislamiento. Se entiende por masa al conjunto de partes metálicas de un aparato o instalación que generalmente están aisladas de las zonas activas o en tensión.

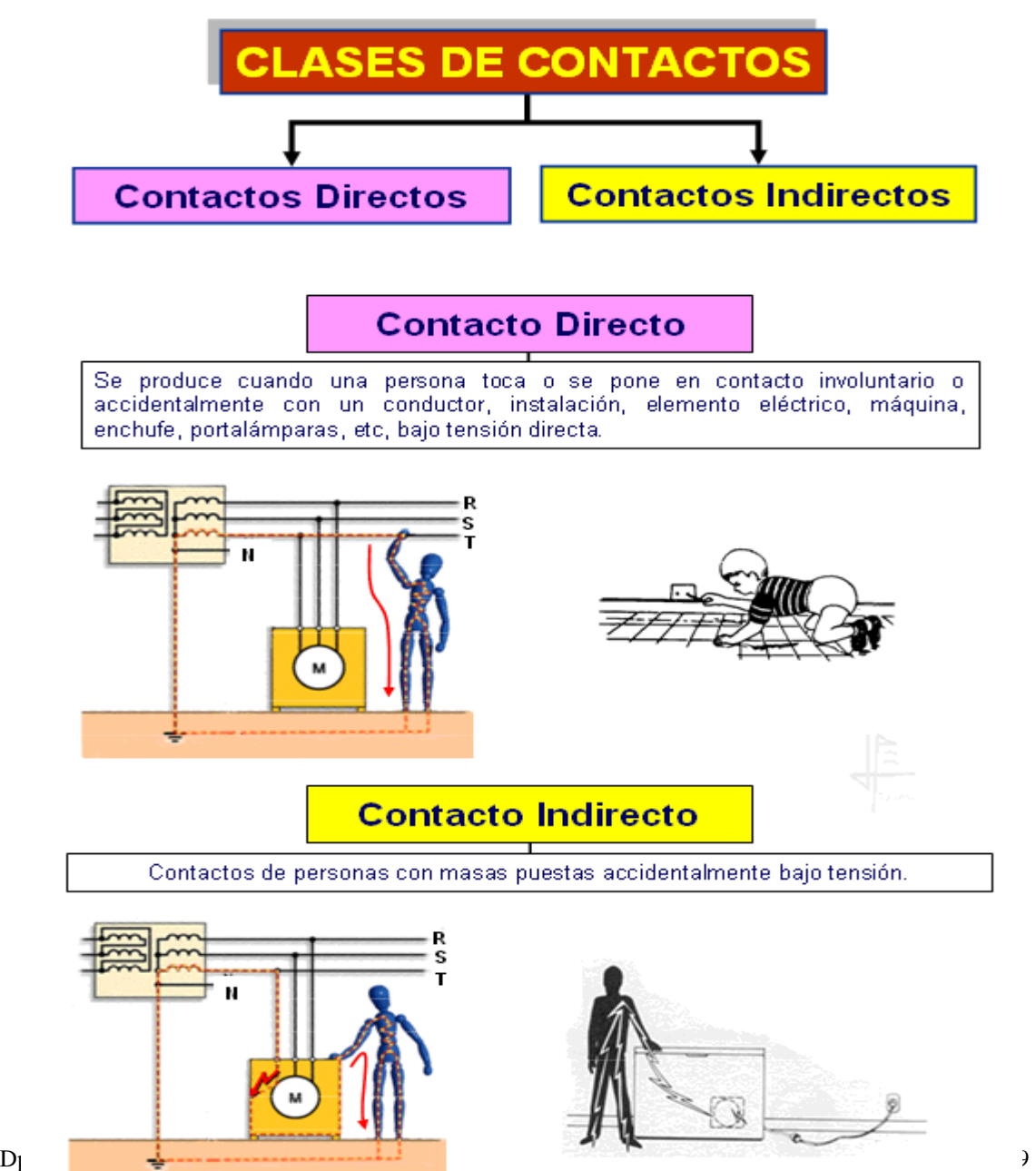

## *NORMAS DE SEGURIDAD.*

- No deben tocarse los aparatos eléctricos con las manos húmedas, sudadas o los pies descalzos.
- No se debe utilizar nunca agua para apagar un fuego en un aparato o cuadro eléctrico.
- Es preciso respetar las normas de uso y seguridad recomendadas por los fabricantes de receptores.
- Es necesario desconectar los aparatos eléctricos antes de limpiarlos, examinarlos o sustituir alguno de sus componentes.
- Para desenchufar un aparato, no se debe tirar del cable, sino de la clavija aislante.
- No se deben situar cables o tomas de corriente cerca de focos de calor.
- Nunca cubrir ni obstruir las vías de ventilación de los receptores eléctricos.
- Es necesario, reparar, inmediatamente, los defectos en los aparatos e instalaciones eléctricas, recurriendo a profesionales cualificados.
- No se deben sobrecargar las líneas conectando demasiados aparatos a una misma toma de corriente. Evitar la utilización de tomas múltiple, los vulgarmente llamados "ladrones".
- Antes de realizar una reparación o sustitución en un circuito de la instalación, debe desconectarse, el mismo, mediante su PIA correspondiente.
- Todos los aparatos eléctricos tienen que conectarse a la toma de tierra.
- Las tomas de corriente situadas en el exterior (terraza, jardín…) han de alojarse en una caja estanca (protegida del agua).
- No dejar aparatos eléctricos al alcance de los niños y se recomienda que las tomas de corriente sean de seguridad, es decir, con los orificios tapados por dentro, cuando no está la clavija conectada.

Y recuerda siempre:

Si debes trabajar en instalaciones eléctricas **recuerda siempre las cinco reglas de oro**:

- 1. Abrir todas las fuentes de tensión.
- 2. Bloquear los aparatos de corte.
- 3. Verificar la ausencia de tensión.
- 4. Poner a tierra y en cortocircuito todas las posibles fuentes de tensión
- 5. Delimitar y señalizar la zona de trabajo.

## *TIPOS DE ESQUEMAS ELÉCTRICOS.*

En las instalaciones eléctricas encontramos diferentes tipos de esquemas eléctricos, que son:

- 1. Esquema Topográfico
- 2. Esquema Multifilar

Dpto. de Tecnología  $\frac{70}{2}$ 

- 3. Esquema Funcional
- 4. Esquema Unifilar

Los más utilizados son el esquema funcional y el unifilar.

## **COLORES DE LOS CONDUCTORES SEGÚN EL REBT**

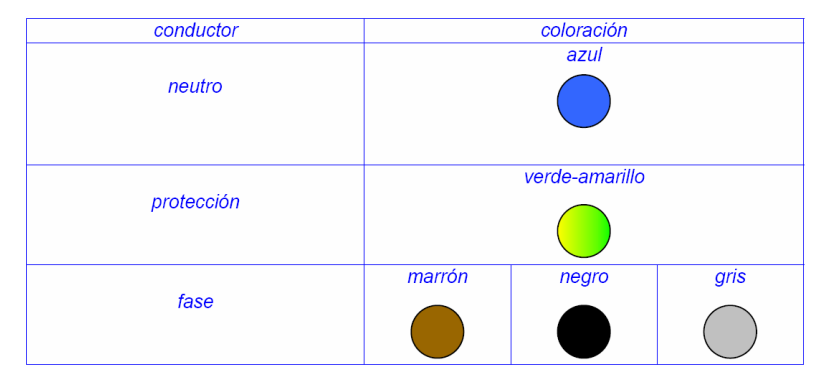

### **RESUMEN DE CIRCUITOS DE LAS INSTALACIONES DE INTERIOR.**

Podemos observar que todos son **esquemas funcionales:** 

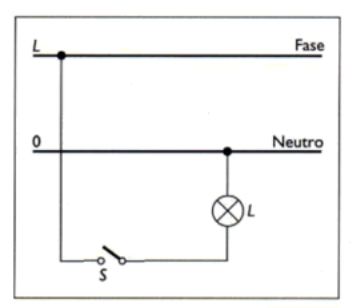

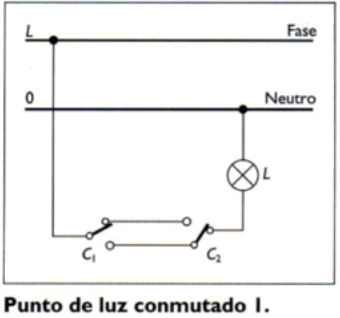

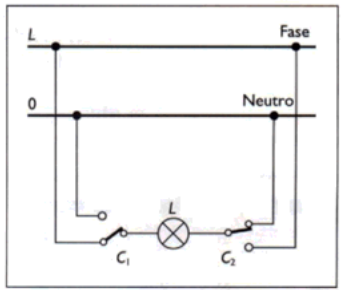

Punto de luz.

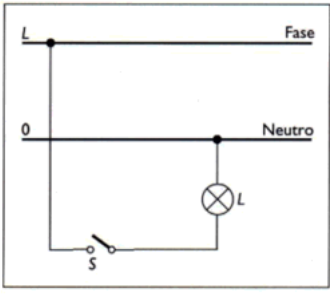

Punto de luz.

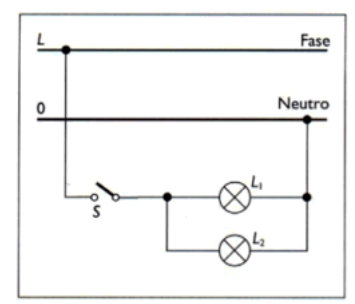

Punto de luz con más de un<br>receptor (dos o más lámparas).

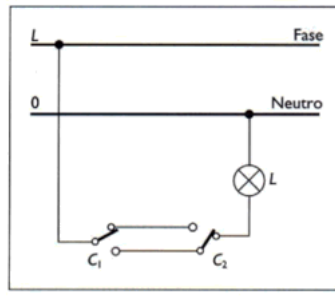

Punto de luz conmutado I.

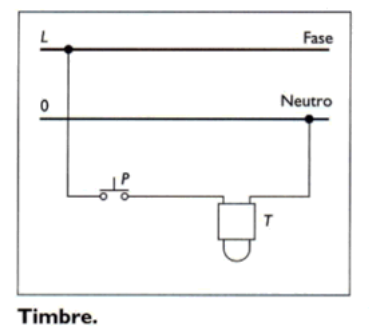

Punto de luz conmutado 2.

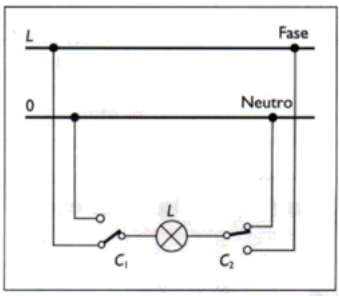

Punto de luz conmutado 2.

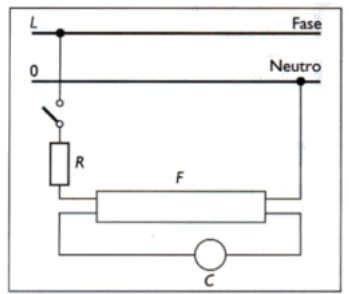

Fluorescente. (C: cebador.)

### **EJERCICIOS. PRÁCTICA DE TALLER.**

Dibuja los esquemas funcionales que te indique el profesor y realiza el montaje.
### **PRACTICA EN CLASE**

Dibuja, a partir de los siguientes esquemas reales, los esquemas eléctricos tal y como se muestra en el ejemplo.

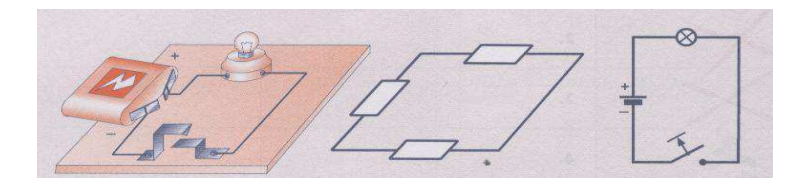

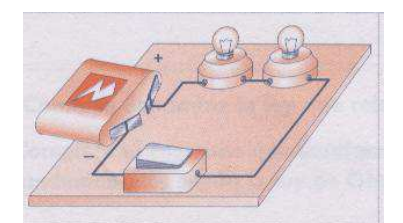

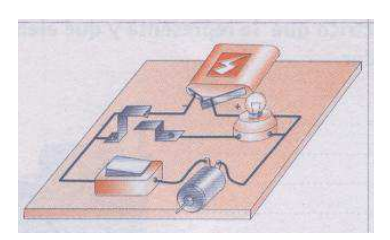

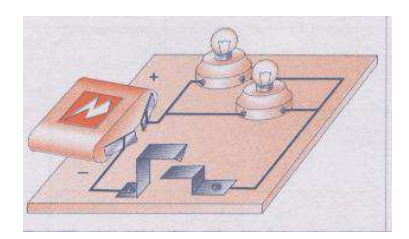

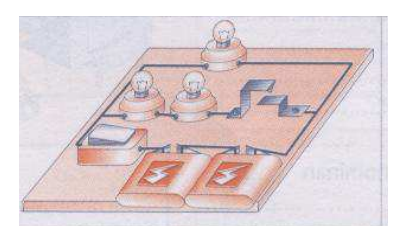

Complicamos un poco los esquemas…

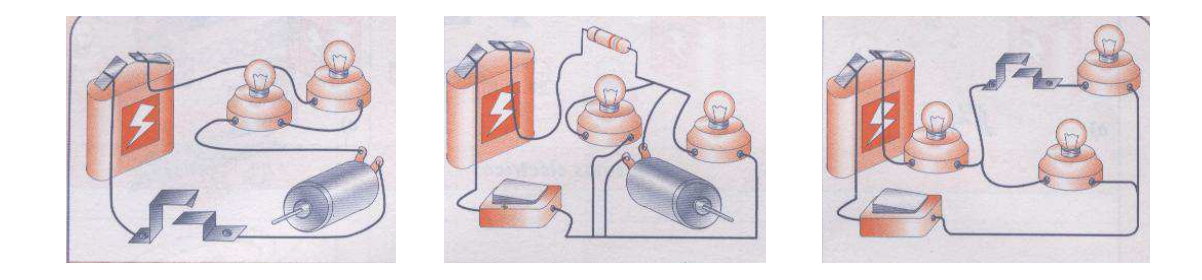

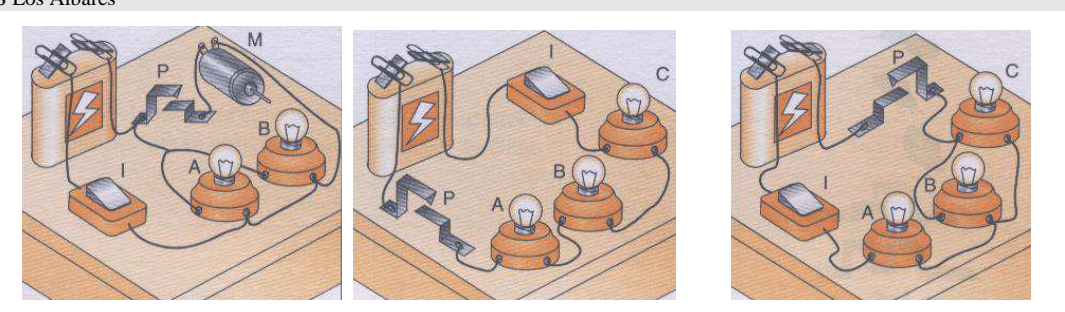

Identifica y describe, en cada uno de los casos, cómo se encuentran asociados y el comportamiento de los distintos receptores al actuar sobre los interruptores, pulsadores y conmutadores representados en las figuras.

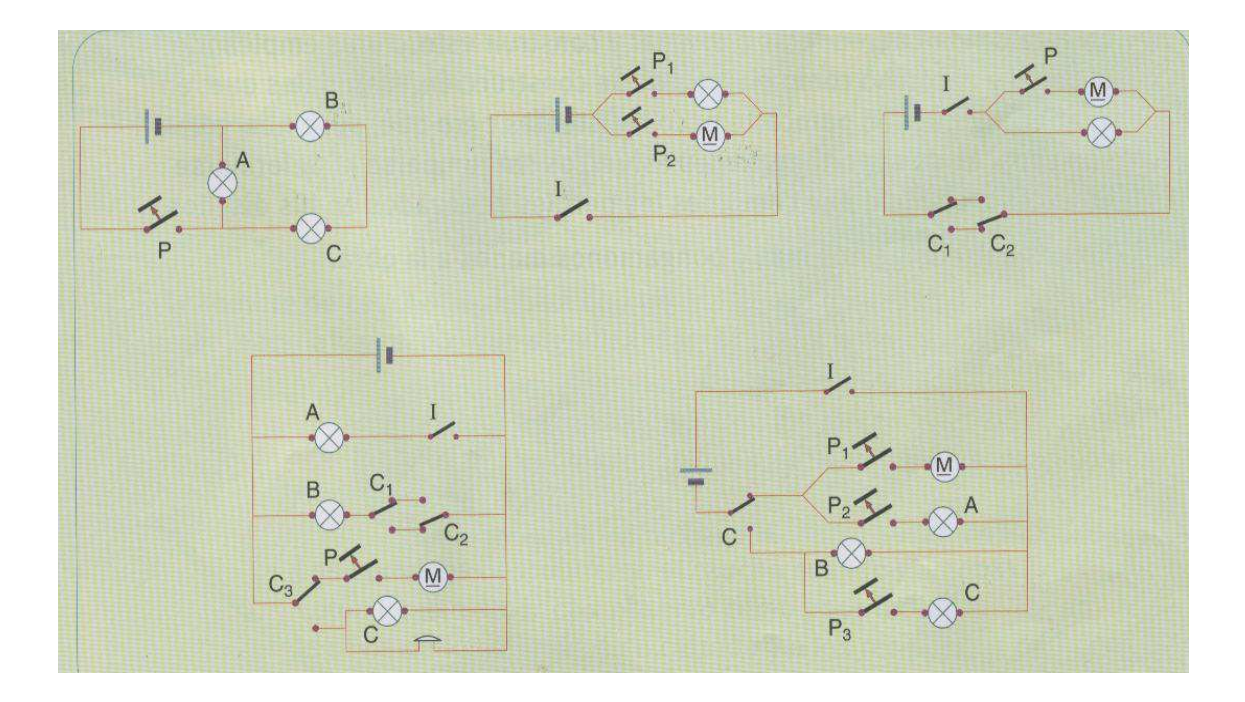

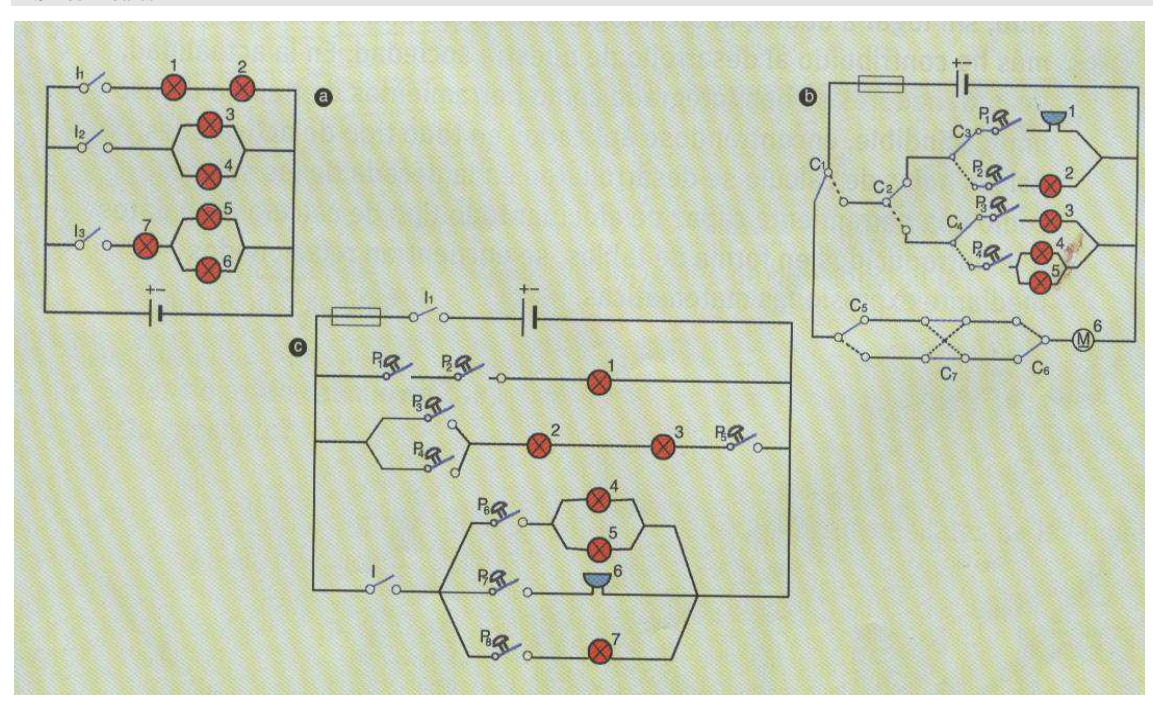

#### **EJERCICIOS**

1.- ¿Cómo se produce la electricidad?

2.- ¿Qué partículas producen con su movimiento la corriente eléctrica?

3.- ¿Por qué los electrones se pueden mover libremente por un hilo de cobre? ¿Qué nombre reciben estos materiales?

4.- ¿Por qué los electrones no se pueden mover por un hilo de material plástico? ¿Qué nombre reciben estos materiales?

5.- ¿Que elementos son necesarios para provocar una corriente eléctrica?

6.- Define la intensidad de la corriente eléctrica? ¿En que unidad se mide? ¿Es cierto que, incluso para corrientes pequeñas el número de electrones que se mueven es muy elevado?

7.- ¿Qué nombre recibe la "presión" ejercida por una pila sobre los electrones? ¿En que unidad se mide?

8.- ¿Qué efecto producen las resistencias en un circuito eléctrico? ¿En que unidad se mide la resistencia eléctrica?

### 9. Dibuja los símbolos de los siguientes operadores eléctricos

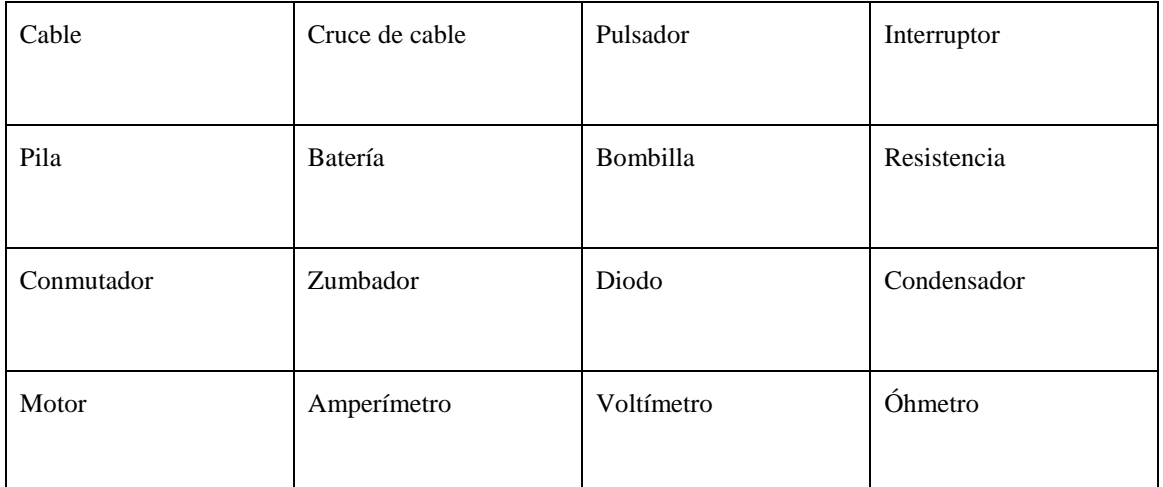

10.- Sabrías explicar que sucede cuando una bombilla se funde.

### 11. Dibuja los circuitos formados por:

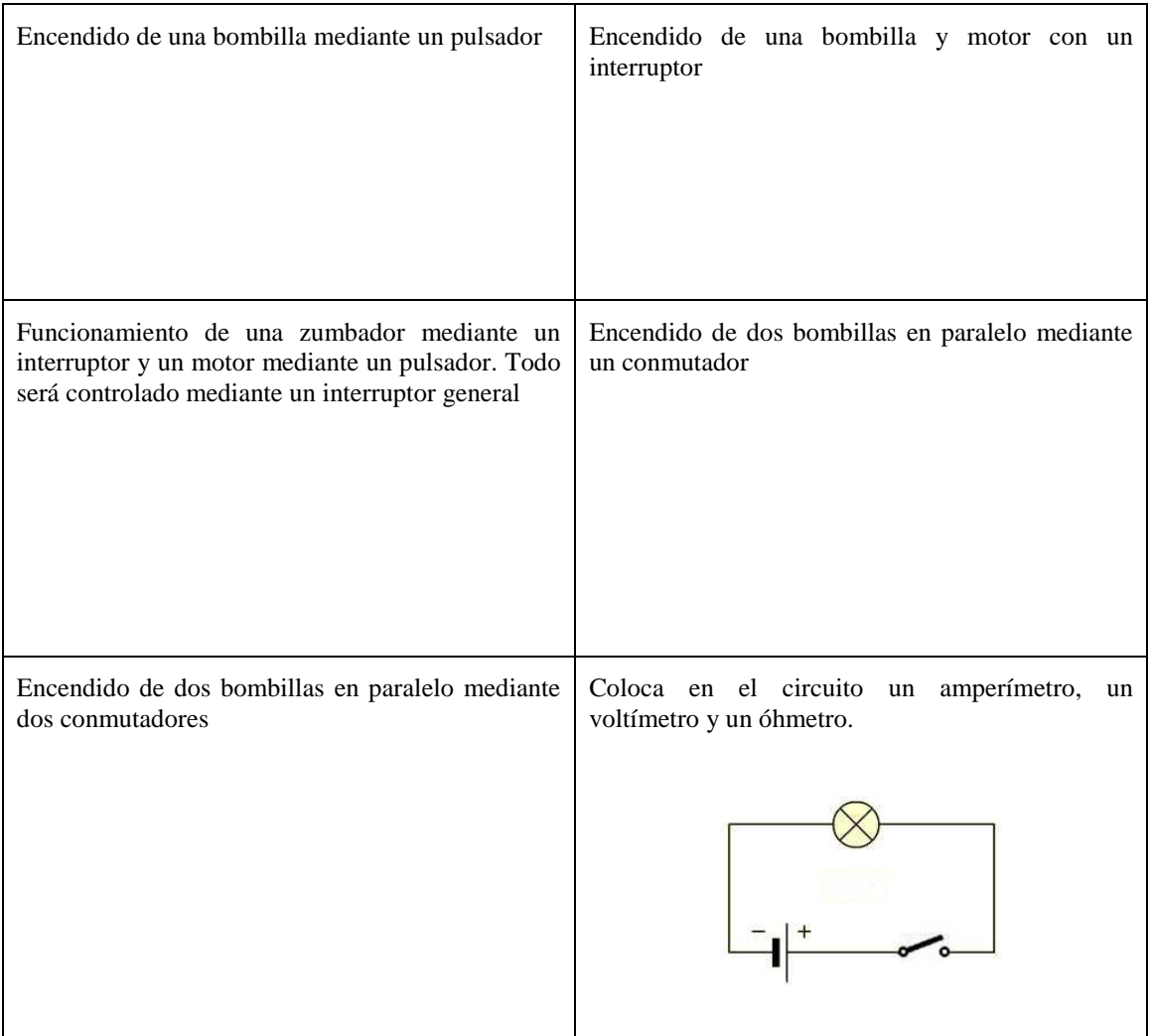

- 12.- ¿Qué corriente circula por una bombilla alimentada mediante una batería de 12v si su resistencia es de 9Ω? ¿Y si se alimenta mediante una pila de 4'5v?
- 13.- Si se conecta una resistencia de 3000 Ω a una pila de petaca (4'5 v) ¿Cual será la intensidad que pasaría por ella?
- 14.- A menudo, se utilizan múltiplos y divisores de las unidades eléctricas básicas. Teniendo en cuenta que 1k $\Omega$  (kiloohmio) son 1000  $\Omega$  y que 1mA (miliamperio) son 0'001 A. Expresar en estas unidades 3000 Ω y 0'0015 A.
- 15.- Calcular la resistencia de una bombilla sabiendo que al conectarla a una pila de 6 v circula una corriente de 0'35 A.
- 16.- Se dispone de varias pilas de 1'5 v, 3 v, 4'5 v, 6 v 9 v, y 12 v. Se ha alimentado con una de ellas una bombilla cuya resistencia es de 30 Ω y se ha obtenido como resultado una intensidad de 0'2 A. ¿Cuál es la tensión o voltaje de la pila utilizada?
- 17.- En los circuitos de las figuras se han conectado dos bombillas **en serie** (una tras otra) a la misma pila, en el primer esquema, y dos bombillas **en paralelo** en el segundo. Contestar las siguientes preguntas y explicar las respuestas:

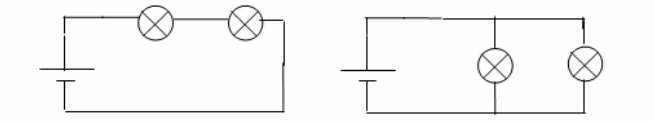

- a) Dibujar, sobre el circuito, el camino que sigue la corriente eléctrica desde que sale del polo + de la pila hasta regresar al polo –
- b) ¿La oposición, resistencia total, al paso de los electrones es mayor o menor que si hay una sola bombilla?
- c) ¿La intensidad de la corriente que suministra la pila será mayor o menor que si hay una sola bombilla?
- d) ¿La intensidad de la corriente será igual en las dos bombillas o será mayor en la primera que en la segunda?
- e) ¿Lucirán igual, más o menos que si hubiese una sola?
- 19.- Explica en que consiste un cortocircuito.
- 20.-Indica la potencia de las bombillas de tu habitación.
- 21. Identifica la potencia de tres electrodomésticos de tu casa.

22. Un calentador de agua consume una intensidad de 800mA y se conecta a un voltaje de 600V. Calcular su potencia.

23. Una plancha de 1,8 Kw está conectada a una red con un voltaje de 220 v. Calcular la intensidad que consume y la resistencia de la plancha.

24. Un mp3 dispone de una pila de 1,5 v y su resistencia es de 100Ω. Calcular la potencia e intensidad que consume.

25**. –** La potencia de una cocina eléctrica es de 3,5 Kw. Se quiere saber si será suficiente con una base de enchufe de 10A para conectarla a una red de 230v. Justifícalo.

26. Indicar el valor de las siguientes resistencias fijas:

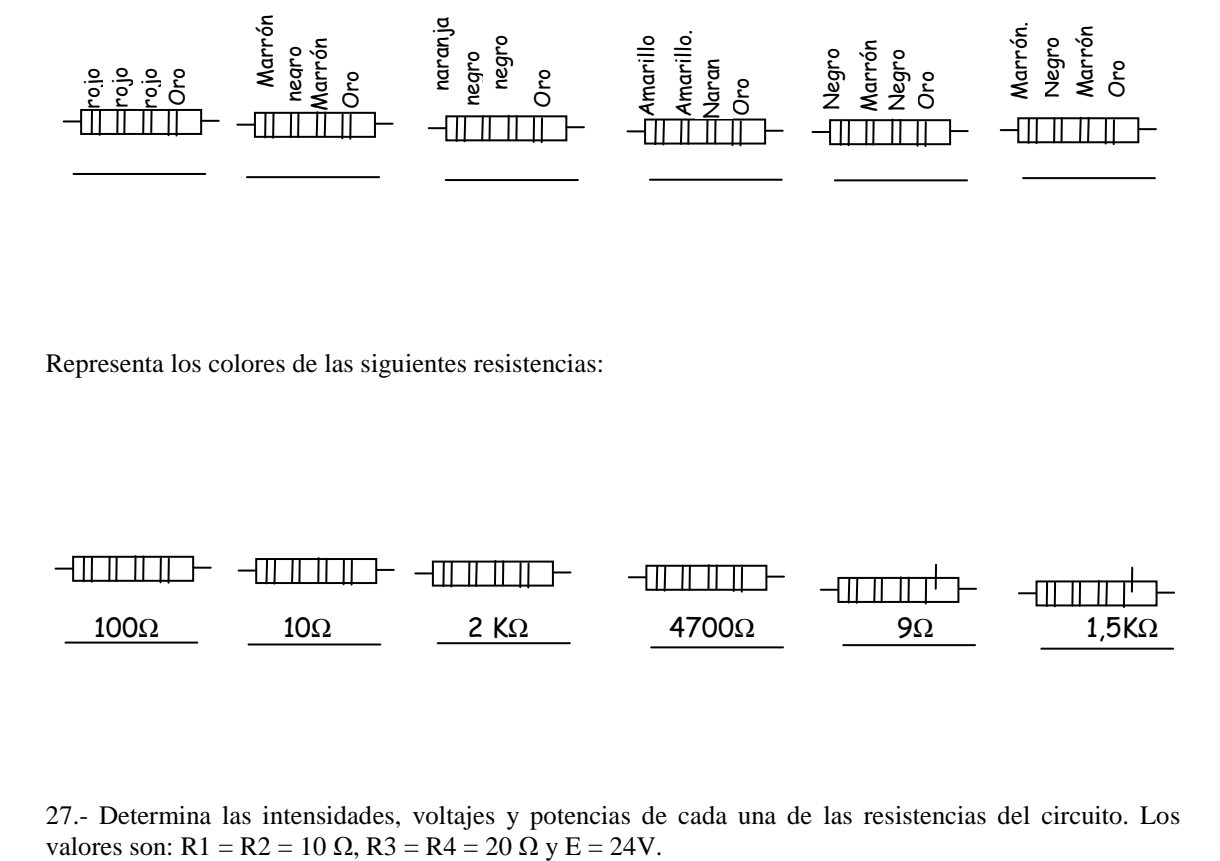

Representa los colores de las siguientes resistencias:

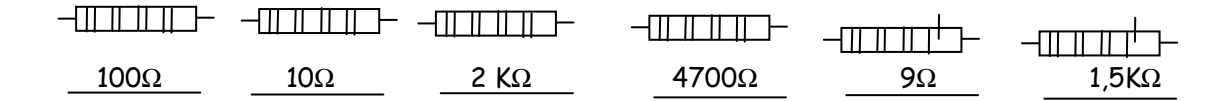

27.- Determina las intensidades, voltajes y potencias de cada una de las resistencias del circuito. Los

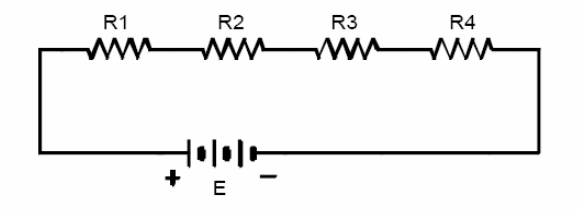

28.- Determina las intensidades, voltajes y potencias de cada una de las resistencias del circuito. Los valores son:  $R1 = R2 = 20 \Omega y V = 20V$ .

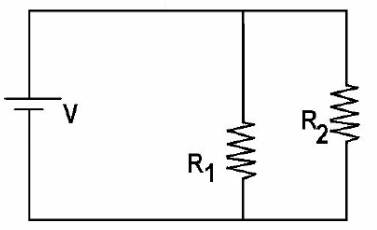

29.- Calcula las intensidades, potencias y voltajes de cada una de las resistencias del siguiente circuito mixto, si en los extremos A y C, conectamos una pila de 24v.

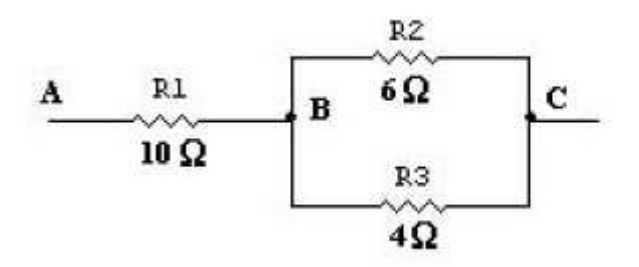

30. - Dibuja, correctamente, un circuito con tres ramas en paralelo, cada una de la ramas llevará dos resistencias en serie, de 50Ω y 20Ω, respectivamente.

Todo alimentado con un generador de corriente continua de 48v.

- a) Dibuja, con el sentido correcto, las intensidades que pasan por cada resistencia.
- b) Calcula las intensidades que pasan por cada resistencia.
- c) Calcula el valor de la resistencia total equivalente.
- d) Calcula el valor de las caídas de tensión en cada una de las resistencias.

31 **–** ¿Qué medidas marcan los instrumentos del siguiente circuito?

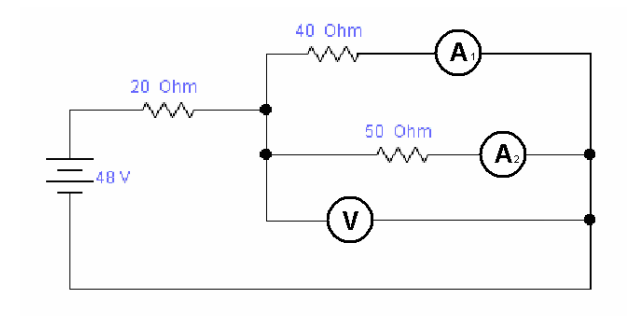

32. Resuelve el siguiente circuito sabiendo que: R1= 1  $\Omega$  R2= 1  $\Omega$  R3= 7  $\Omega$  y el voltaje de la pila es V= 3 V

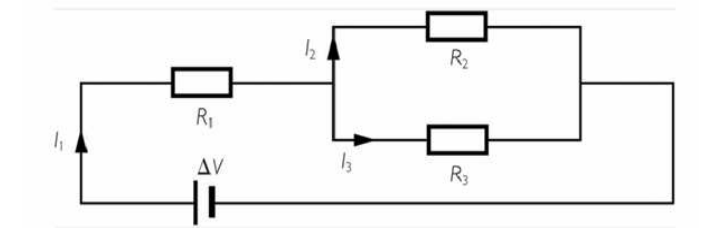

32. Resuelve el siguiente circuito: calcula la intensidad que circula por cada rama.

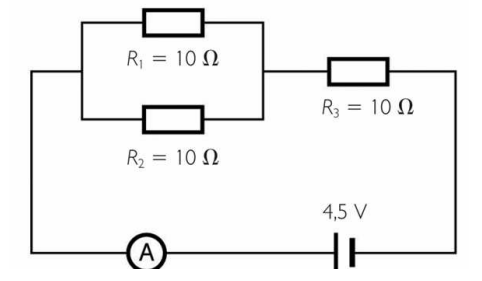

33. Halla la resistencia equivalente del circuito

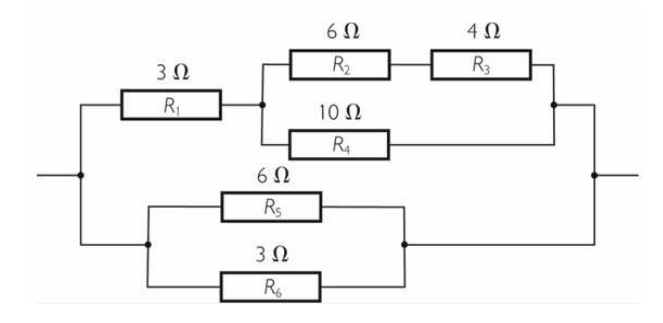

# *COCODRILE CLIPS*

Es un programa de simulación de circuitos eléctricos, electrónicos y mecánicos. Para ejecutarlo hacer doble clic en el icono correspondiente del escritorio. Se obtiene la pantalla de la figura:

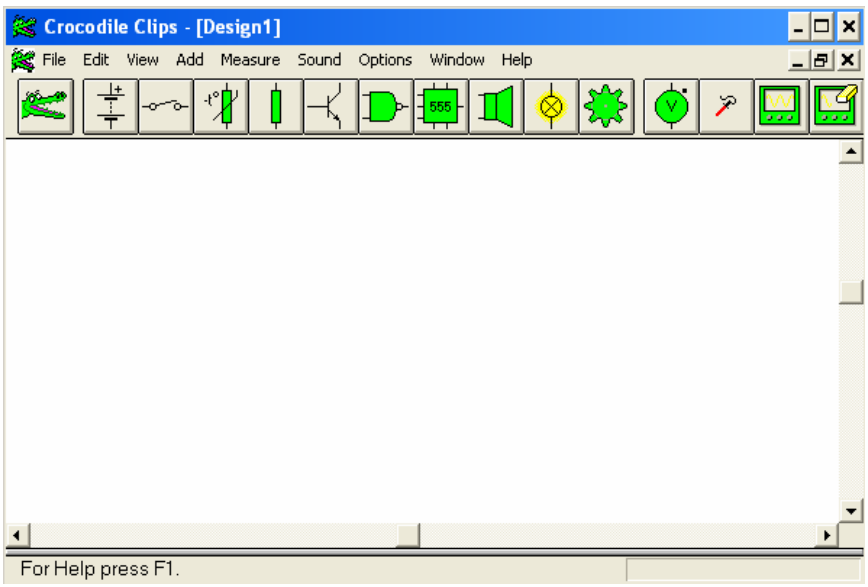

Por ejemplo, si queremos dibujar una pila:

- 1. Pulsamos sobre su icono en la barra principal
- 2. Esta barra cambia por otra que contiene distintos tipos de pilas y fuentes de alimentación.

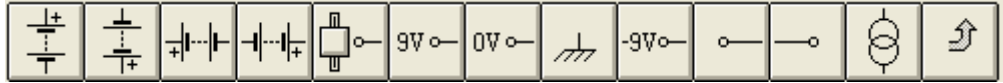

- 3. Pinchamos con el ratón en el símbolo que deseemos y se arrastra a la zona en blanco de la pantalla.
- 4. Para volver a la barra principal pinchamos en sobre la flecha (último icono).

De esta manera iremos colocando los distintos símbolos del esquema (para borrar se utiliza el icono del cocodrilo). Una vez colocados se unen sus extremos con la ayuda del ratón (al colocarlo en los extremos de un símbolo permitirá ir dibujando líneas entre ellos) para completar el circuito que queremos simular.

#### **EJERCICIOS DE COCODRILE CLIPS**

1.- Construir un circuito construido por una pila, un interruptor y una bombilla y comprobar que accionando el interruptor (pulsando con el ratón sobre él) encendemos y apagamos la bombilla.

2.- Simular un circuito formado por una pila un interruptor y dos bombillas en serie, de manera que al accionar el interruptor se enciendan y apaguen las dos bombillas a la vez.

3.- Simular un circuito formado por una pila un interruptor y dos bombillas en paralelo, de manera que al accionar el interruptor se enciendan y apaguen las dos bombillas a la vez.

4.- Simular un circuito formado por una pila dos interruptores y dos bombillas. Cada uno de los interruptores controlará, de manera independiente, el encendido/apagado de una bombilla.

5.- Realizar un circuito similar al anterior, pero con una bombilla y un interruptor más.

6.- Añadir al circuito anterior un interruptor general que bloquee o no el funcionamiento de los demás.

7.- Simular un circuito formado por una pila, un interruptor de dos posiciones y dos bombillas, de manera que con el interruptor en una posición esté encendida una bombilla y al cambiarlo de posición se apague ésta y se encienda la otra.

8.- Simular un circuito formado por dos interruptores de dos posiciones (conmutadores simples) y dos bombillas en paralelo, de manera que las bombillas se puedan apagar y encender indistintamente desde cualquiera de los interruptores.

9.- Simular un circuito formado por dos conmutadores simples y un conmutador de cruzamiento con dos bombillas en paralelo, de manera que las bombillas se puedan apagar y encender indistintamente desde cualquiera de los tres conmutadores.

10.- Simular un circuito formado por dos conmutadores simples y dos conmutadores de cruzamiento con dos bombillas en paralelo, de manera que las bombillas se puedan apagar y encender indistintamente desde cualquiera de los cuatro conmutadores.

# **INTRODUCCIÓN AL USO DE LAS TECNOLOGÍAS DEMACIÓN.**

# *POWERPOINT*

¿Cómo iniciar PowerPoint?

1. **Desde el botón Inicio**, situado en la parte inferior izquierda de la pantalla de Windows < Todos los programas < buscar Microsoft PowerPoint, y al hacer clic sobre él.

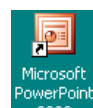

**2. Desde el icono de PowerPoint** del escritorio haciendo doble clic sobre él.

¿Cómo es la pantalla inicial? Al iniciar PowerPoint aparece una **pantalla inicial** como ésta:

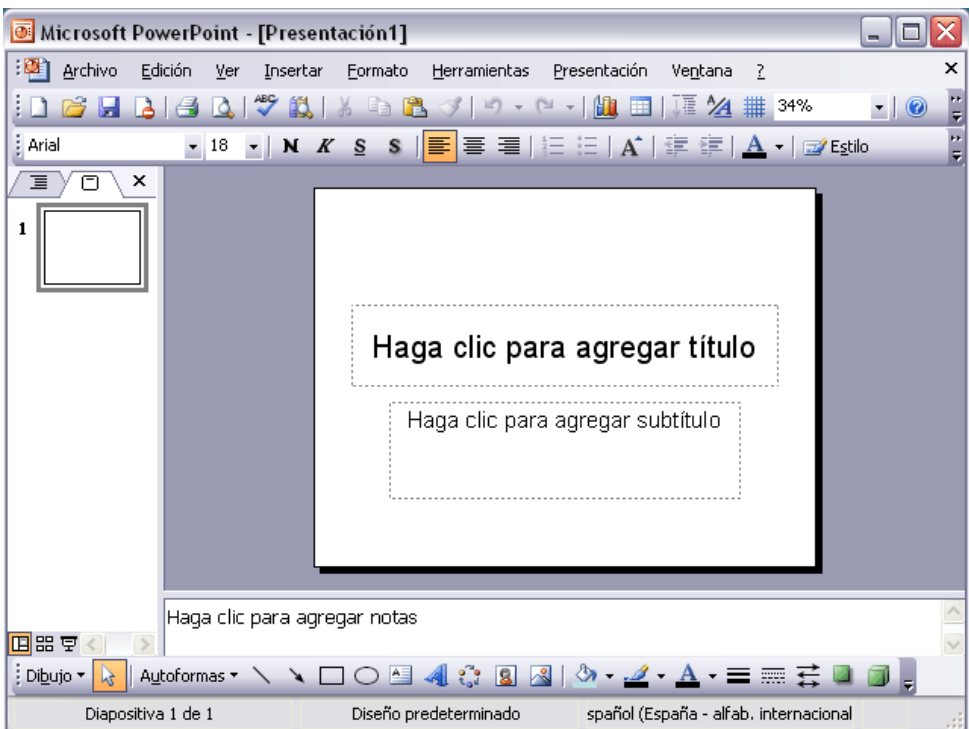

Donde encontramos, de arriba abajo:

Barra de título, barra de menús desplegables, barra de herramientas, ventana de diapositiva (en el centro) y barra de estado abajo.

También nos encontramos a la izquierda con el **área de esquema** muestra los títulos de las diapositivas que vamos creando con su número e incluso puede mostrar las diapositivas en miniatura si seleccionamos la pestaña  $\sqrt{2}$ , y debajo justo  $\boxed{B} \times \boxed{B}$  los botones de vista, para ver las diapositivas según queramos, por ejemplo, una vista general de todas las diapositivas que tenemos, o podemos ejecutar la presentación para ver cómo queda, etc.

- 1. Lo primero guardar la presentación: Archivo < Guardar como < dentro de la carpeta Mis documentos, creamos nueva carpeta con nuestro nombre < Abrir < Título: Materiales Plásticos < Guardar.
- 2. Hacer un patrón igual para todas las diapositivas, donde pondremos los elementos comunes, color y textura de fondo, color de letras, insertamos fecha y Nº de diapositiva y, también los cuadros de texto necesarios, con "IES Los Albares" y "Curso 3º de Tecnología". Para ello nos vamos a :
	- Ver  $\lt$  Patrón  $\lt$  Patrón de diapositivas  $\lt$  Botón derecho en área título  $\lt$  fuente  $\lt$  color  $\lt$ cambiar color.

- Ver < Patrón < Patrón de diapositivas < Botón derecho en área segundo nivel < fuente < color < cambiar color. Lo mismo para el tercer nivel y así cambiamos los colores de letras.
- Insertar  $\langle N^{\circ} \rangle$  de diapositiva o fecha y hora  $\langle N^{\circ} \rangle$  Picar sobre fecha y hora  $\langle N^{\circ} \rangle$  Actualizar automáticamente <  $N^{\circ}$  de diapositiva < Pie de página < "IES Los Albares" "Curso 3° B Tecnología" < Aplicar a todas. Como se ve en la figura:

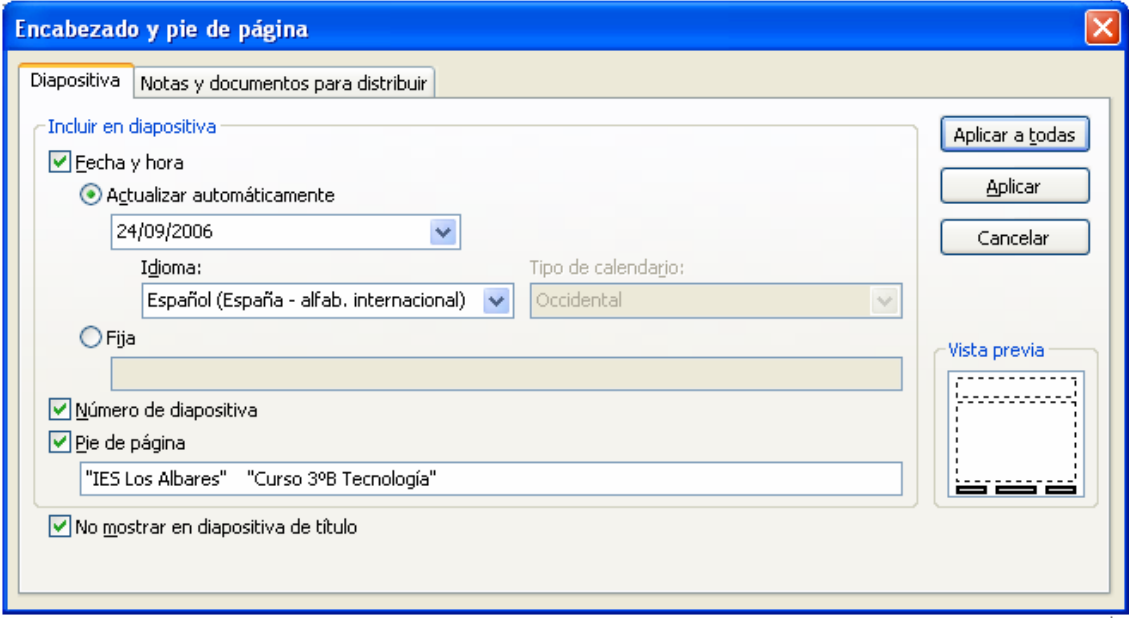

- También**,** para poner "IES Los Albares" "Curso 3º B Tecnología" se puede insertar cuadro de texto en cualquier zona del patrón y escribir lo que queremos poner, siempre que no interrumpa la zona de título o texto de la diapositiva.
- Para poner textura, picar en la barra de menús < Formato < Fondo < Picar en la flecha desplegable < Efectos de relleno < solapa de textura < Elegir textura < Aceptar < Aplicar a todo.

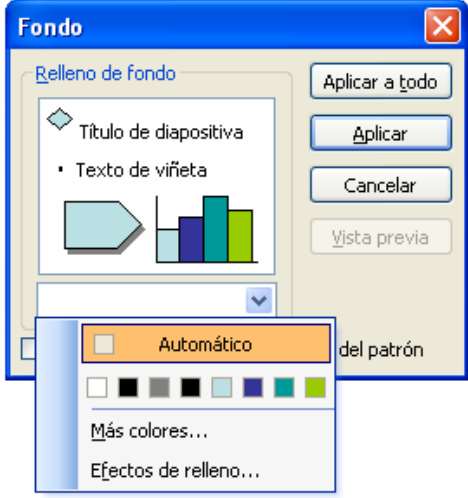

- 3. Con esto tenemos los contenidos mínimos para realizar una presentación con éxito.
- 4. Si se quiere avanzar más se puede introducir efectos dinámicos en las diapositivas:
- 5. Para realizar efectos en la diapositivas < Presentación < Transición de diapositiva < Transición al azar < Aplicar a todas las diapositivas.
- 6. o bien: Presentación < Efectos de animación.
- 7. Todo lo demás depende de tu creatividad.

# *HOJAS DE CÁLCULO: MICROSOFT EXCEL*

Una hoja de cálculo es un programa informático que nos permite manejar muy diversos tipos de datos y realizar con ellos operaciones matemáticas; siendo capaz también de interrelacionarlos, analizar los resultados y presentarlos en forma de gráficos.

En la pantalla principal podemos ver la barra de menús, algunas **barras de herramientas** (Estándar y Formato) y la **barra de fórmulas**.

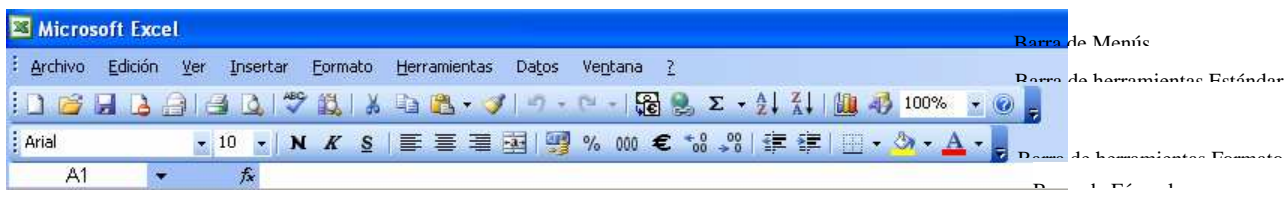

# **CELDAS**

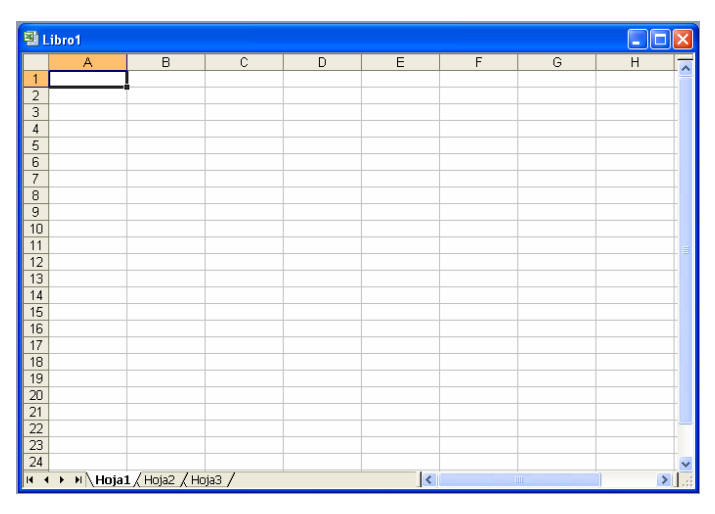

A continuación vemos la hoja de cálculo propiamente dicha, formada por un espacio cuadriculado. Llamamos **Celdas** a cada una de las cuadrículas en que se divide la hoja de cálculo. Se identifican por una letra mayúscula que indica la columna y un número que indica la fila correspondiente (ejemplo: A1, C4, F10,… El sistema es similar al utilizado en el juego de los barcos). En estas celdas podemos escribir números, fórmulas, textos, funciones matemáticas, fechas, etc. La **celda activa** en cada momento aparece con los bordes resaltados. Podemos movernos de una a otra celda pinchando con el ratón o utilizando las teclas de movimiento del cursor.

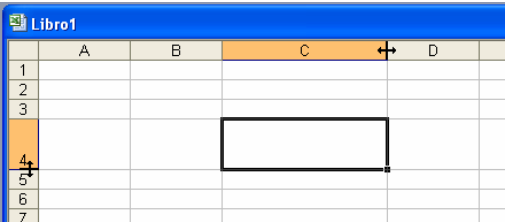

Para **cambiar el alto o el ancho** de una fila o columna debemos colocar el ratón sobre el borde del número o la letra que define la fila o la columna, cuando éste adopte la forma de una doble flecha pinchar y arrastrar hasta lograr el tamaño deseado.

Llamamos **Rango** a un grupo de celdas contiguo. Lo podemos seleccionar pinchando y arrastrando con el ratón en

el grupo de celdas deseado o indicando la primera y la última celda separadas por dos puntos (ejemplo E6:G11).

# **LIBRO Y HOJAS**

Como puedes observar en la figura anterior la información se organiza en un documento de trabajo denominado **Libro**. Cada libro contiene a su vez tres hojas, que podemos seleccionar pinchando con el botón izquierdo del ratón en la pestaña correspondiente.

Los nombres hoja 1, hoja 2 y hoja 3 no son muy descriptivos. Para cambiarlo tenemos que pinchar con el botón derecho del ratón en su pestaña, seleccionamos la opción "Cambiar nombre" del menú que aparece y escribimos el que deseemos asignarle.

 Para **guardar** un libro en un disco operamos de manera similar a guardar un documento de Word. Es decir, seleccionamos la opción Guardar como… del menú Archivo. Allí podremos también asignar un nombre más descriptivo a nuestro libro (en la ventana Nombre del Archivo). Los libros guardados podremos recuperarlos posteriormente seleccionando la opción **Abrir** del menú Archivo o pinchando directamente en el icono correspondiente.

les Tramas Proteger

Aceptar Cancelar

IES Los Albares

 $\boxed{22}$ 

### *INTRODUCIR DATOS*

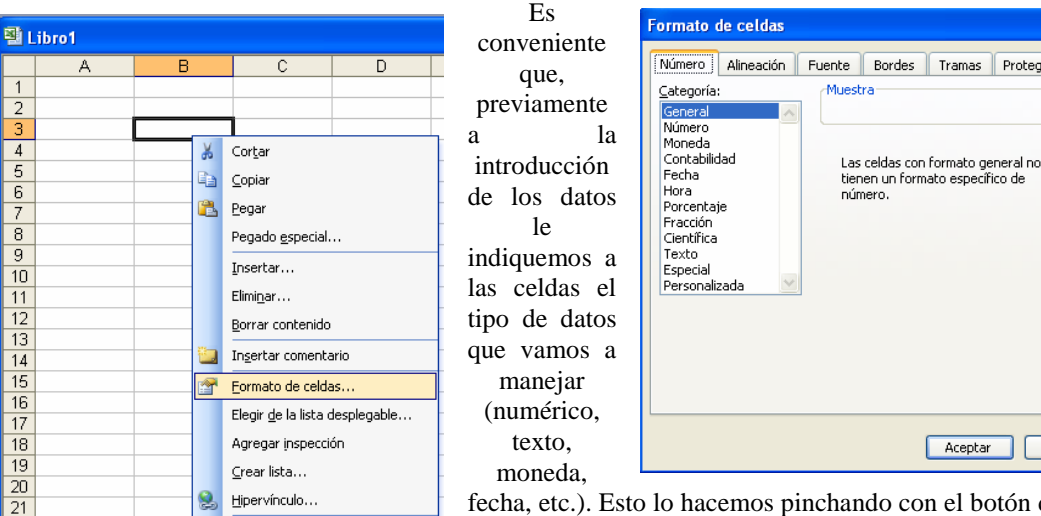

con el botón derecho del ratón en la celda o rango de celdas seleccionado; de las opciones que aparecen abrimos la ventana **Formato de** 

**celdas…** y marcamos la categoría o tipo de dato correspondiente. Como vemos en la ventana también podemos definir alineación, tipos de letra, bordes, etc.

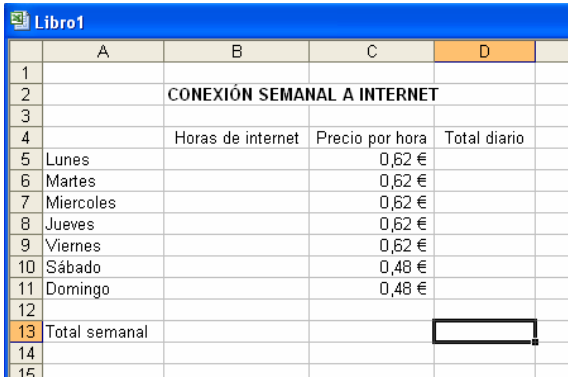

id Buscar...

Para **introducir datos** en una celda la activamos, situándonos sobre ella, escribimos el dato desde el teclado y pulsamos Enter. Los datos que se están introduciendo aparecen simultáneamente en la celda activa y en la barra de fórmulas.

En la figura adjunta vemos realizado una hoja de cálculo para obtener los costes diarios y semanales de una conexión a Internet.

El rango de celdas C5:C11 tiene un formato moneda. El rango de celdas B5:B13 tiene un formato general. En las celdas con texto podemos dejar el formato general o especificar el formato

texto. La columna horas de Internet hay que rellenarla con las horas que cada día hayamos estado conectados.

### *HACER OPERACIONES*

Ahora necesitamos conocer el total del dinero que nos cuesta cada día. Para ello, tenemos que multiplicar las horas que hemos estado conectados por el precio de una hora de conexión. En el caso del lunes

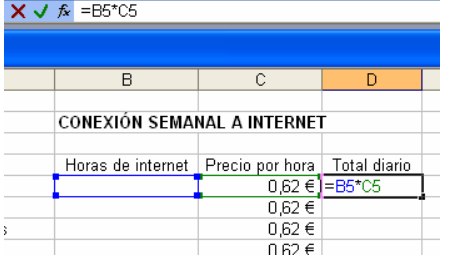

tendríamos que multiplicar el contenido de la celda B5 por el de la celda C5 y colocar esta operación en la celda D5; es decir, nos situamos sobre la celda D5, escribimos =C5\*D5 (Esta fórmula aparecerá en la celda y en la barra de fórmulas) y pulsamos Enter. Entonces el contenido de la celda se transforma en el resultado de la operación que, si no hemos introducido el número de horas de Internet, estará vacio.

En definitiva, para **introducir fórmulas** en una celda hay que escribir el signo **=** seguido del nombre de las celdas donde están los

datos a operar y los signos correspondientes a las operaciones a realizar. Los signos correspondientes a las operaciones básicas son:

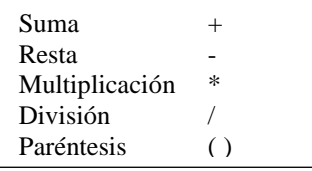

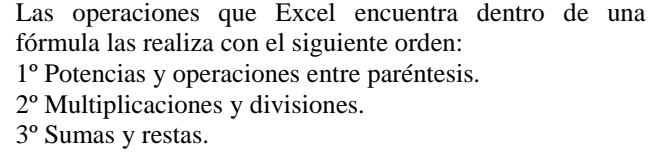

Total diario

IES Los Albares

De manera similar podemos continuar introduciendo las fórmulas para el resto de los días de la semana:

En D6 =
$$
B6*C6
$$
 En D7 = $B7*C7$  etc.

Ahora bien, existe una manera mucho más rápida de hacerlo. Seleccionamos la celda D5 en la que hemos colocado la fórmula, llevamos el cursor hasta el pequeño cuadrado negro de la esquina inferior derecha (el símbol negra), pinchamos y arrastramos hasta la fila de

la primera **fórmula** que hemos introducido en cada una de las filas inferiores, actualizando además los nombres de las celdas que se corresponden a cada fila.

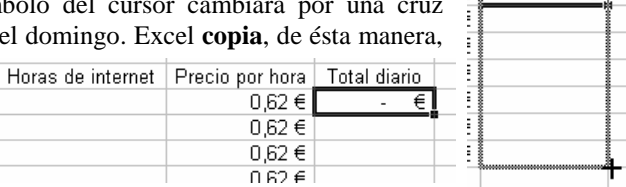

Si queremos **cambiar una fórmula** que hemos introducido previamente tenemos que seleccionar la celda correspondiente, pinchar en la barra de fórmulas, hacer allí la modificación correspondiente y pulsar Enter.

Para calcular los totales semanales tenemos que sumar las columnas. Esto lo podemos hacer de dos maneras:

| $\frac{2}{3}$ |               | CONEXIÓN SEMANAI  |  |  |  |  |
|---------------|---------------|-------------------|--|--|--|--|
|               |               |                   |  |  |  |  |
| 4             |               | Horas de internet |  |  |  |  |
| 5             | Lunes         |                   |  |  |  |  |
| 6             | Martes        |                   |  |  |  |  |
| 7             | Miercoles     |                   |  |  |  |  |
| 8             | Jueves        |                   |  |  |  |  |
| 9             | Viernes       |                   |  |  |  |  |
|               | 10 Sábado     |                   |  |  |  |  |
| 11            | Domingo       |                   |  |  |  |  |
| 12            |               |                   |  |  |  |  |
| 13            | Total semanal | $=$ SUMA(B5:B11)  |  |  |  |  |
| 4             |               |                   |  |  |  |  |

 $\overline{A}$ 

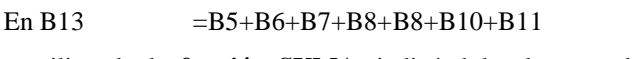

o utilizando la **función SUMA**, indicándole el rango de celdas que queremos sumar

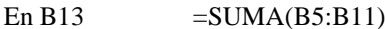

De manera similar hacemos la suma de la columna total diario:

En D13  $=$  SUMA(D5:D11)

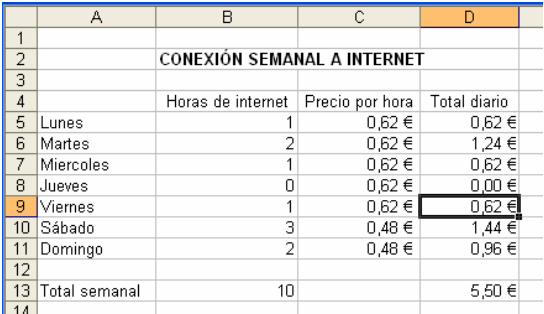

Finalmente, al introducir las horas que hemos estado conectados a Internet cada día se actualizarán automáticamente las casillas a las que les hemos asignado una operación.

Para sumar filas o columnas también podemos utilizar el icono **Autosuma ∑** . En ese caso hay que seleccionar las celdas correspondientes y pinchar en dicho icono (situado en la barra de herramientas estándar), la función se introduce en la última celda vacía.

## *REFERENCIAS DE CELDAS RELATIVAS Y ABSOLUTAS*

Hemos visto en el apartado anterior que al copiar una fórmula de un lugar a otro de la hoja de cálculo Excel ajusta las referencias de celda de las fórmulas con respecto a su nueva ubicación en la hoja. Por ejemplo, la celda D5 de la de la hoja anterior contiene la fórmula =B5\*C5. Al copiar dicha fórmula en la celda D6 (correspondiente al martes) Excel ha actualizado la fórmula de manera automática a =B6\*C6. Este es el funcionamiento de las referencias de celda **relativas**, es decir se ajustan a las nuevas filas y columnas cuando se copia la fórmula.

Puede que a veces no deseemos que se ajusten las referencias de celda cuando copiamos una fórmula. Es entonces cuando entran en juego las referencias **absolutas**, es decir, aquellas que no cambian al copiarla en una nueva ubicación. Para hacer que la referencia de celda de una fórmula sea absoluta, hay que

agregar el símbolo **\$** delante de la letra y/o el número que componen la dirección de la celda ( \$D\$9).

## *FUNCIONES*

Las **funciones** son fórmulas complejas que realizan una serie de operaciones en un rango de valores específico. Anteriormente ya hemos usado la función SUMA para sumar las horas totales de conexión a Internet y el coste total de las mismas (ejemplo: =SUMA(B5:B11)).

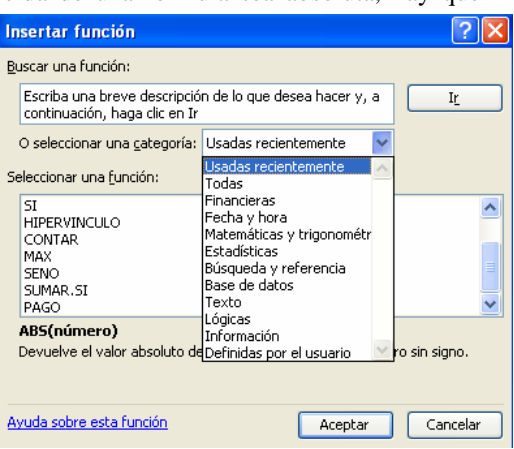

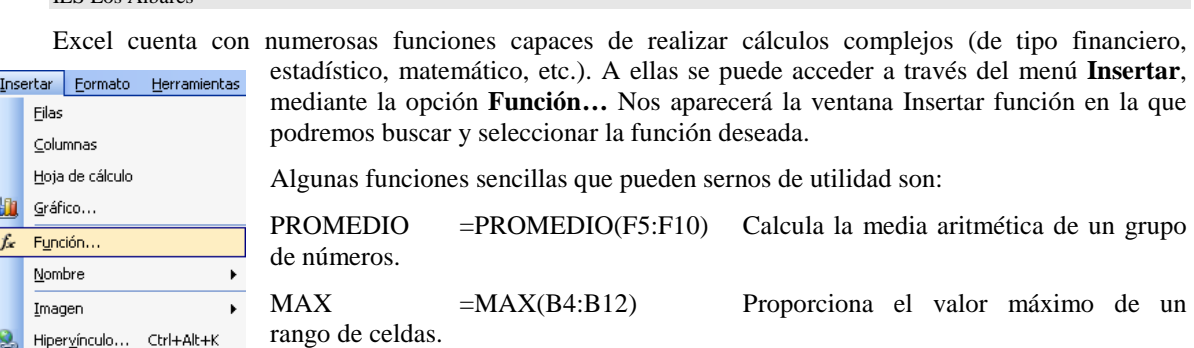

de celdas.

 $\boldsymbol{\mathsf{x}}$ 

# **UNA HOJA DE CÁLCULO PARA APLICAR LA LEY DE OHM. LA FUNCIÓN SI**

MIN =MIN(B4:B12) Proporciona el valor mínimo de un rango

Vamos a realizar una hoja de cálculo para obtener una de las magnitudes de la ley de Ohm (intensidad, tensión o resistencia) conociendo las otras dos. Recordad que la expresión es  $I = V / R$ .

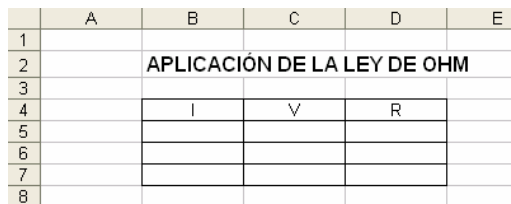

En la celda B5 introducimos la fórmula para calcular la intensidad (=C5/D5). Una vez colocados los valores de V y R en esa fila se obtendrá el valor de I.

De manera similar en la celda C6 ponemos la fórmula de la tensión (=B6\*D6) y en la celda D7 la de la resistencia (=C7/B7).

Una vez introducidas las fórmulas vemos que aparecen

Si deseamos evitar este error y darle una apariencia mejor podemos utilizar la **función sí**. De esta manera las

unos errores en la intensidad y en la resistencia, debidos a la imposibilidad de dividir por cero, ya que las celdas de las otras magnitudes están vacías. No obstante, al colocar los datos que faltan las fórmulas se calculan correctamente.

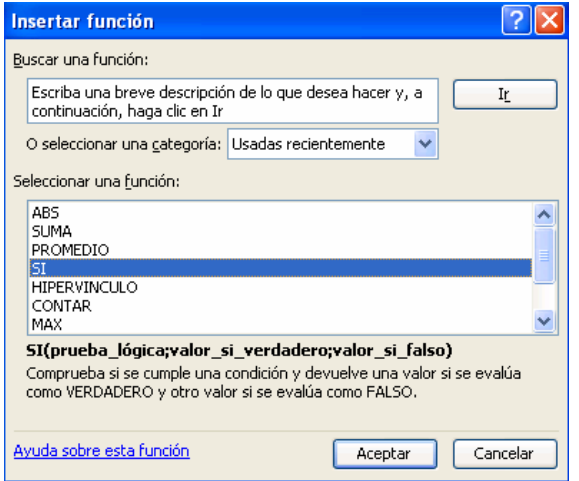

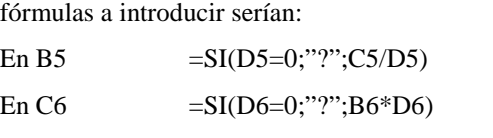

En D7  $= SI(B7=0; "?":C7/B7)$ 

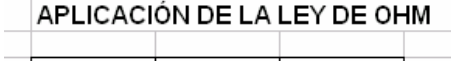

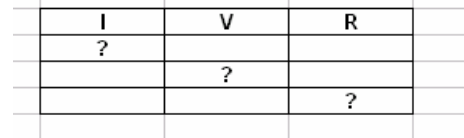

# **CREACIÓN DE GRÁFICOS**

Una de las funciones más atractivas de una hoja de cálculo es la generación de gráficos a partir de los datos introducidos en la hoja de cálculo. Su elaboración es bastante sencilla, ya que Excel dispone de un **asistente para gráficos**, que se activa pulsando el icono correspondiente o mediante la opción Gráfico… del menú Insertar.

Veámoslo con un ejemplo. Vamos a realizar una gráfica del consumo eléctrico de una vivienda a lo largo del año 2002.

- Realizamos la hoja de la figura y seleccionamos el rango que queremos representar B5:C10.
- Pinchamos en el asistente para gráficos **ill**
- En el paso 1 seleccionamos el tipo de gráfico (columnas) y pulsamos siguiente.

- En el paso 2 activamos la pestaña Serie y ponemos el nombre de la Serie 1 (Año 2002).
- En el paso 3 ponemos el título del gráfico (consumo de energía eléctrica) y los nombres del eje X (recibos bimensuales) y del eje Y (Kw).
- En el paso 4 seleccionamos como objeto en y pulsamos finalizar.

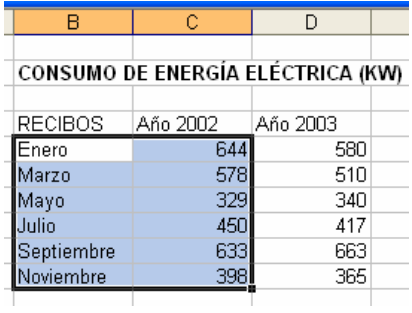

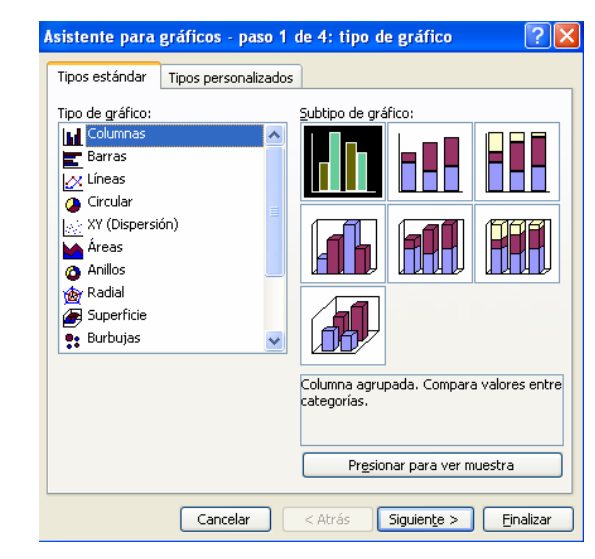

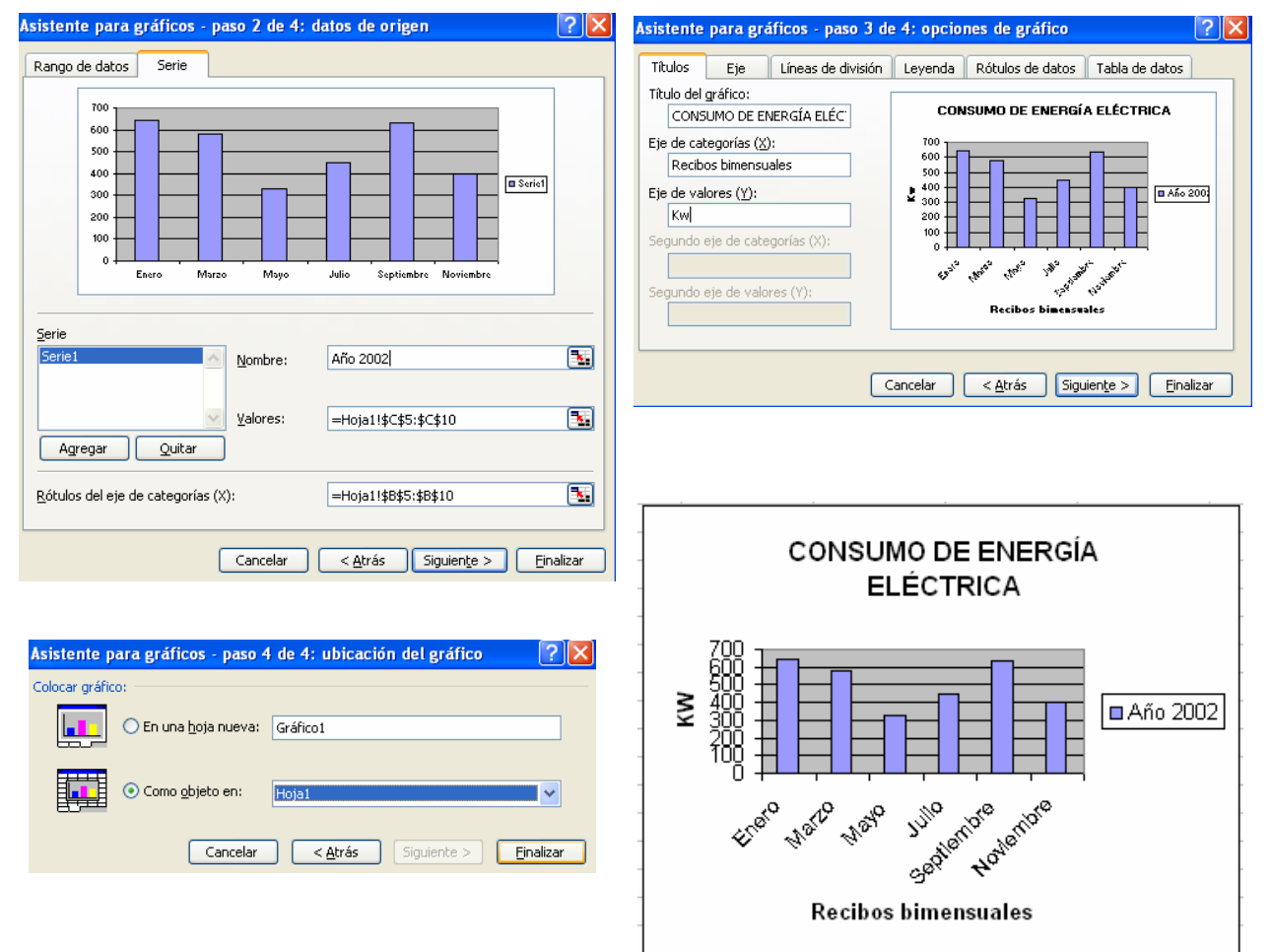

#### **EJERCICIOS**

1.- Realizar y comprobar en el ordenador los ejemplos que aparecen en las páginas anteriores:

- Conexión semanal a Internet.
- Consumo de energía eléctrica.

2.- Finalizar la hoja de cálculo Pedido de material. Debéis introducir las fórmulas correspondientes al total de cada producto y al total del pedido.

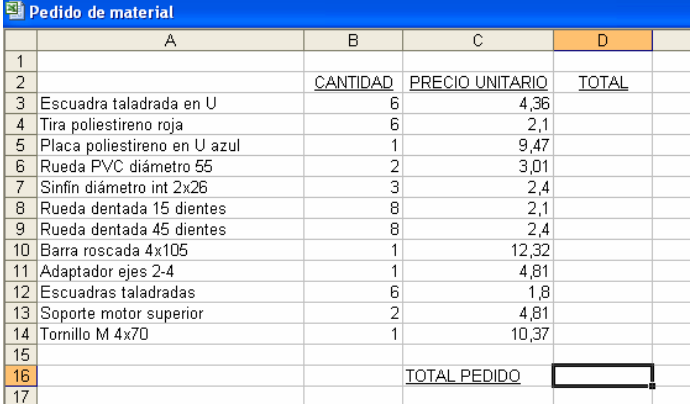

3.- Completar la hoja de cálculo de la figura, correspondiente al precio de un equipo informático. Para obtener el IVA hay que calcular el 16% de cada una de las cantidades que hay a su izquierda, multiplicándola por 0.16. El importe se obtiene sumando el precio con el IVA correspondiente.

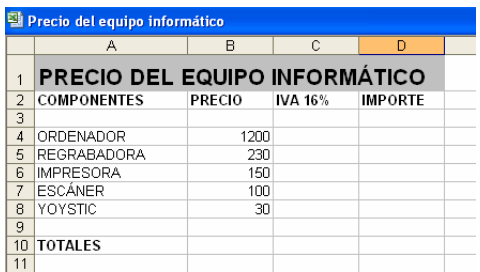

4.- Realizar una hoja de cálculo en la que puedan introducirse las temperaturas máxima y mínima de los 31 días del mes de Enero. La hoja deberá calcular la temperatura media de cada día y la temperatura media del mes. También deberá indicarnos las temperaturas máxima y mínima del mes. (Utilizar las funciones PROMEDIO, MAX Y MIN).

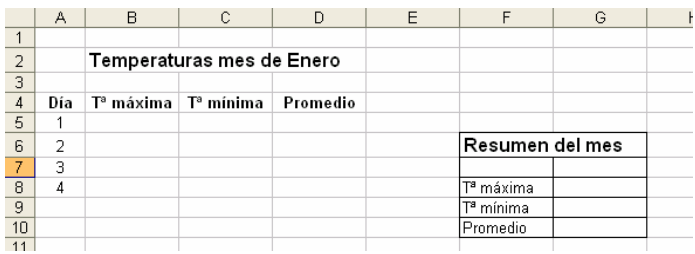

5.- Realizar diversas gráficas con los datos del ejercicio 4.

6.- Anteriormente hemos realizado una hoja de cálculo sobre el consumo de energía eléctrica en los años 2002 y 2003 y una gráfica con los datos del año 2002. Realizar, ahora, una gráfica (tridimensional) en la que aparezcan los datos correspondientes a los dos años.

7.- Hacer la hoja de cálculo adjunta, incluyendo la fórmula adecuada para completar la columna Saldo y los totales. La imagen se puede buscar en Internet, copiarla y pegarla en la hoja.

|                         | А                  | B           | $\mathbb C$          | D             | E                 | F                  | G | H |
|-------------------------|--------------------|-------------|----------------------|---------------|-------------------|--------------------|---|---|
| $\overline{1}$          |                    |             |                      |               |                   |                    |   |   |
| $\overline{2}$          |                    |             | Campeonato de Fútbol |               |                   |                    |   |   |
| 3                       |                    |             |                      |               |                   |                    |   |   |
| $\sqrt{4}$              |                    |             |                      |               |                   |                    |   |   |
| $\overline{\mathbf{5}}$ |                    |             |                      |               |                   |                    |   |   |
| $\overline{6}$          |                    | Presupuesto | <b>Gasto real</b>    | Saldo         |                   |                    |   |   |
| 7                       | Alquiler del campo | 400 €       | 400€                 |               |                   |                    |   |   |
| $\overline{8}$          | <b>Árbitros</b>    | 640€        | 700€                 |               |                   |                    |   |   |
| $\overline{9}$          | Equipo             | 350€        | 260€                 |               |                   |                    |   |   |
| 10                      | Pelotas            | 800€        | 870€                 |               |                   |                    |   |   |
| 11                      | Seguro             | 1.500 €     | 1.360 €              |               |                   |                    |   |   |
| 12                      | <b>Trofeos</b>     | 200€        | 200€                 |               |                   |                    |   |   |
| 13                      | Uniformes          | 2.450€      | 2.600 €              |               |                   |                    |   |   |
| 14                      |                    |             |                      |               |                   |                    |   |   |
| 15                      | <b>Total</b>       |             |                      |               |                   |                    |   |   |
| 16                      |                    |             |                      |               |                   |                    |   |   |
| 17                      |                    |             |                      |               |                   |                    |   |   |
| 18                      |                    |             |                      | <b>Gastos</b> |                   | Alquiler del campo |   |   |
| 19                      |                    |             |                      |               |                   |                    |   |   |
| 20<br>21                |                    |             | 6%                   |               | <b>■</b> Árbitros |                    |   |   |
| $\overline{22}$         |                    |             |                      | 11%           |                   |                    |   |   |
| 23                      |                    |             |                      |               | <b>D</b> Equipo   |                    |   |   |
| 24                      |                    |             |                      | 4%            |                   |                    |   |   |
| 25                      |                    | 41%         |                      |               | $\square$ Pelotas |                    |   |   |
| 26                      |                    |             |                      |               |                   |                    |   |   |
| 27                      |                    |             |                      | 14%           | Seguro            |                    |   |   |
| 28                      |                    |             |                      |               |                   |                    |   |   |
| 29                      |                    |             |                      |               | <b>Trofeos</b>    |                    |   |   |
| $30\,$                  |                    |             | 3%<br>21%            |               |                   |                    |   |   |
| 31                      |                    |             |                      |               | <b>Uniformes</b>  |                    |   |   |
| 32                      |                    |             |                      |               |                   |                    |   |   |
| 33                      |                    |             |                      |               |                   |                    |   |   |
|                         |                    |             |                      |               |                   |                    |   |   |

8. A partir de los datos de la siguiente tabla diseñar la hoja de cálculo que os permita obtener un gráfico en el que se represente los gastos realizados por trimestre.

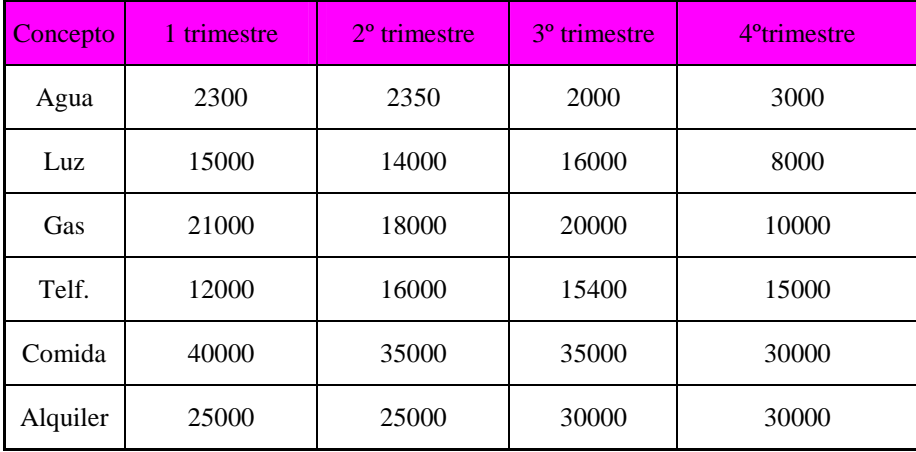

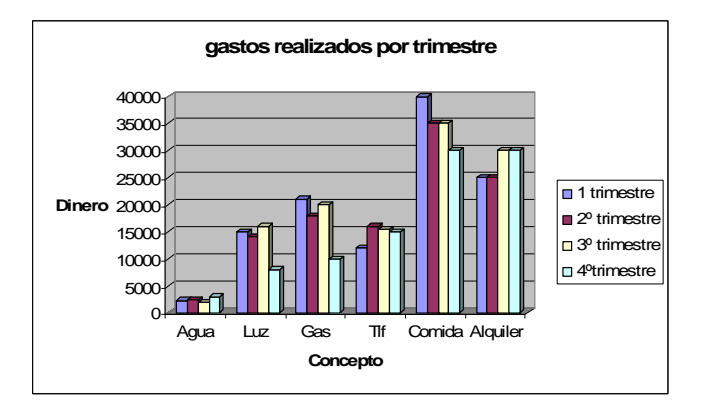

10. A partir de los datos de la tabla, diseña una hoja de cálculo que permita obtener un diagrama circular como el siguiente:

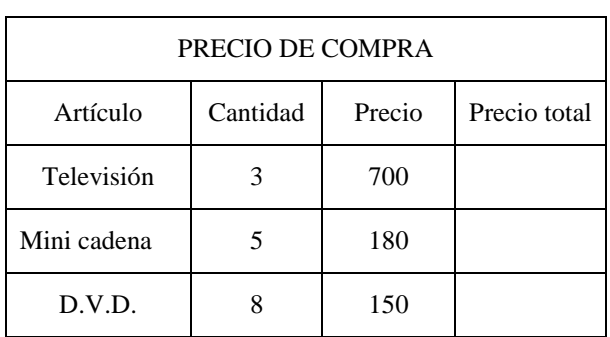

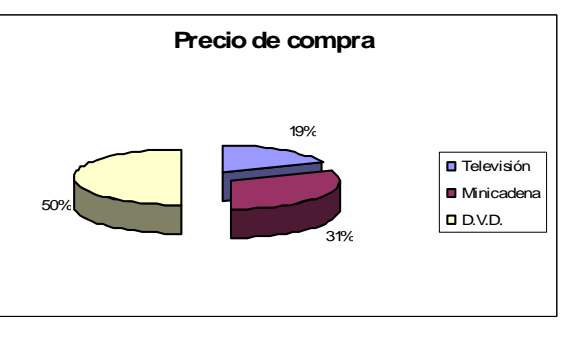

11. A partir de los datos de la tabla, diseña una hoja de cálculo que permita obtener un gráfico de "Líneas" (con título, leyenda, eje X y eje Y) como el siguiente:

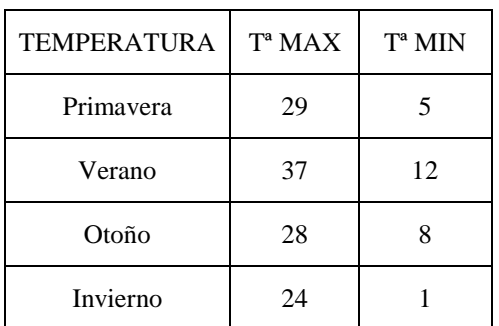

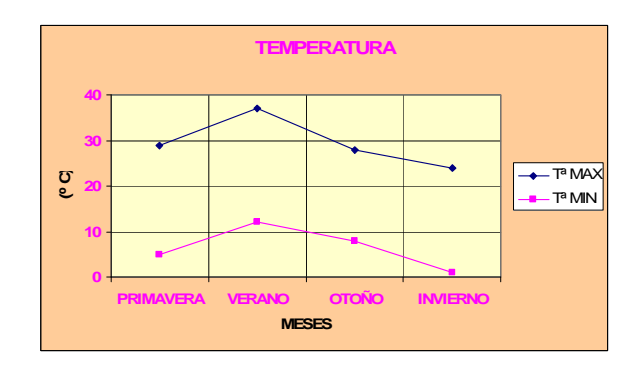

12. Completa con las fórmulas adecuadas la siguiente tabla:

Esta fórmula es la más complicada:

Sabiendo que el total son 100 (información en %) y a éste hay que restarle

el sobres., el x de sobres., el x de aprobados ; el x de aprobados ; el x de aprobados ; el x de aprobad<br>El x de aprobados ; el x de aprobados ; el x de aprobados ; el x de aprobados ; el x de aprobados ; el x

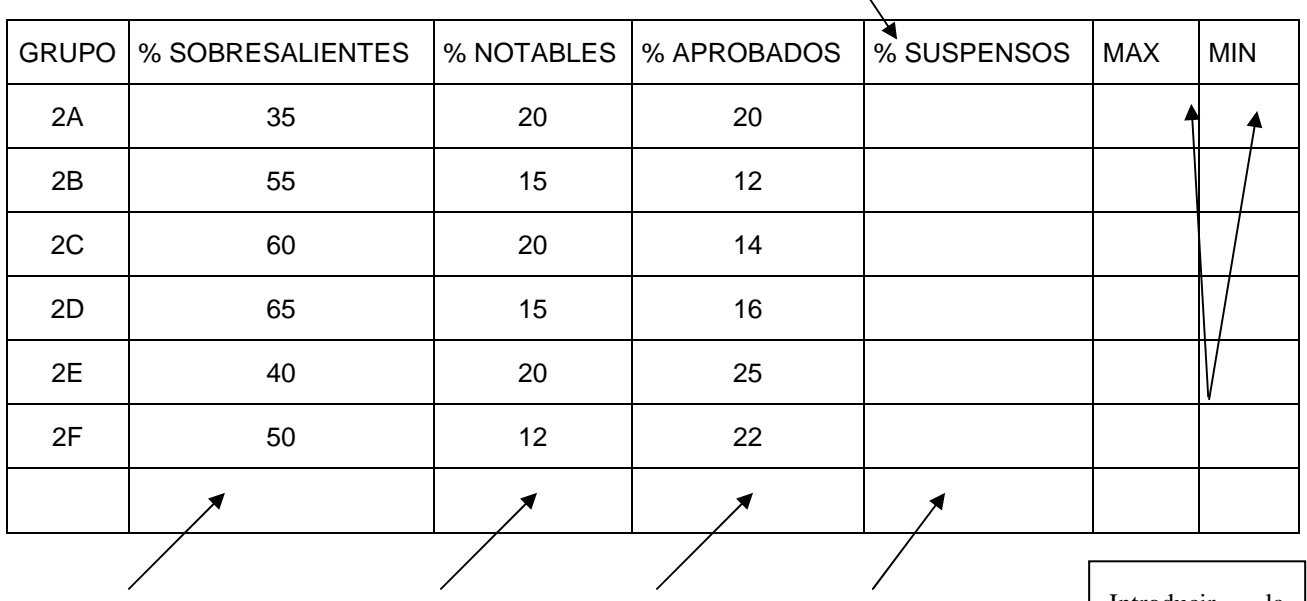

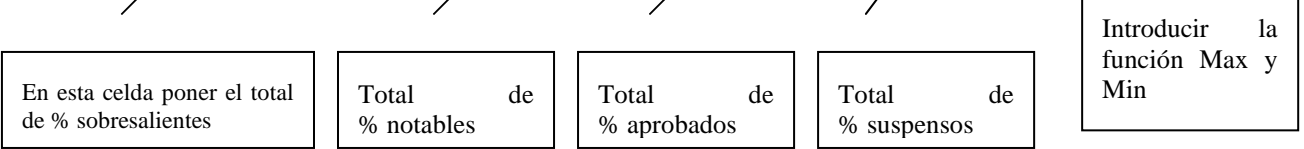

# *SISTEMAS DE GESTIÓN DE BASES DE DATOS (SGBD): MICROSOFT ACCESS.*

Una base de datos es un conjunto de información relacionada con un asunto o con una finalidad, es decir, un conjunto de datos, por ejemplo, una base de datos con la dirección y el teléfono de nuestros amigos.

Un Sistema de Gestión de Bases de Datos (SGBD) es un programa informático que permite crear, modificar y mantener una base de datos. Un SGBD puede trabajar con varias bases de datos a la vez.

Access es uno de los SGBD más utilizados. Permite realizar diferentes acciones por medio de objetos, como pueden ser:

- -Almacenar los datos en contenedores llamados **tablas.**
- -Ver, agregar y actualizar datos de la tabla en pantalla por medio de **formularios.**
- -Buscar y recuperar solo los datos deseados mediante **consultas.**
- -Analizar o imprimir datos por medio de **informes.**
- - Que otros usuarios puedan ver, actualizar o analizar datos de la base desde Internet mediante **páginas de acceso a datos.**

# **INICIAR ACCESS.**

Veamos las dos formas básicas de iniciar Access2003.

- -Desde el botón Inicio **3** Inicio situado, normalmente, en la esquina inferior izquierda de la pantalla. Colocar el cursor y hacer clic sobre el botón Inicio se despliega un menú; al colocar el cursor sobre Programas, aparece otra lista con los programas que hay instalados en tu ordenador buscar Microsoft Office y luego Microsoft Access, hacer clic sobre él, y se iniciará el programa.
- -Desde el icono de Access2003 del escritorio .

Para cerrar Access2003, puedes utilizar cualquiera de las siguientes operaciones:

- -Hacer clic en el botón cerrar X
- -Pulsar la combinación de teclas ALT+F4.
- -Hacer clic sobre el menú Archivo y elegir la opción Salir.

# **LA PANTALLA INICIAL.**

Al iniciar Access aparece una **pantalla inicial** como ésta:

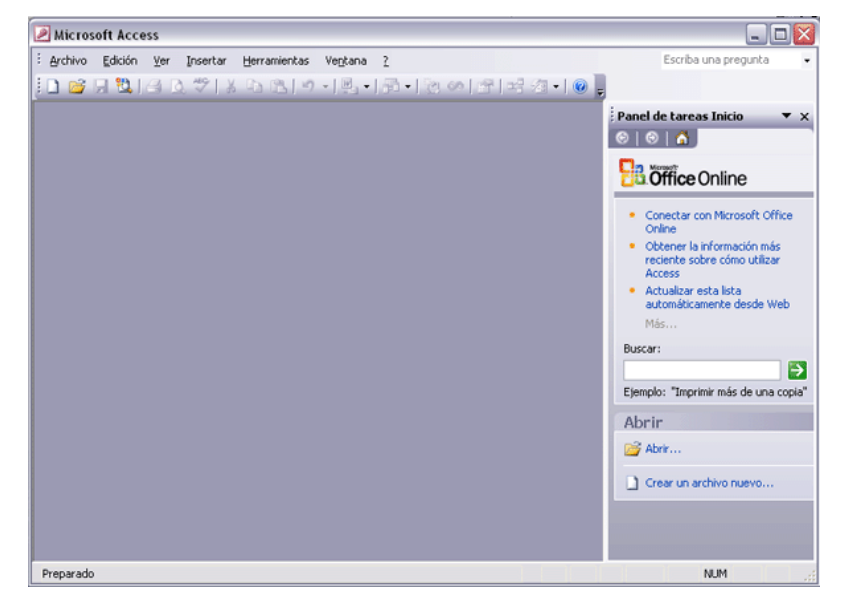

# **LAS BARRAS.**

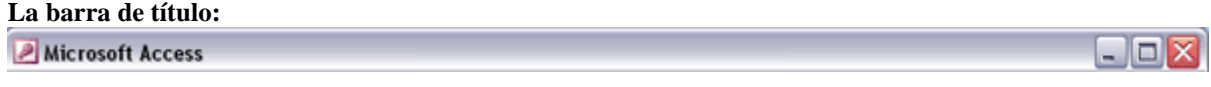

**La barra de título** contiene el nombre del programa. En el extremo de la derecha están los botones para minimizar, maximizar/restaurar y cerrar.

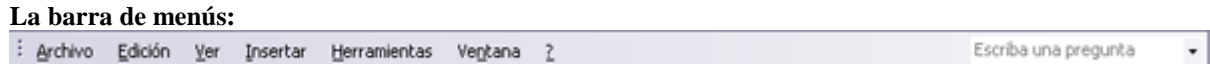

**La barra de menús** contiene las operaciones de Access, agrupadas en menús desplegables. Al hacer clic en **Insertar**, por ejemplo, veremos las operaciones relacionadas con los diferentes elementos que se pueden insertar en Access.

#### **Las barras de herramientas:**

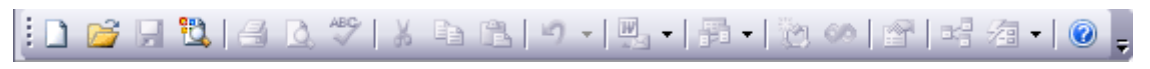

**Las barras de herramientas** contienen iconos para ejecutar de forma inmediata algunas de las **operaciones más habituales, como Guardar de Abrir de Terrestantes de La etc.** 

#### **La barra de estado:**

Abrir...

#### Preparado

**La barra de estado** se encuentra en la parte inferior de la pantalla y contiene indicaciones sobre el estado de la aplicación, proporciona distinta información según la pantalla en la que estemos en cada momento.

# **CREAR UNA BASE DE DATOS.**

Para crear una nueva base de datos debemos:

Hacer clic sobre la opción **Base de datos en blanco** del panel de tareas que aparece a la derecha de la pantalla.

Si este panel no está visible podemos utilizar en el menú **Archivo** de la barra de menús la opción **Nuevo...** Archivo Edición Ver Insertar  $He$ Nuevo... Ctrl+U

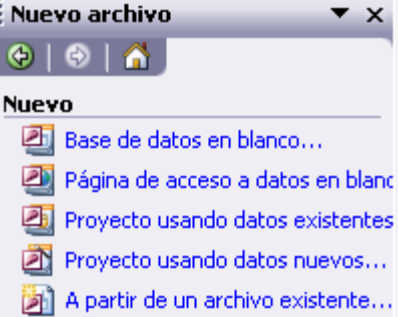

Plantillas

**NUM** 

A continuación aparecerá el siguiente cuadro de diálogo donde

Ctrl+A

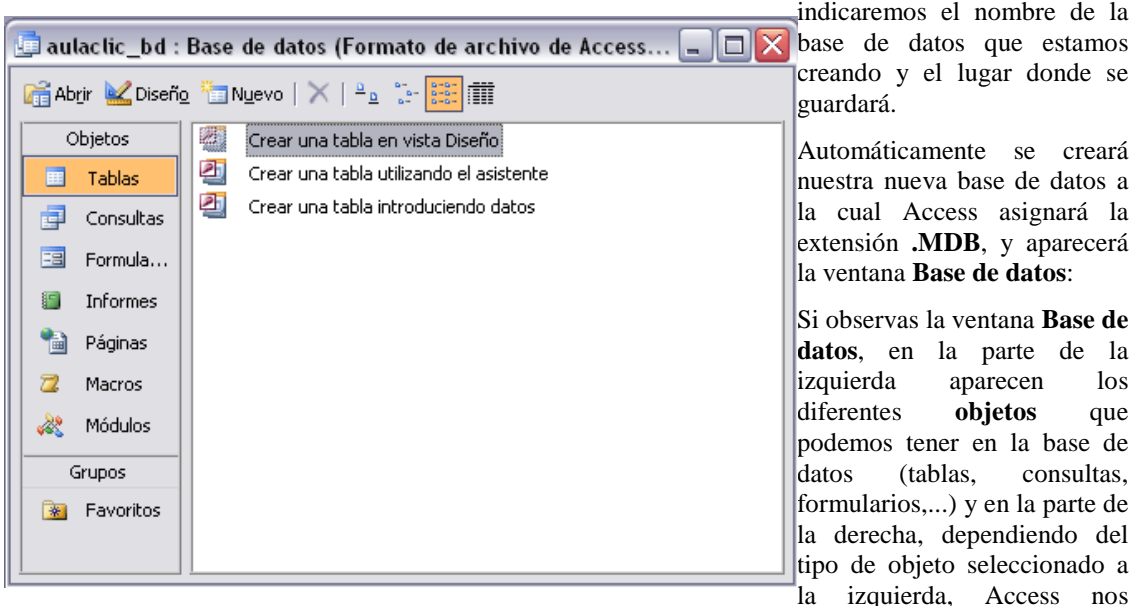

Si observas la ventana **Base de datos**, en la parte de la izquierda aparecen los diferentes **objetos** que podemos tener en la base de datos (tablas, consultas, formularios,...) y en la parte de la derecha, dependiendo del tipo de objeto seleccionado a

muestra los objetos que hay creados de este tipo y nos permite crear nuevos de distintas formas.

En nuestro caso el tipo de objeto seleccionado es la **Tabla**, principal elemento de cualquier base de datos ya que todos los demás objetos se crean a partir de éstas.

En este momento no hay tablas creadas, cuando las haya éstas aparecerán en la parte derecha de la ventana debajo de las opciones **Crear...** 

# **OBJETOS DE LA BASE DE DATOS.**

Access posee una serie de herramientas y objetos para almacenar y gestionar información. Dentro de un archivo de base de datos, de un fichero **.mdb**, pueden existir elementos llamados **objetos** de hasta seis tipos o naturalezas diferentes:

- **Tablas:** Son las encargadas de almacenar los datos. El almacenamiento de los mismos se realiza de forma organizada gracias a la estructura de las tablas. Las tablas son los elementos principales.
- **Consultas:** Permiten dar respuesta a preguntas que se puedan plantear respecto a los datos almacenados en las tablas, además permiten realizar cálculos y operaciones con los datos almacenados. De esta forma se pueden filtrar los datos para trabajar únicamente con aquellos que se precisen en cada momento.
- **Formularios:** Se encargan de presentar e introducir los datos procedentes de tablas o consultas con un formato personalizado y "elegante". De esta forma se presentan los datos de forma atractiva, pudiendo al mismo tiempo realizar todas las operaciones habituales con registros: añadir, modificar, eliminar, etc. Es mejor trabajar con los datos de las tablas viéndolos a través de un formulario en vez de en forma de tabla de filas y columnas. Son la interfaz de los trabajos.
- **Informes:** Crean resúmenes y presentan los datos de tablas y consultas con un formato personalizado, fundamentalmente de cara a "sacarlos" por impresora (aunque no siempre).
- **Páginas:** Creación y diseño de páginas web con acceso a datos desde Internet.
- **Macros:** Son pequeños programas que permiten realizar una serie de operaciones repetitivas en una sola acción, sin necesidad de conocimientos de programación

Cada **objeto** tiene aspectos distintos, si bien también poseen algunos elementos comunes que son los que se pasan a detallar a continuación:

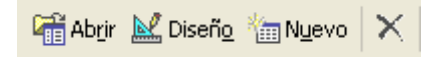

- Para crear un nuevo objeto bastará con seleccionar la solapa correspondiente al tipo de objeto que se desea crear y a continuación hacer clic en el botón **Nuevo**.
- Para modificar las características de un objeto, se selecciona el mismo en la Ventana de documentos y a continuación se selecciona el botón **Diseño**.
- Para visualizar los datos de una tabla, consulta, formulario o informe, se selecciona el objeto y a continuación se hace clic en el botón **Abrir** (Vista previa en el caso de los informes), o hacer doble clic sobre el objeto en cuestión.

Cuando se "Abre" un objeto, se visualiza el mismo en su modo de visualización habitual (según se apreciará en posteriores capítulos).

• Se pueden conmutar en cualquier momento la visualización que se precise, la Visualización Normal del objeto o la Vista Diseño. Se puede acceder a ambas opciones a través del menú de Ver, o bien a través de los botones de la barra de herramientas que se detallan a continuación:

Vista Diseño: para visualizar y modificar el diseño del objeto seleccionado.

Vista hoja de datos: visualización normal de tablas o consultas

Vista formulario: visualización normal de los formularios.

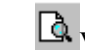

Vista preliminar: visualización normal de los informes.

Cuando se trabaja con varios objetos a la vez, cada uno de ellos se presentará en una ventana de documento y se podrán gestionar del mismo modo que cualquier ventana de Windows (mover, minimizar, cambiar el tamaño, etc.). El menú **Ventana** contiene en todo momento la lista de las ventanas de los objetos abiertos.

Para poder acceder a la ventana de la base de datos, se selecciona su nombre en la lista del menú **Ventana**

o se hace clic sobre el botón **Ventana base de datos** de la barra de herramientas.

# **TIPOS DE DATOS.**

Es importante establecer correctamente el tipo de dato asignado a cada campo, que irá en relación a la información almacenada en él y al uso que se va a hacer de la misma posteriormente.

Los tipos de datos con los que trabaja Access son los que se explican a continuación.

- **TEXTO:** Este tipo de dato puede contener letras, signos de puntuación o números que no vayan a ser utilizados en operaciones matemáticas. Como máximo se podrán introducir 255 caracteres en cada campo. Por ejemplo un nombre, una dirección, un cargo, una familia, un teléfono (no lo vamos a operar).
- **MEMO:** Se utiliza para almacenar en ellos gran cantidad de información. Se pueden almacenar hasta 64.000 caracteres por cada campo. Por ejemplo unos datos de interés, el argumento de una película...
- **NUMÉRICO:** En estos campos se almacenan datos de tipo numérico. Con ellos se podrán realizar operaciones matemáticas. Ejemplos de éste tipo serían, el número de empleados de una empresa, el número de hijos, los días de pago, los minutos de duración de una película en una tabla de películas...
- **FECHA/HORA:** Se utilizan para almacenar datos de fechas y horas. Por ejemplo fecha de alta, fecha de estreno, fecha de nacimiento, hora de entrada...
- **MONEDA:** Se utilizan para almacenar datos numéricos de tipo monetario. Admite hasta cuatro decimales. Por ejemplo un saldo, un precio de compra, un volumen de compras...
- **AUTONUMERICO:** Este campo almacena datos numéricos que serán generados automáticamente por Access al introducir un nuevo registro, asignando a cada registro el valor numérico del registro anterior incrementado en una unidad (1, 2, 3,...). Se garantiza la no repetición de valores para toda la tabla. Únicamente puede haber un campo de estas características en cada tabla. De existir, siempre comienza con el valor 1. Se puede aprovechar esta numeración para codificar elementos de la tabla tales como códigos de empleado, números de pedido, números de orden...
- **SÍ/NO:** Este tipo de campos sólo admite valores lógicos como son: Sí (con acento) o No, Verdadero o Falso y Activado o Desactivado. Se establecerán como tales sólo aquellos campos en los cuales únicamente se afirme o niegue algo. Por ejemplo moroso (Sí/No), casado (Sí/No), pagado (Sí/No)...
- **OBJETO OLE:** Contienen datos de diferente naturaleza, hojas de cálculo de Excel, dibujos, imágenes, ficheros de sonido, etc. Por ejemplo, para el las fichas de los empleados, introducir en un campo de éste tipo la foto del empleado. Se asociará al campo un archivo .jpg únicamente.
- **HIPERVÍNCULO:** Son campos de acceso directo a objetos, documentos o direcciones Web, estableciendo hipervínculos con estos objetos. Por ejemplo, la dirección URL que lleva a la página web de la empresa, en registros de pisos en una inmobiliaria, enlaces con archivos documentales respecto a cada piso.

# **PROPIEDADES DE LOS DATOS:**

Las propiedades que se establecen para los campos varían en función del tipo de dato que se va a introducir en los mismos, es decir, son unas u otras dependiendo del tipo de campo. Las distintas propiedades que se pueden presentar se localizan en dos fichas, General y Búsqueda, situándose en la primera de ellas las propiedades que se pasan a detallar a continuación:

### *TAMAÑO DEL CAMPO:*

Esta propiedad establece el número máximo de caracteres que podrá contener un campo si es de tipo texto. Para cada carácter que se vaya a introducir como valor en el campo, habrá que reservar un espacio para él, es decir un byte. Inicialmente se fija por Access en 50, pudiéndose modificar en cualquier instante por otro valor.

### *FORMATO:*

Permite establecer la forma en que se verán los datos. La presentación de números, fechas, textos y valores Sí/No en distintos formatos.

### *MÁSCARA DE ENTRADA:*

Esta propiedad permite establecer limitaciones con el fin de controlar cada uno de los caracteres, y separadores fijos, que se pueden introducir en el campo, mediante un patrón que se diseñe a tal efecto.

Un ejemplo del uso de estos patrones puede ser el establecer un formato uniforme para introducir fechas (10/04/99), horas (12:30) o números de teléfono (976)- 44-36-18.

#### **CREAR UNA MÁSCARA DE ENTRADA:**

Se pueden crear máscaras de entrada personalizadas que se adapten a las necesidades de cada usuario introduciendo los caracteres fijos y los de máscara de acuerdo a unos parámetros que se detallan a continuación.

### **PARTES DE UNA MÁSCARA DE ENTRADA**

Una máscara de entrada consta de tres partes separadas por un punto y coma (;):

- La primera parte es la máscara en sí, establece los caracteres fijos y los caracteres de máscara.
- La segunda parte establece si se almacenarán o no en la tabla los caracteres fijos. Si se quieren almacenar todos los caracteres hay que establecer el valor 0 y si sólo se quieren almacenar los caracteres introducidos hay que establecer el valor 1 o dejar el espacio en blanco.
- La tercera parte establece el carácter que se quiere visualizar cuando se dejan espacios en blanco en la máscara. Este carácter debe especificarse entre comillas. Si se omite esta parte, el carácter que se presentará será el de un guión bajo (\_) y si lo que se quiere es que no aparezca ningún carácter hay que indicar un espacio en blanco entre las comillas.

#### **CARACTERES FIJOS Y DE MÁSCARA**

Una máscara de pantalla está formada por una serie de caracteres especiales de máscara, acotando según los que se utilicen, los datos que serán admitidos para dicho campo. A continuación se indican los caracteres fijos y de máscara que se pueden para crear máscaras de entrada personalizadas.

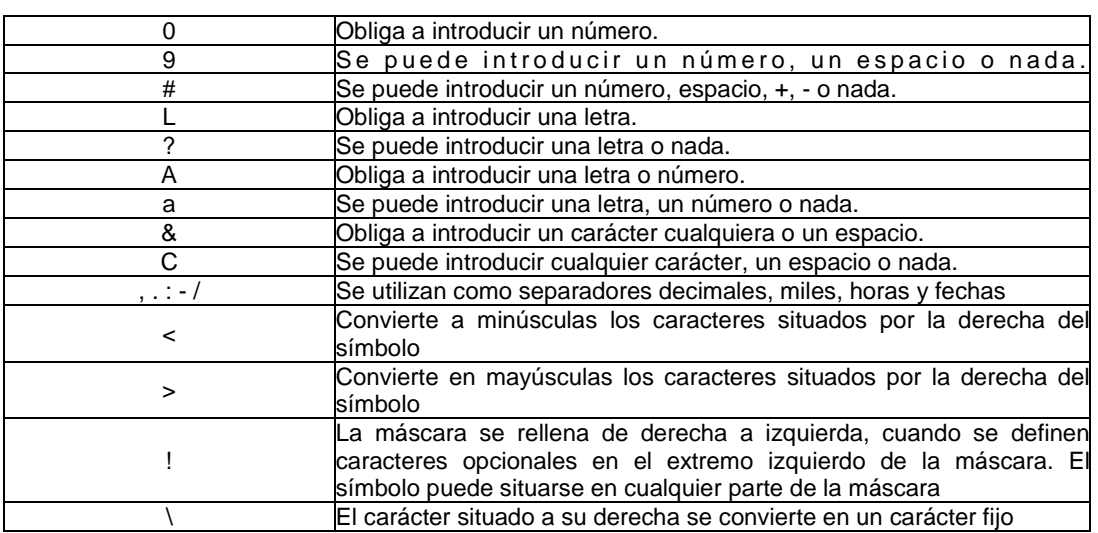

#### **Carácter de máscara Significado en el patrón**

### **Ejemplos de máscaras de entrada:**

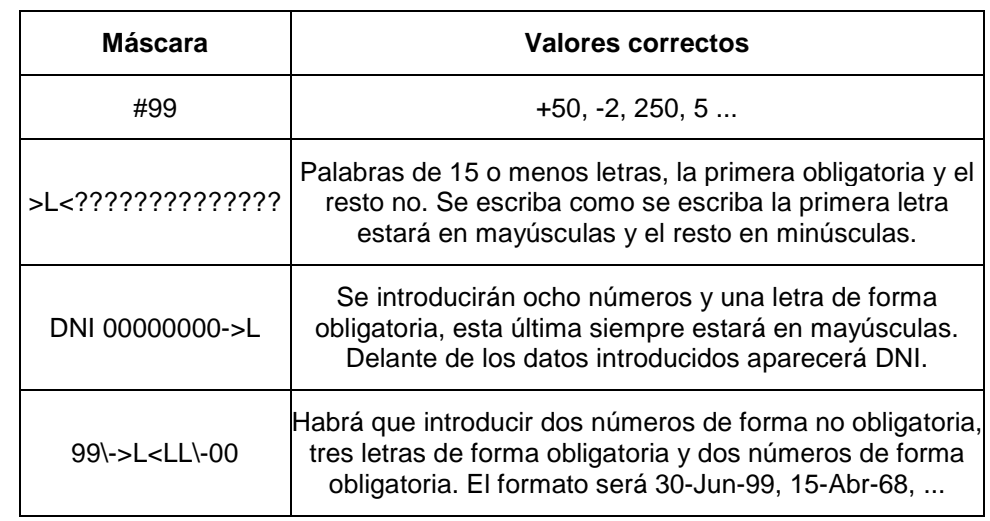

Un ejemplo de un patrón para introducir números de teléfono puede ser:

#### !\(900\)900\-00\-00

Que actúa rellenando la máscara de derecha a izquierda, signo "!", los caracteres "(", ")" y "-" se convierten en fijos, el primer número del prefijo y el primer número del teléfono pueden o no ser introducidos, el resto de números es obligatorio introducirlos.

Si se quieren establecer las tres partes de la máscara, el aspecto de la misma podría ser la que se muestra a continuación:

#### !\(900\)900\-00\-00;1;" "

En este caso no se almacenarán los caracteres fijos, se ha indicado el valor 1, y las posiciones donde no se introduzca ningún valor se visualizarán como espacios en blanco (" ").

**Importante:** Es útil saber que siempre que estemos definiendo una propiedad de un campo, teniendo el cursor ubicado en el panel de entrada de dicha propiedad, pulsando la tecla F1 (Ayuda) se nos presenta la ventana de ayuda, explicando acerca de esa propiedad en concreto, valores admitidos, ejemplos...

### *TITULO:*

El texto que se introduzca en esta propiedad será el texto descriptivo del campo que aparecerá como encabezado en la tabla, o delante del valor del campo al diseñar Formularios o Informes.

Si se omite esta propiedad, Access utilizará como título el nombre del campo correspondiente.

### *VALOR PREDETERMINADO:*

El valor que se introduce en esta propiedad, aparece en el campo al añadir un nuevo registro. Es útil en el caso de que un campo concreto tenga el mismo valor para la mayoría de los registros que van a ser introducidos. Por ejemplo, para el campo provincia dentro de una tabla de clientes, si la gran mayoría de nuestros clientes son de La Rioja, podríamos establecer como valor predeterminado La Rioja. Si un cliente cuya ficha estamos introduciendo es de La Rioja, bastará con pulsar la tecla Intro (ahorro de tiempo y teclado). De no ser un cliente de La Rioja, se teclea el valor de la provincia correspondiente y ya está.

### *REQUERIDO:*

Se utiliza cuando se quiere establecer que sea obligatoria la introducción de un dato en el campo.

### *INDEXADO:*

Al activar esta casilla con el valor en Sí, Access crea un índice para el campo, lo que permitirá realizar búsquedas más rápidas en él. Si por ejemplo, en un libro disponemos de un índice, buscaremos más rápidamente un determinado concepto que si no disponemos de índice. En Access esta propiedad dispone de tres opciones:

• No: es el valor por omisión, indica que no se creará ningún índice.

Dpto. de Tecnología 105

- Sí (Con duplicados): crea un índice para el campo.
- Sí (Sin duplicados): crea un índice único para el campo. **De este modo se impide que existan dos registros en la tabla con el mismo valor en este campo**.

# **PROPIEDADES DE LOS DATOS: BÚSQUEDA**

Bajo la solapa Búsqueda, las opciones de esta ficha sólo se activan cuando el dato del campo es de tipo Texto, Número o Sí/No, en el resto de los casos no se pueden establecer este tipo de opciones.

# *CUADRO DE TEXTO:*

Si se establece esta opción, la que posee el campo por defecto, la introducción del dato se tiene que realizar tecleándolo directamente en el campo.

# *CUADRO DE VERIFICACIÓN:*

Como ya se ha indicado esta opción sólo se encuentra en los campos de tipo Sí/No. Si se activa en el campo correspondiente aparecerá un cuadro de verificación, como el que

muestra la figura, el cual se puede activar o desactivar de forma rápida, sin más que hacer clic sobre el mismo o pulsar la barra espaciadora estando el cursor situado en el campo en cuestión.

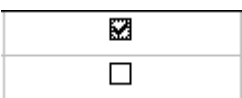

# *CUADRO DE LISTA Y CUADRO COMBINADO:*

Ambos cuadros son prácticamente iguales, conteniendo el cuadro combinado alguna opción más.

Con ambas opciones se puede establecer en el campo un cuadro con una lista de datos, de la cual se puede seleccionar uno como dato que va a ser introducido. De esta forma se puede establecer el dato que se

quiere introducir sin necesidad de teclearlo, sin más que seleccionándolo de la lista que se despliega al hacer clic sobre el botón de flecha (triangulito) que aparece a la derecha del campo correspondiente. Gracias a éste sistema cuando la entrada de valores en un campo, se va a mover entre un grupo reducido y fijo de valores, por ejemplo el nombre del vendedor en una tabla de pedidos, suponiendo que nos movamos entre 3 vendedores, Andrés, Pedro y Juan estaremos evitando, por un lado tener que teclear el nombre del vendedor para cada pedido y por otro evitaremos el posible error derivado de un mal tecleo o falta de uniformidad en valores que se repiten: unas veces teclear Andrés (con acento) otras Andrés (sin acento) otras Carlos Andrés (que es como se llama el comercial):

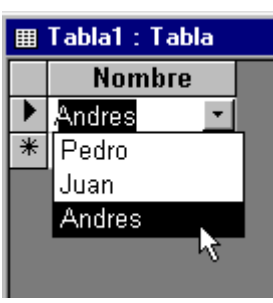

Seleccionando esta opción se activan nuevas propiedades para poder establecer los valores que van a aparecer en la lista. Algunos de estos valores son:

- Tipo de origen de la lista: permite establecer el origen de los datos que van a aparecer en la lista, por ejemplo tomarlos de una tabla o consulta o establecer una lista personalizada.
- Origen de la fila: en este apartado se pueden establecer los valores que van a ser incluidos en la lista sin más que teclearlos uno detrás de otro separándolos por el signo; El tipo de origen de la lista tiene que ser lista de valores.
- Limitar a la lista: sólo aparece en la opción Cuadro combinado, estableciendo el valor **Sí** en esta opción, el dato que se introduce debe coincidir obligatoriamente con uno de los valores de la lista.

#### **EJERCICIOS**

#### **Práctica Nº 1 Clínica**

**1**.- Crear una base de datos, que se llame: *Clínica* y guardarla en la unidad U:\.

**2**.- Crear una tabla con el nombre de *Pacientes* con los siguientes campos:

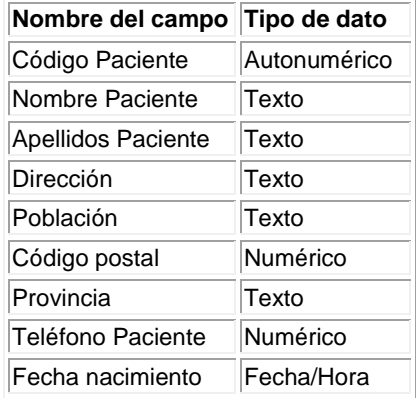

- -De momento no definimos clave principal.
- -El campo código postal debe tener una máscara de entrada de sólo cinco números.
- - El campo Provincia, tendrá un valor prefijado de **Murcia**, aunque se podrán elegir en un cuadro de lista desplegable las cuatro provincias limítrofes a Murcia.
- -El teléfono llevará la máscara de entrada siguiente: (968) 252525.
- -La fecha y la hora llevará la máscara siguiente: 22/01/2007. 7:18
- -Introducir los datos de cuatro pacientes, aunque sean inventados.
- **3**.- Crear otra tabla con el nombre de *Médicos* con los siguientes campos:

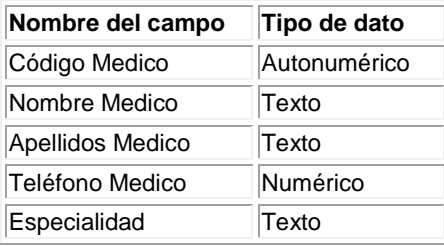

- -De momento no definimos clave principal.
- -El teléfono llevará la máscara de entrada siguiente: (968) 252525.
- -Introducir los datos de dos médicos, aunque sean inventados.

**4** Crear otra tabla con el nombre de *Ingresos* con los siguientes campos:

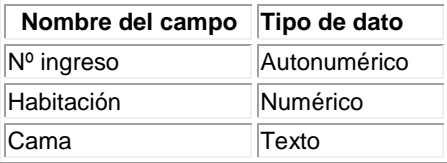

- -De momento no definimos clave principal.
- - El campo habitación llevará la máscara de entrada de sólo tres números y aparecerá, automáticamente el símbolo Nº.
- -Guardar todo en la unidad U:\ y en el MP3, en un disquete o en el correo electrónico.

**Práctica Nº 2** Crear una base de datos que se llame **"Socios del club"**.

Crear una tabla que se llame "**Socios**" y que contenga los campos que se describen a continuación:

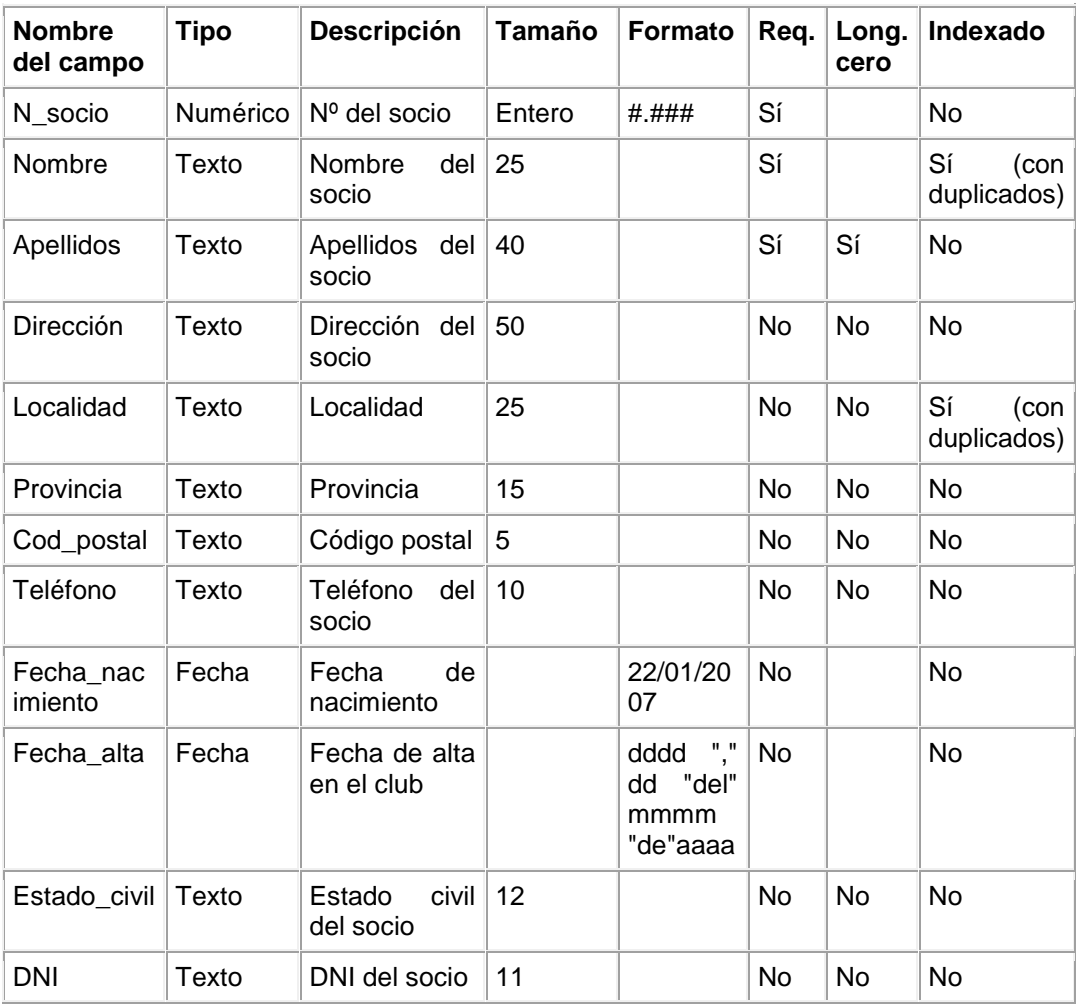

Introducir una máscara de entrada en el campo Teléfono del socio.

El aspecto del campo teléfono será: (968) 25 25 62

Dpto. de Tecnología de 108
#### IES Los Albares

Introducir una máscara de entrada en el campo Cod\_postal de tal modo que sea obligatorio introducir cinco números, no permitiendo la introducción de cualquier otro tipo de carácter.

Si al crear formularios o informes no se quiere visualizar delante del campo correspondiente el nombre del mismo, establecer en la propiedad **Título**, el texto que se quiere visualizar en su lugar. Cuando nos refiramos al campo Localidad debe aparecer **Pueblo del socio**.

Establecer como valor predeterminado en el campo Provincia, el texto **Murcia**.

Crear un máscara de entrada de obligue a introducir un DNI con 8 números y una letra, delante de los números debe aparecer siempre, la palabra **"DNI:"**.

En la ficha Búsqueda, de la ventana Propiedades, establecer las opciones que se detallan de los siguientes campos:

- Localidad del socio:
	- o Mostrar control: Cuadro combinado.
	- o Tipo de origen de la fila: Lista de valores.
	- o Origen de la fila: Cieza; Abarán; Blanca; Molina; Ceutí; Lorquí; Murcia
	- o Limitar a la lista: Sí. ¿Es posible introducir un valor que no esté en la lista?
- Estado civil:
	- o Mostrar control: Cuadro de lista.
	- o Tipo de origen de la fila: Lista de valores.
	- o Origen de la fila: soltero; casado; viudo; divorciado. ¿Es posible introducir un valor que no esté en la lista?

Introducir los datos de cuatro compañeros en la tabla, aunque sean inventados.

Guardar todo en la unidad U:\ y en el MP3, en un disquete o en el correo electrónico.

# **Práctica Nº 3 Formularios.**

Observa esta forma de presentar los datos de la tabla **Biblioteca**:

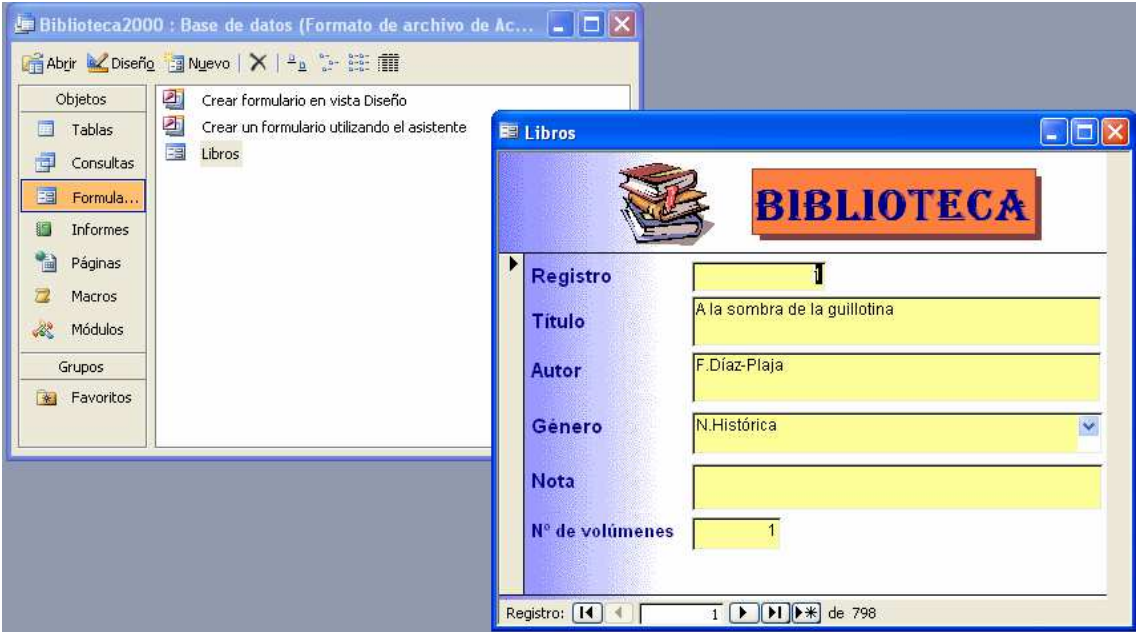

### IES Los Albares

Esta manera de mostrar información se denomina **formulario**. Mediante los formularios podemos visualizar y modificar los datos de la tabla.

Para crear formularios:

- 1. Abrimos la base de datos **Biblioteca**.
- 2. Seleccionamos **Formularios** y hacemos doble clic en **Crear un formulario utilizando el asistente**.
- 3. Añadimos a **Campos seleccionados: Registro, Título, Autor y Género** y pulsamos **siguiente**.
- 4. Seleccionamos **En columnas < siguiente**.
- 5. Aplicar el estilo que mas nos guste < **siguiente**.
- 6. Escribir el título de **Libros < finalizar**.
- 7. Una vez abierto el formulario, ve al tercer registro y en el campo **autor** pones tu nombre, cierra el formulario. Selecciona **Tablas** y abre la tabla **Libros**. Observa que ha pasado en el tercer libro.

#### **Práctica Nº 4 Realizar una consulta.**

Para encontrar los libros escritos por un determinado autor en una biblioteca o el nombre de las empresas que se dedican a la venta de ordenadores en las páginas amarillas es preciso realizar una **consulta**.

En una base de datos, las consultas nos permiten buscar y seleccionar datos que nos interesan.

Imagina que necesitamos saber de la tabla **Socios**, de nuestra base de datos **"Socios del club"**, los socios nacidos entre el 1 de enero de 1991 y el 1 de julio de 1993. Para ello, realizaremos una consulta en nuestra tabla:

- 1. Seleccionamos **Consultas** y hacemos doble clic sobre **Crear una consulta en Vista Diseño.**
- 2. Escogemos la tabla **Socios < Agregar** y después **Cerrar.**
- 3. Hacemos clic sobre **Campo y seleccionamos,** en la primera columna, **Fecha de nacimiento**, y en la segunda, **Apellidos.**
- 4. En la celda **Criterios** escribimos: **Entre #01/01/91# Y #01/07/93#**
- 5. Ya sólo nos queda cerrar la ventana y guardar la consulta con el nombre **Fechas.**
- 6. Para ver el resultado, seleccionamos la consulta **Fechas** y después **Abrir.**
- 7. Realiza dos consultas diferentes utilizando los campos **Apellido y Nombre** donde los criterios sean: "A\*" y otro "[A-P]\*".

## **Práctica Nº 5 Realizar la consulta Clínica.**

**1** Abrir la base de datos **Clínica**.

**2** Crear una consulta para ver los *Apellidos***,** *teléfono* **y** *fecha de nacimiento* de aquellos pacientes que sean de **Cieza** y cuyo código postal sea **30530**.

**3** Crear una consulta para ver *Apellidos***,** *fecha de nacimiento* de pacientes, *Apellidos* del médico asignado así como la *especialidad* de éste cuya fecha de ingreso sea posterior a la segunda que introdujimos en la tabla.

**4** Cerrar la base de datos.

**5** Comprobar los resultados.

### **Práctica Nº 6 Informes.**

# IES Los Albares

¿Qué debemos hacer si queremos imprimir un listado de los pacientes de la base de datos **Clínica**?

Para imprimir datos necesitamos **Crear un informe.**

- 1. Seleccionamos **Informes** y hacemos doble clic en **Crear un informe utilizando el asistente.**
- 2. Añadimos a **Campos seleccionados** Clave, apellido, nombre, teléfono del paciente y pulsamos **finalizar.**
- 3. Ya tenemos creado un informe, comprobar el resultado.
- 4. Realizar dos informes más, uno de la base de datos **Socios del club** y otro de **Biblioteca** exponiendo los campos que creas convenientes.

## **Práctica Nº 7 Crea una nueva base de datos.**

Comenzaremos por crear una sencilla base de datos denominada Aula.

El primer paso es recopilar la información necesaria: nombre de tu compañero, apellido, fecha de nacimiento, grupo de música preferido…para posteriormente organizarla en forma de tabla (alrededor de 10 compañeros).

Abre el programa Access y selecciona Archivo/Nuevo. Después escoge Base de datos en blanco y guárdala con el nombre "Aula" en tu dispositivo de almacenamiento.

Verás una ventana como la siguiente.

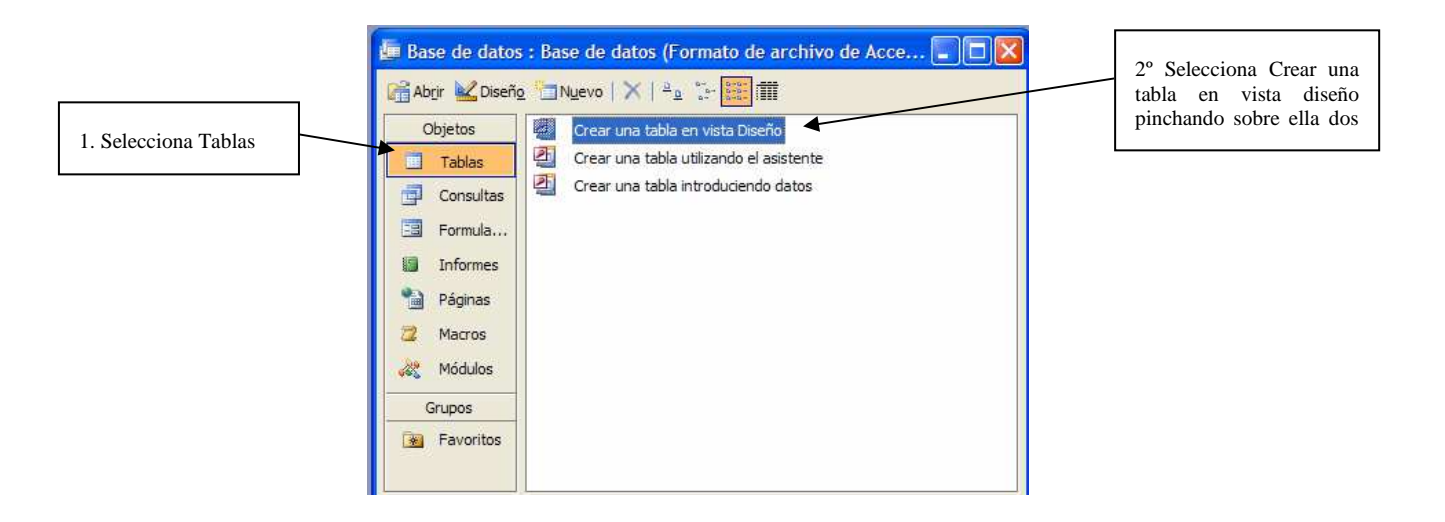

Vamos a crear una **TABLA**. En ellas se almacenan los datos de modo organizado, característica imprescindible para que la información pueda ser manipulada eficazmente. Cada uno de los datos que se anotan se denominan campos.

Rellena los campos de la tabla, para ello escribe en Nombre del campo los datos que hay que anotar y en Tipo de datos si se trata de texto, números, fecha y hora…

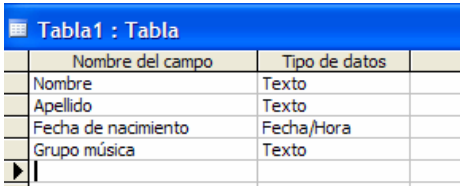

Para guardar la tabla, se puede cerrar directamente o bien escoger la opción Archivo/Guardar. En ambos casos el programa solicita un nombre con el que guardarla. Llámala Alumnos. A continuación pulsa Aceptar. Te preguntará si deseas crear una clave principal. Responde No.

Acabas de definir las características de tu tabla. El siguiente paso es introducir los datos. Para ello, selecciona Tablas/ Alumnos y se abrirá una tabla que debes rellenar con la información recopilada en el punto 1.

Cierra la tabla y guarda los cambios. Una vez guardada la tabla, puedes pulsar de nuevo el botón Abrir para añadir más registros o introducir modificaciones en los ya existentes.

Si quiero ordenar la tabla por nombre, fechas… puedo hacerlo pinchando en Registros/Ordenar. Ahora practica ordenando la tabla por apellidos en orden ascendente.

Es el momento de realizar una **CONSULTA**. En una base de datos las consultas permiten dar respuestas a las preguntas que se puedan plantear. Imagina que necesitas consultar el grupo de música que le gusta a uno de tus amigos (p.e. Carmen).

Para ello, selecciona Consultas y haz doble clic sobre Crear una consulta en Vista Diseño.

Escoge la tabla Alumnos, después Agregar /Cerrar.

Haz clic sobre Campo y selecciona, en la primera columna, Nombre, y en la segunda, Grupo música.

Estos son los campos que aparecerán en la consulta. Tan sólo falta establecer un criterio de búsqueda.

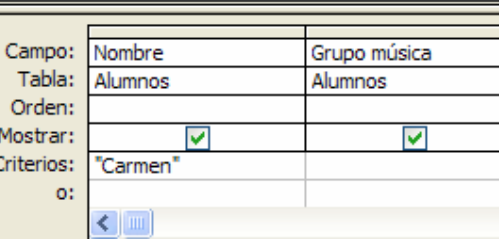

En la celda criterio escribe:"Carmen" (importante, debajo del campo correspondiente) . A continuación cierra la ventana y guarda la consulta con el nombre Música Carmen.

Para ver el resultado selecciona la consulta y ábrela. Podrás observar como sólo aparecen en la consulta los datos que has escogido.

Ahora, vamos a hacer un FORMULARIO. Estos objetos permiten visualizar y trabajar con los datos almacenados en las tablas de modo diferente al tabular, con un aspecto más agradable y vistoso. Pinchar en Formulario/ Crear un formulario utilizando el asistente.

Para hacer el formulario seleccionamos

los campos Nombre y fecha de nacimiento.

Seleccionar Siguiente/En columnas/Siguiente/

/Elegir un estilo/Siguiente. A continuación

preguntan ¿Qué título desea aplicar al

formulario?, escribir Fechas. Ya puedes ver

los distintos registros en forma de fichas.

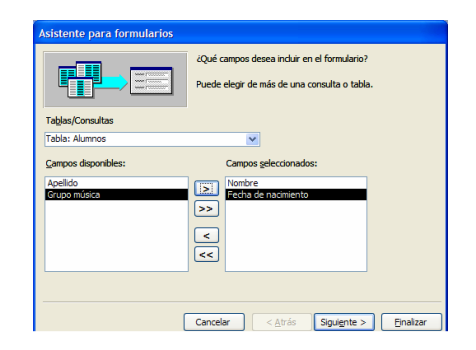

Los **INFORMES** permiten obtener impresos los datos: nombre, apellido y fecha de nacimiento. Vamos a crear un informe utilizando el asistente. Selecciona todos los datos y pulsar siguiente. En la próxima pantalla volver a seleccionar siguiente.

A las siguientes preguntas contestar:

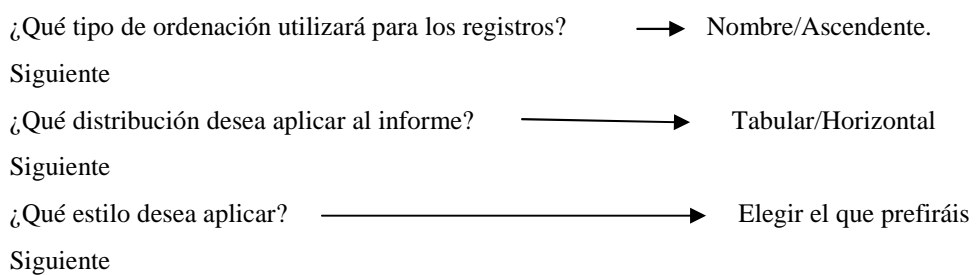

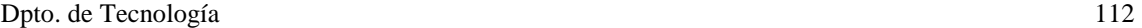

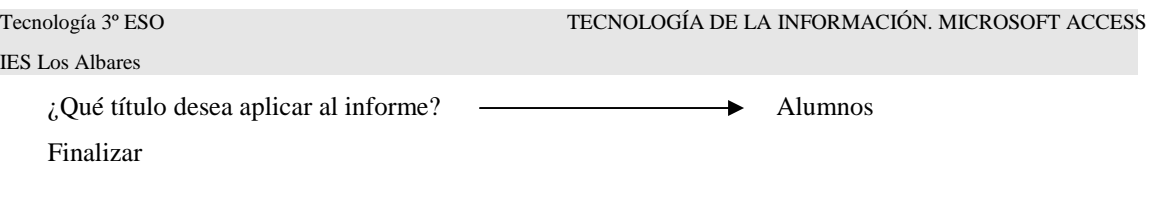

El informe que has creado será parecido al siguiente:

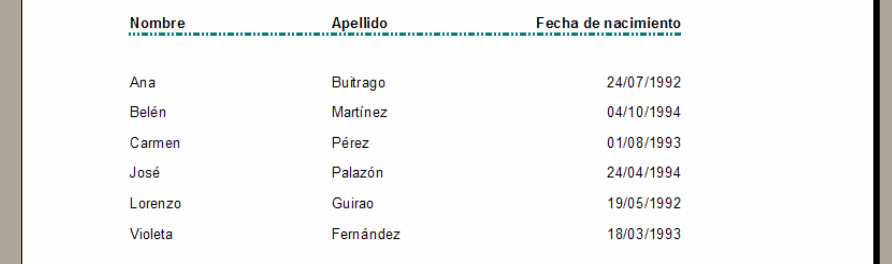

# **Práctica Nº 7 Hacer una base de datos para un taller de vehículos.**

Se trata de realizar una base de datos llamada "TALLER VEHICULOS" que nos clasifique las distintas actividades en un taller de vehículos.

**Tablas**. Para ello vamos a necesitar las siguientes tablas:

**Tabla PERSONAL**: En esta tabla pondremos los siguientes campos: Nombre, apellidos, teléfono, dirección, DNI, edad, fecha de incorporación a la empresa, especialidad. En este paso, solamente debes incluir en la tabla los campos indicados anteriormente (no todos los datos de los clientes) y luego, desde la opción formulario (en el paso 2) los rellenarás. Importante: No olvides indicar, al lado del campo, el tipo de datos: número, fecha, texto…..

Quedará como la siguiente:

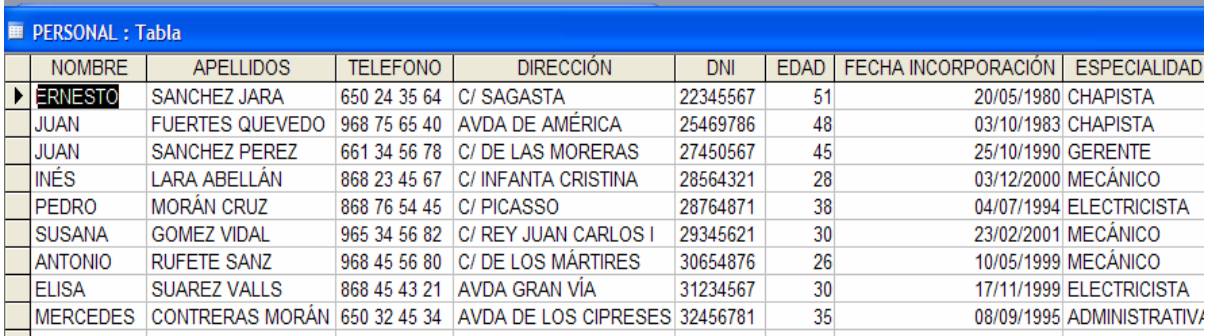

**Tabla VEHÍCULOS**: Esta tabla determinará cuáles han sido los vehículos que han pasado por nuestro taller y la reparación que se le ha efectuado, el profesional que lo ha realizado y la fecha de entrada y salida del taller. También puede ponerse otro campo que incluya el coste total facturado. Campos a incluir: marca, modelo, matrícula, fecha entrada, diagnóstico, nombre y apellidos del trabajador que lo repara, especialidad, coste, fecha de salida.

Haz lo mismo que en la tabla anterior. Finalmente, quedará como la siguiente:

#### Tecnología 3º ESO TECNOLOGÍA DE LA INFORMACIÓN. MICROSOFT ACCESS

IES Los Albares

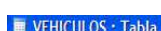

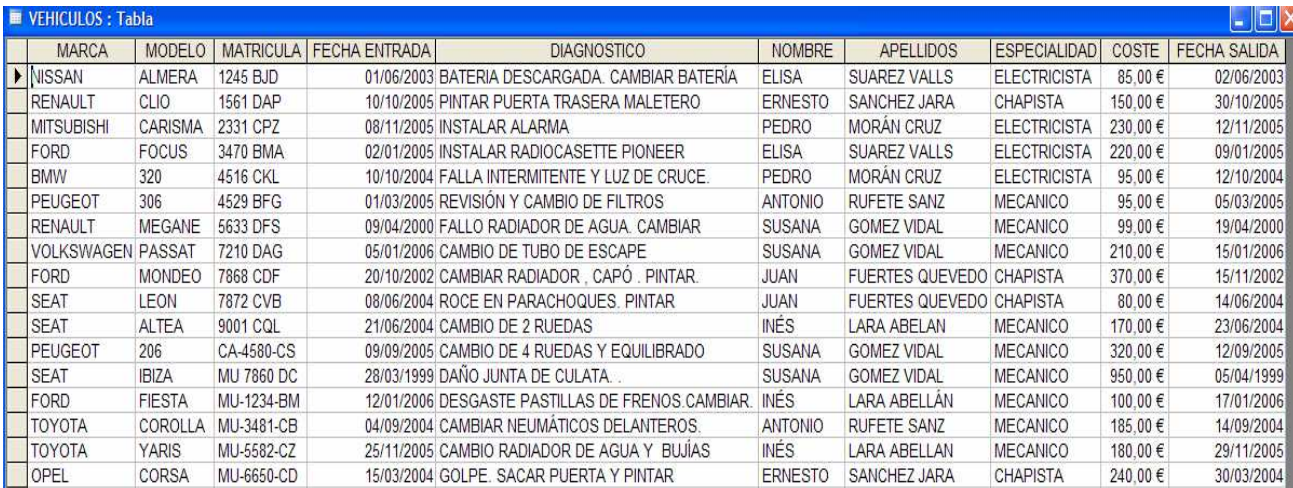

## **Formularios**

Diseña dos formularios, uno para cada tabla, para que tengan un aspecto atractivo. Para ello, pincha en Formulario/Crear un formulario utilizando el asistente.

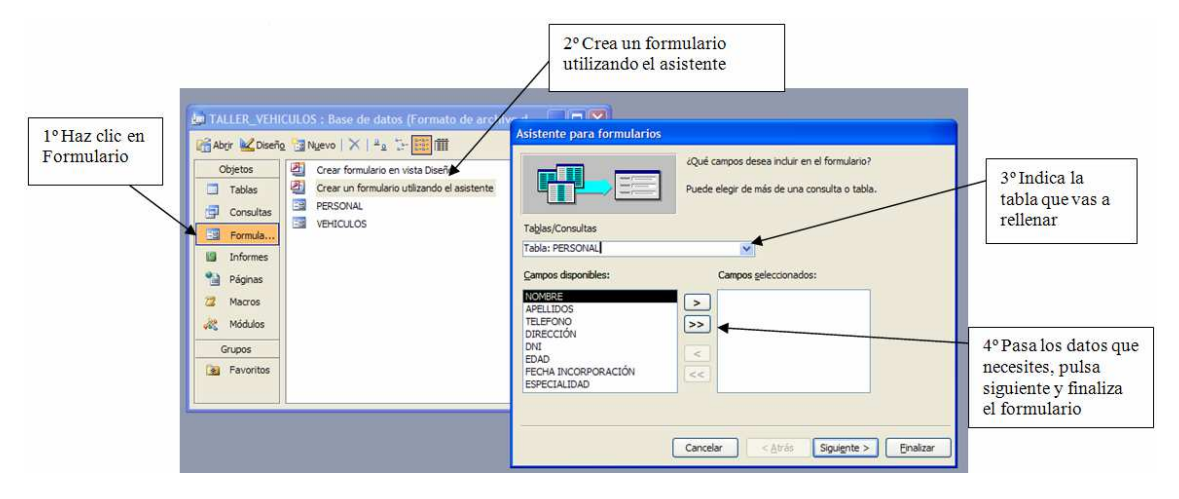

Completa las tablas desde el formulario con los datos que incorporan las tablas. Ahora comprueba en la opción Tablas como están rellenas con los datos.

#### **Consultas**

Antes de empezar a realizar las consultas debéis saber que:

- Los criterios se escriben entre comillas. P.e. "Ernesto".
- Las fechas se escriben entre corchetes. P.e. #31/12/2004#.
- Los siguientes símbolos indican:  $\langle$  menor que, o antes y  $\rangle$  mayor que, o después.

Consultas que se piden (utilizando "crear una consulta en vista Diseño):

- ♦ Vehículos reparados antes del 31 de diciembre de 2004 (incluir marca, modelo, matrícula, fecha entrada, fecha salida, coste).
- Vehículos que ha reparado el chapista Ernesto Sánchez Jara. (incluir los campos oportunos).
- ♦ Vehículos marca Ford y la reparación que se le ha efectuado, la fecha de reparación y el operario que lo reparó.

## **Informes**

 Debéis realizar los siguientes informes utilizando la opción "Crear un informe utilizando el asistente":

- ♦ Informe de todo el personal que trabaja para la empresa organizados por especialidad de trabajo. (Es decir, debes ordenar la especialidad de forma ascendente o descendente)
- ♦ Informe de vehículos reparados por los electricistas. (¡Ojo! Primero deberás realizar una consulta con los vehículos reparados por los electricistas y a partir de esa consulta podrás hacer el informe)
- ♦ Informe de las reparaciones cuyo coste de facturación ha sido superior a 200 euros. (ídem que el apartado anterior).

Recuerda que debes seleccionar la tabla adecuada a partir de la cual quieres hacer el informe.